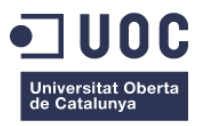

# **Trencadís.**

### **Creació d'un llibre infantil interactiu**

Memòria de Projecte Final de Grau **Grau Multimèdia** Narratives visuals 2D i 3D

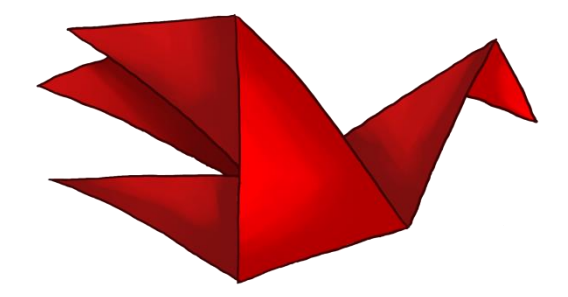

#### **Autora: Susana Torralba Cintas**

Consultor: Jesús del Campo Marquiegui Professor: Andreu Gilaberte Redondo

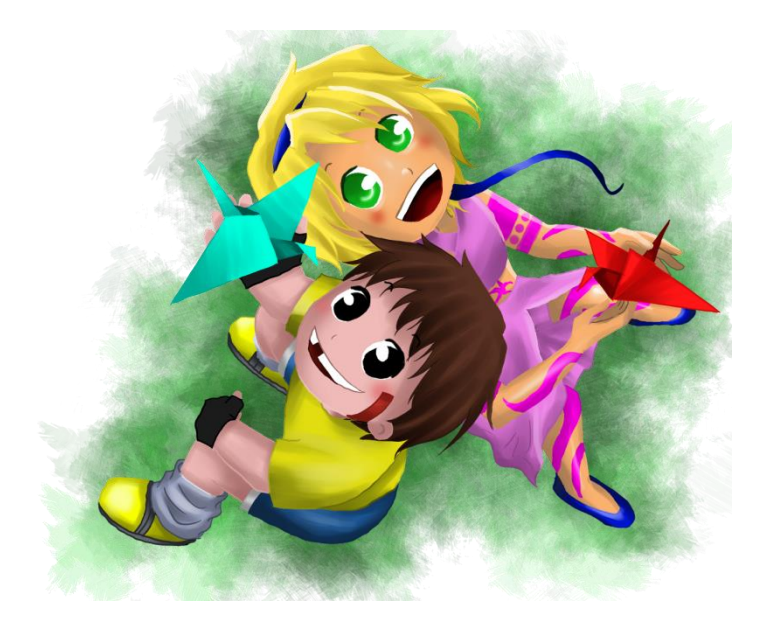

 $\bigcirc$  000

Aquesta obra està subjecta a una llicència de [Reconeixement-](http://creativecommons.org/licenses/by-nc-nd/3.0/es/)[NoComercial-SenseObraDerivada 3.0 Espanya de Creative](http://creativecommons.org/licenses/by-nc-nd/3.0/es/)  **[Commons](http://creativecommons.org/licenses/by-nc-nd/3.0/es/)** 

A la meva família, per tot el que m'han hagut de suportar al llarg d'aquest camí. Als meus amics, que s'han atipat d'escoltar que no puc sortir, perquè tinc feina de la UOC.

### **Abstract**

Dintre del món actual, com es pot aconseguir que els més petits despertin el seu interès per la lectura? Avui dia, on tota la població està exposada a estímuls constants a través de la tecnologia, com es pot captar la seva atenció?

*Trencadís* és un producte on s'integren els dos mons, per oferir la millor part de cadascun d'ells. Es tracta d'un llibre digital interactiu, enfocat a nens de 5 a 8 anys. Conté una història amb valors i uns il·lustracions pensades pels infants. Alhora, ofereix interactuar amb els elements que la composen, implicant a l'usuari més enllà del que faria un llibre en paper.

El projecte estudia els llibres digitals i la seva situació al mercat, per poder dissenyar i produir un que s'adapti als interessos dels infants i dels seus pares. Així doncs, inclou interaccions, minijocs i vídeo, tot relacionat amb la història que es narra, mentre li dóna un valor afegit.

S'ha treballat des de la visió dels diferents professionals que col·laboren en aquest tipus d'aplicacions: des del guionista i l'il·lustrador, passant pel programador, el dissenyador gràfic i el tècnic de so.

Aquest document mostra tot el recorregut que s'ha seguit per aconseguir el projecte resultant.

**Paraules clau:** llibre digital, interacció, infantil, il·lustració, valors, animació.

### **Abstract (english version)**

In today's world, what can we do to awaken children's interest in reading? Nowadays, when people around the globe expose themselves to constant stimuli, how can we catch their attention?

*Trencadís* is a product that integrates these two worlds to offer the best traits of each other. It's an interactive digital book for children ages five to eight. It tells a story with human values and contains illustrations for kids. Simultaneously, it includes interactions that let the users get involved in the action more than a traditional book.

The project examines the marketplace of digital books to design and produce a book adapted to children and their parents. Therefore, the book contains interactive features, minigames and a video. These elements bring added value because everything is related to the story.

This work takes the vision of the multiple professionals who intervene in this kind of project: an illustrator, a programmer, a graphic designer and a sound technician.

This document shows the journey followed to achieve the final product.

**Keywords**: digital book, interaction, kids, illustration, human values, animation.

## **Notacions i Convencions**

S'han fet servir dues famílies tipogràfiques al llarg del document. També s'han utilitzat fonts diferents, segons els continguts:

### **Arial negreta 16 punts. Títols dels capítols.**

**Arial negreta 13 punts. Títols de les seccions.**

*Arial negreta cursiva 10 punts. Títols de les subseccions.* Arial regular 10 punts. Continguts. *Arial cursiva 10 punts. Paraules estrangeres.* Arial subratllat blau 10 punts. Enllaços externs.

Courier New 10 punts. Codi. Courier New 9 punts. Guió.

# **Índex**

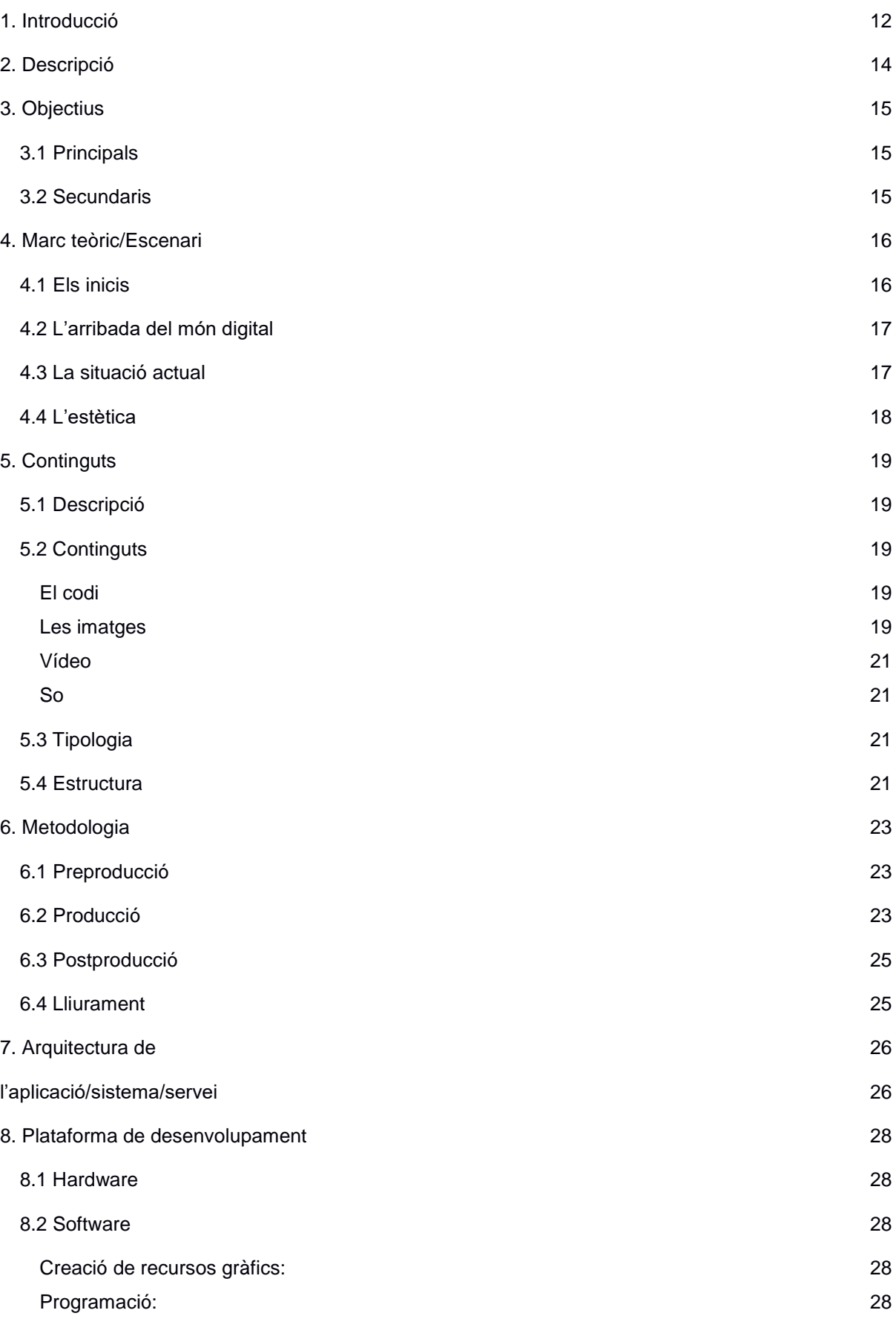

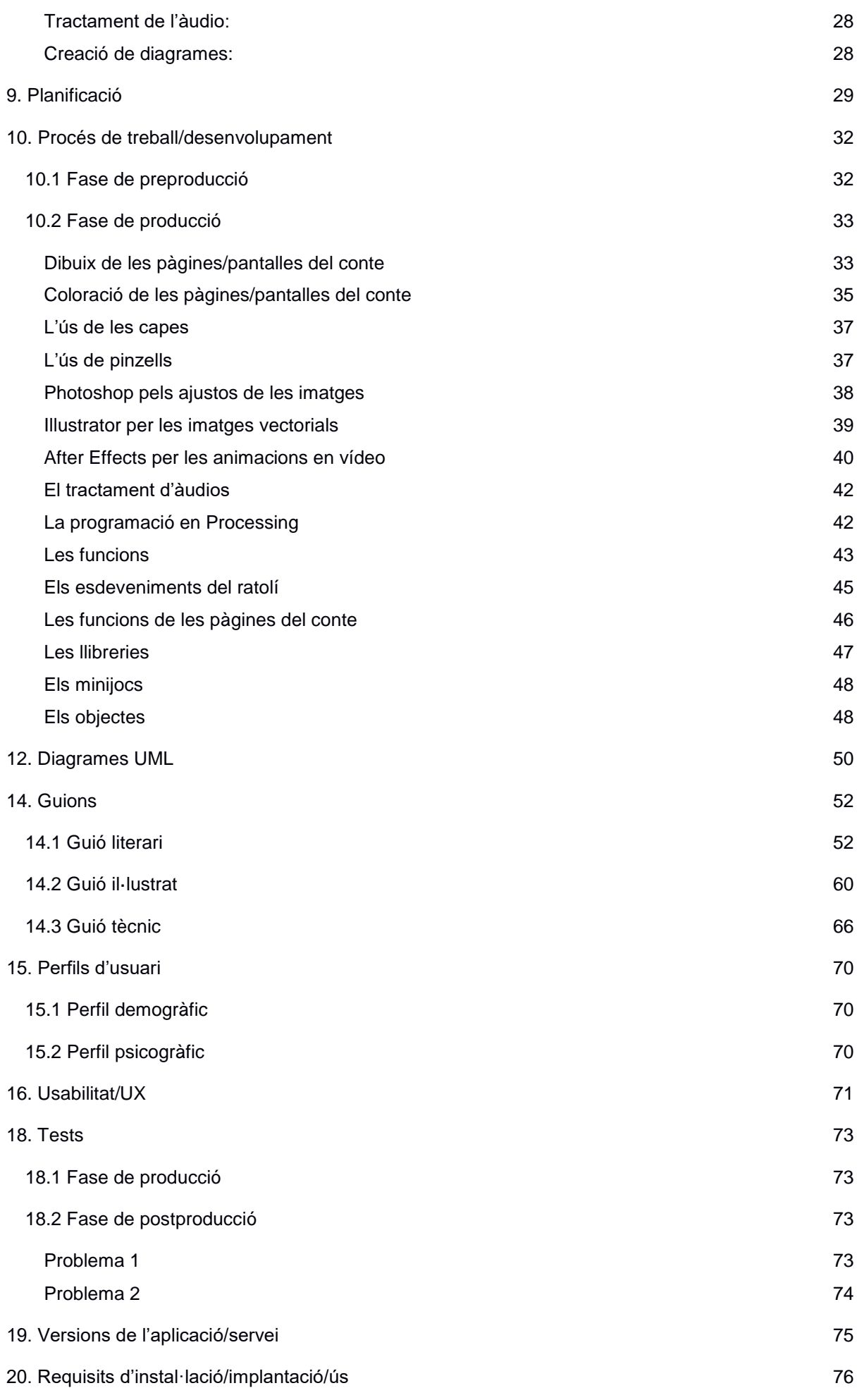

8

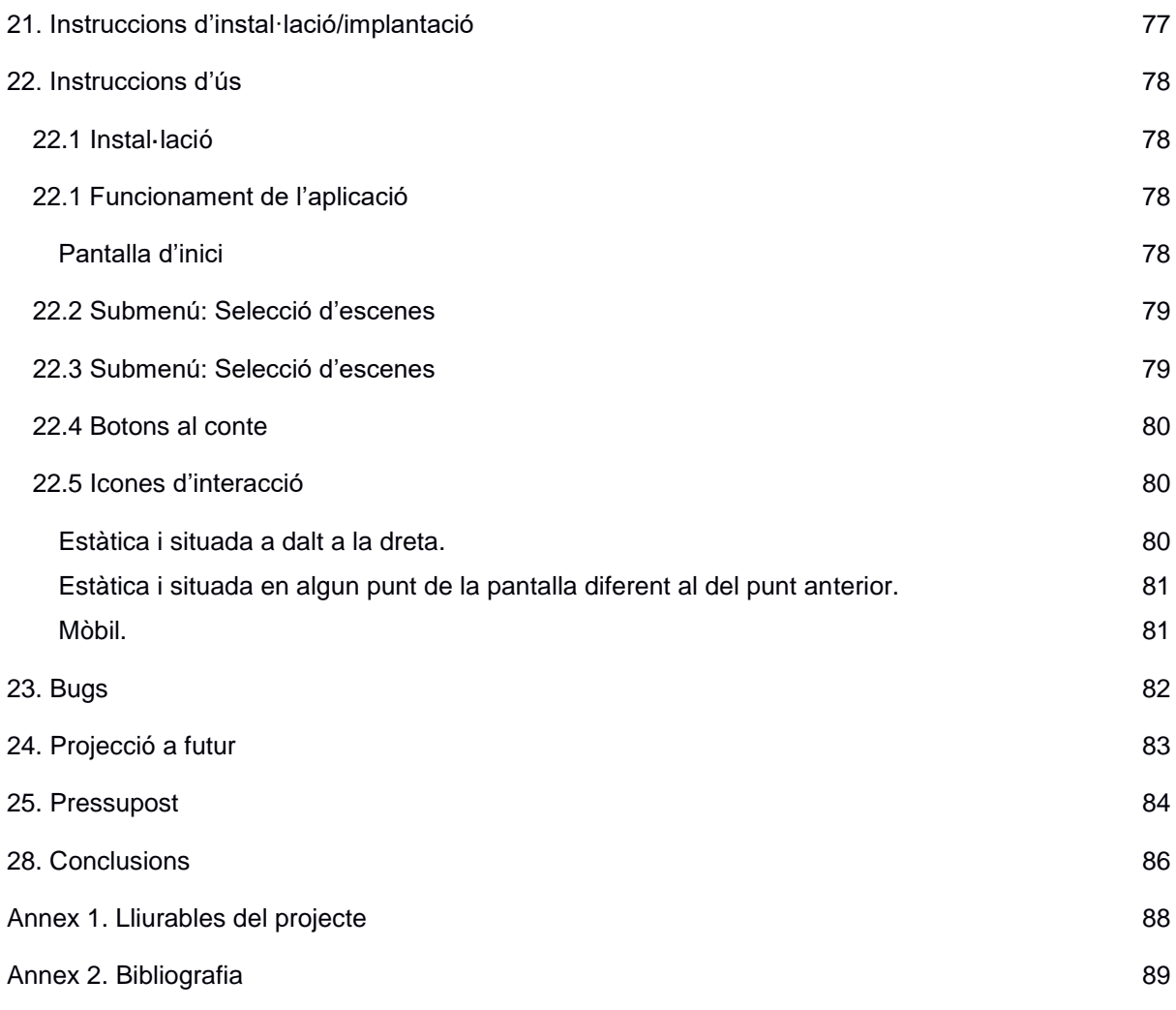

# **Figures i taules**

### **Índex de figures**

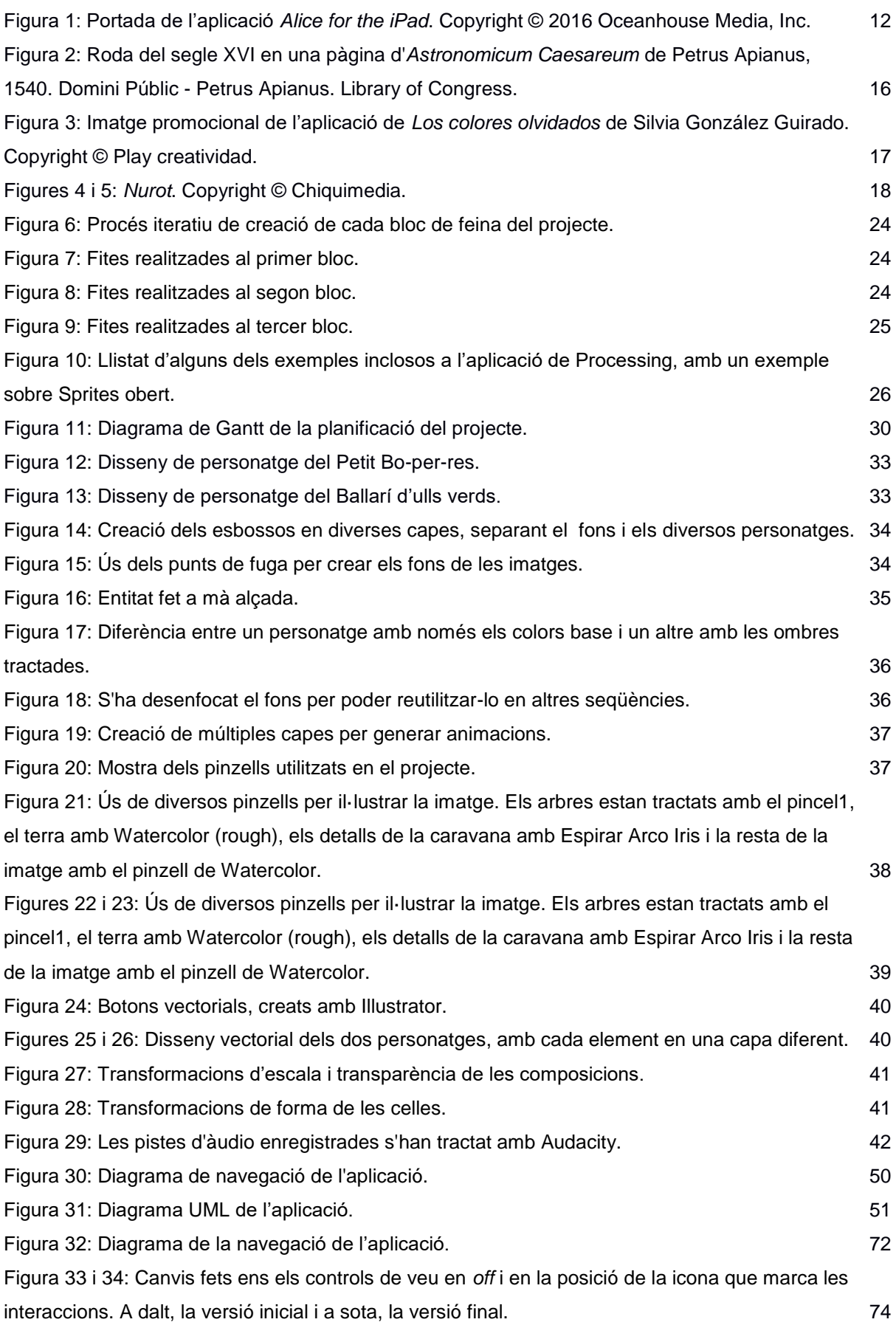

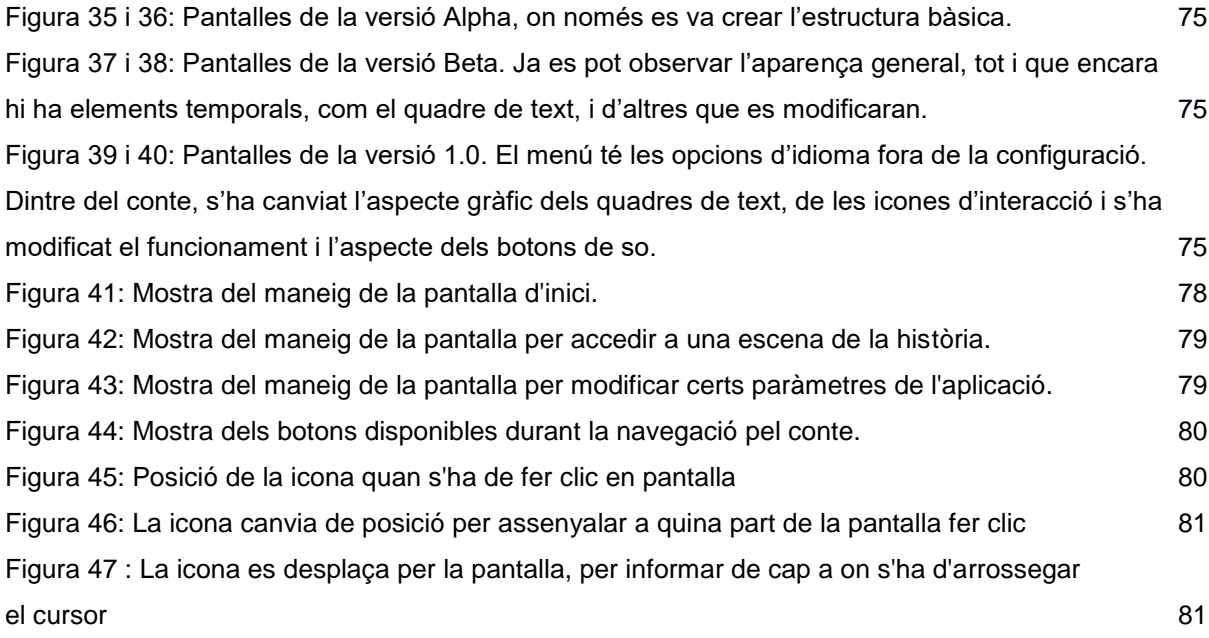

### **Índex de taules**

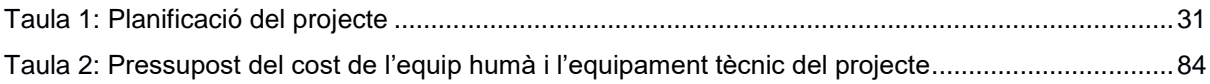

### <span id="page-11-0"></span>**1. Introducció**

Els llibres interactius per nens sempre han sigut molt populars. És força habitual que nens i nenes experimentin amb llibres amb textures, sons, o amb elements amagats per papers que s'han de moure. A mida que van creixent, la interactivitat també canvia. Aquesta passa a ser més intel·lectual que no pas física. Ja no es mostren textures, ni s'incideix en els colors, sinó que s'opta per atraure al lector amb altres mètodes, com oferir la possibilitat de triar el camí a seguir en la història i obtenir diferents finals, segons les seves eleccions.

Així doncs, amb l'arribada de les noves tecnologies era d'esperar que els llibres s'adaptessin al que podia oferir el món digital i ho explotessin tot el possible. Les aplicacions, o *apps*, actuals permeten afegir una gran quantitat d'elements interactius, que els llibres en paper mai podran aconseguir. Les imatges ja no han de ser estàtiques. Ara es poden inserir vídeos, animacions, sons, enllaços cap a altres punts de l'aplicació o fora d'ella, jocs… Les opcions són tan àmplies com vulgui el seu creador.

Sempre m'ha atret el camp de la il·lustració i, especialment, els llibres il·lustrats, tant per a nens com per a adults. Com a conseqüència, ja fa anys que em vaig fixar en les possibilitats que oferia el món digital en aquest sector. Va ser, sobretot, arrel de l'arribada de l'aplicació *Alice for the iPad*, l'any 2010, quan vaig comprovar com de bé funcionava la fusió d'aquests camps. Va ser una de les primeres aplicacions d'aquest tipus que es feien per aquest dispositiu i es va popularitzar ràpidament. El conte d'*Alícia en el país de les meravelles* continuava sent el mateix, però les il·lustracions cobraven vida. A més a més, la seva interacció no es limitava a un clic, sinó que també s'aprofitaven els sensors del iPad per moure objectes, sense haver de tocar la pantalla física, com es requeria habitualment, en aquella època.

El sector ha anat evolucionant durant aquests anys i els llibres digitals s'han fet cada vegada més presents a la societat. Hi ha hagut una diversificació en el sector i es poden trobar de tot tipus de temàtiques i per a qualsevol edat. Per un costat, hi ha les novel·les visuals, on els usuaris van fent eleccions durant la història, i que estan més enfocades a un públic adolescent o adult. Per una altra banda, els nens més petits disposen de llibres senzills on explorar formes i objectes. Tot i això, hi ha un espai, els dels nens a partir d'uns cinc anys, on els llibres digitals que se'ls ofereix de manera habitual estan enfocats a un cert aprenentatge acadèmic. Quan vaig descobrir *Alice for the iPad* vaig pensar que aquest tipus d'aplicacions enfocades al plaer de

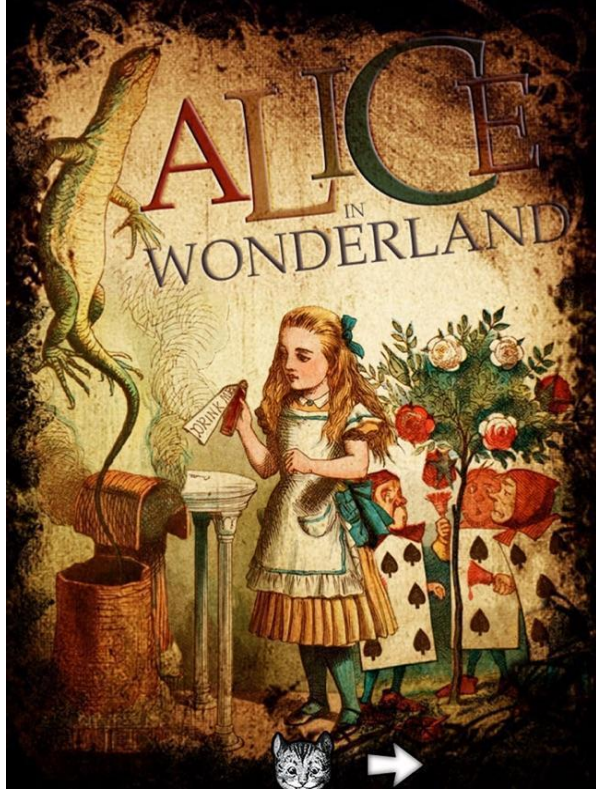

Figura 1: Portada de l'aplicació *Alice for the iPad*. Copyright © 2016 Oceanhouse Media, Inc.

llegir una història tindrien molta sortida amb llibres per nens d'aquesta franja d'edat, quan aprenen a llegir. Al cap i a la fi, un llibre amb una certa interacció és una bona idea per ajudar als nens a endinsar-se al món de la lectura. Però, contràriament al que vaig pensar en el seu moment, no és un mercat especialment extens. Els llibres i contes digitals interactius per nens existeixen, però quan es vol comprar un llibre a un infant d'aquesta edat, no es sol considerar aquesta opció des d'un principi.

Per aquests motius, he decidit crear un petit conte interactiu, que transmeti valors de tolerància, però un conte al cap i a la fi, on el lector pugui gaudir de la seva lectura. El projecte permet treballar diversos camps, com són la narrativa 2D, la programació, l'animació i el tractament de so ambiental, alhora que ofereix la possibilitat d'adaptar l'estètica visual segons el tipus de dibuix escollit. D'altra banda, és un projecte que ofereix l'opció de distribuir el producte d'una manera relativament senzilla, ja que és una aplicació que es pot descarregar d'internet, ja sigui mitjançant una web personal o a través de botigues especialitzades, per instal·lar-la en els dispositius personals del consumidor.

### <span id="page-13-0"></span>**2. Descripció**

El projecte es tracta d'un llibre digital il·lustrat interactiu, enfocat a un públic infantil, però ja amb capacitat per llegir per si mateix, d'uns 6 a 9 anys. És una història de tipus lineal, que no requereix de presa de decisions per desenvolupar el final de la història, però que ofereix una la interacció on l'usuari pot seleccionar diferents elements en pantalla per avançar en la narrativa.

Tots els grafismes s'han dibuixat en format digital, amb l'ús d'un tauleta gràfica. Són imatges en mapa de bits. Diverses escenes disposen de petites animacions, *sprites*, que s'activen en fer clic sobre algun element en pantalla, com és habitual en aquest tipus de productes. Els personatges es situen en una capa diferent a la dels escenaris, per poder crear animacions amb ells.

El projecte disposa d'efectes sonors, tant subjectius, amb l'ús de música ambiental, com objectius, en escoltar sons resultants de les accions que ocorren a l'escena. També s'ofereix a l'usuari l'opció de desactivar-los, segons les seves preferències.

L'apartat gràfic s'ha desenvolupat amb el programari *MediBang Paint Pro*, especialitzat en dibuix i il·lustració en mapa de bits. Encara que una petita part gràfica s'ha realitzat en *Illustrator*, per treballar amb imatges vectorials. Amb aquestes s'ha realitzat un vídeo curt, usant *After Effects*, que va inserit en una part de la narració. La veu en off s'ha enregistrada amb un micròfon i s'ha tractat amb *Audacity*. Per últim, les interaccions i animacions s'han programat en *Processing*.

S'ha treballat amb diversos tipus de plànols, des de més generals fins a primers plans, per potenciar el llenguatge narratiu. El projecte té una estètica inspirada en el manga japonès, però amb suficient personalitat com per distingir-la d'altres dissenys més homogenis. Els personatges tenen ulls grans i rostres molt expressius i, la seva estructura física és diferent, segons la seva pertinença a un col·lectiu o a un altre.

El relat és una història amable, que apel·la a la tolerància i a l'acceptació de la diversitat, des dels ulls d'uns nens. Narra una situació que pot succeir al món real: L'arribada d'uns nouvinguts a una comunitat que no els veu amb bons ulls. També té un component fantàstic, per potenciar la imaginació del lector.

El propòsit del producte és apropar la literatura a un públic jove, que tot just s'acaba d'endinsar en el món dels llibres, alhora que s'ensenyen valors positius per a la societat. A través d'un conte i les interaccions, els nens i nenes poden accedir a un entreteniment beneficiós per ells mateixos.

## <span id="page-14-0"></span>**3. Objectius**

#### <span id="page-14-1"></span>**3.1 Principals**

- Aprendre a dissenyar un llibre digital interactiu.
- Crear un producte multimèdia de qualitat i professional, que englobi diversos camps: des de la programació, a la il·lustració, l'animació i sonorització.
- Oferir una experiència satisfactòria pel *target* del producte.
- Treballar amb profunditat productes amb una base forta de programació.

#### <span id="page-14-2"></span>**3.2 Secundaris**

- Millorar els meus coneixements i les meves capacitats amb la programació.
- Crear animacions 2D de qualitat amb personatges complexos.
- Transmetre valors positius a través d'un mètode lúdic i divertit.
- Aconseguir generar interès tant al *target* al que es dirigeix el projecte com a lectors d'edats més adultes que també gaudeixen d'aquests tipus de productes.
- Portar el meu interès per la il·lustració a un projecte multimèdia.

### <span id="page-15-0"></span>**4. Marc teòric/Escenari**

#### <span id="page-15-1"></span>**4.1 Els inicis**

El llibres digitals han estat presents al mercat des de fa molt temps. No van aparèixer amb les noves tecnologies, sinó que són un sector assentat des de fa anys i que avui dia encara perdura. Són aquells llibres en paper on els nens i nenes poden experimentar amb textures i formes, jugar a trobar objectes o escollir el final de l'aventura, entre d'altres.

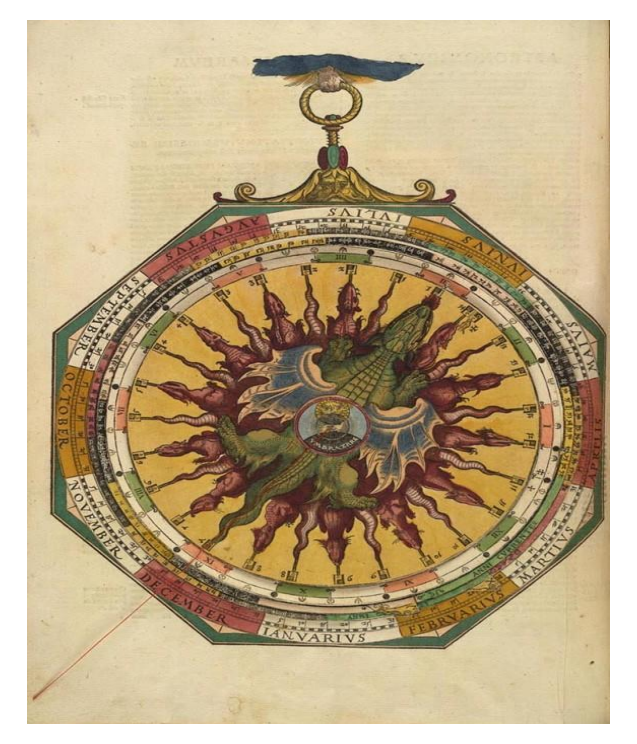

Figura 2: Roda del segle XVI en una pàgina d'*Astronomicum Caesareum* de Petrus Apianus, 1540. Domini Públic - Petrus Apianus. Library of Congress

La forma més antiga de llibre interactiu són les volvelles o rodes. Són discs de paper, muntats sobre un altre paper, que poden rotar i que es feien servir per fer diversos càlculs i com a cartes astronòmiques. Es consideren els primers papers mòbils trobats en llibres i el més antic que es conserva és de l'any 1540. La seva interactivitat resideix en que cada cop que es mou el disc de paper es pot veure una informació diferent a sota d'aquest, a través dels forats de que disposa.

Després d'aquestes ja hem d'avançar fins al segle XIX, amb la invenció de la impremta, per trobar llibres interactius més semblants al que es coneix avui dia. Fins aquell moment, es tractaven de llibres d'àmbit acadèmic, però a partir de llavors, es van començar a crear els llibres *popup*, sobretot dirigits a un públic infantil.

Des d'aleshores, han sorgit molts tipus de llibres interactius, des dels que tenen com a objectiu pintar les seves pàgines, fins als llibres il·lustrats on s'han de buscar objectes. Aquests últims van tenir el seu moment més popular a partir de l'any 1987, quan es va publicar el primer volum de la famosa sèrie On és Wally? D'altra banda, els llibres de tocar i sentir<sup>1</sup> potser són els més comuns entre el públic més jove. És força habitual que els nadons tinguin productes d'aquest tipus per estimular la curiositat i aprendre sobre diversos materials.

Els llibres digitals interactius van començar a guanyar força a través dels CD-ROM, abans de la democratització d'internet. Acompanyaven a alguns llibres en paper, com un complement més. Al 1990 també va sorgir el *LeapPad*, un dispositiu enfocat a infants, consistent en una base on s'assentava un paper i un llapis amb el que s'escollia una secció sensible a una interacció. Reproduïa sons i paraules diferents, segons el full que es situés a sobre de la base.

1 Llibres amb diferents materials i textures que serveixen per ensenyar i estimular les habilitats dels infants a través del tacte.

#### <span id="page-16-0"></span>**4.2 L'arribada del món digital**

Al gener de 2010, va irrompre al mercat l'*iPad*. No era la primera tauleta que apareixia al mercat, en realitat, la primera la va dissenyar l'Alan Kay, allà al 1972, mentre que Microsoft ja havia llençat al mercat la Microsoft Tablet PC l'any 2001, anys abans de l'*iPad*. Tot i això, va ser *Apple* qui va aconseguir impulsar el producte i el va apropar al gran públic. L'aparell incloïa sensors de moviment i acceleròmetre, que van col·laborar en generar un nou concepte d'interactivitat. Ja no es tractava de clicar amb un ratolí a un punt de la pantalla. Ara es podia interactuar directament amb els dits, sense necessitat de perifèrics, alhora que també s'obtenia resposta només movent la pròpia tauleta. Addicionalment, disposava d'una botiga pròpia virtual on es podien pujar aplicacions perquè els usuaris se les descarreguessin més tard. Així doncs, va ser qüestió de temps que apareguessin les primeres aplicacions centrades en la lectura.

El primer llibre digital interactiu reeixit va ser *Alice for the iPad*, el qual va mostrar les possibilitats que oferien les tauletes. Però no va ser l'únic. Van sorgir més aplicacions centrades en explicar històries interactives que aprofitaven els sensors per crear interaccions no vistes fins aquell moment. Fins i tot es realitzaven adaptacions de llibres físics per llençar al mercat les dues versions alhora. És el cas de, per exemple, *Los colores olvidados*, que es va adaptar per a l'*iPad* poc després de la seva sortida al mercat tradicional.

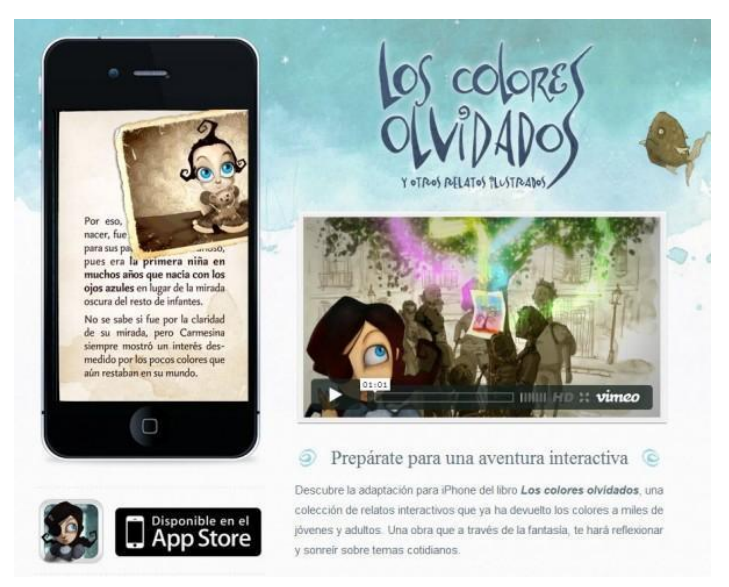

Figura 3: Imatge promocional de l'aplicació de *Los colores olvidados* de Silvia González Guirado. Copyright © Play creatividad

#### <span id="page-16-1"></span>**4.3 La situació actual**

Durant aquests últims anys, s'ha normalitzat l'ús de tauletes i telèfons intel·ligents, amb els quals es poden consumir aquest tipus d'aplicacions sense problemes. No és un producte difícil de trobar i de mica en mica està adquirint més importància.

Segons l'estudi *Global Interactive Children's Books Market 2023-2027<sup>2</sup>* , la venda d'aquest tipus d'aplicacions augmentarà al voltant d'un 3% durant el període esmentat. No és d'estranyar, perquè són una bona eina per inculcar el gust per la lectura entre els més petits, ja que ajuden a crear un experiència divertida. Convé destacar que el sector educatiu ha trobat en aquest tipus de llibres una eina molt interessant. La gamificació ha ajudat a establir noves bases, per ensenyar conceptes als

<sup>2</sup> L'estudi es pot trobar a [https://www.expertmarketresearch.com/reports/interactive-children](https://www.expertmarketresearch.com/reports/interactive-children-books-market)[books-market.](https://www.expertmarketresearch.com/reports/interactive-children-books-market)

infants d'una manera alternativa a la tradicional. És un factor que ha col·laborat activament en l'augment de la popularització de llibres educatius.

Així doncs, no és d'estranyar que existeixi programari per crear llibres interactius sense necessitat de saber programar, com *Kotobee* o *Cleverstory*. Qualsevol pot crear un llibre si vol, tot i que amb elements força bàsics. Els projectes que aconseguiran fer tindran interaccions limitades, com hipervincles i alguna animació de canvi de pàgina, però res al nivell que tindria un producte editorial.

#### <span id="page-17-0"></span>**4.4 L'estètica**

Els llibres enfocats a l'àmbit educatiu continuen sent majoria, però, de tant en tant, sorgeixen històries i contes dissenyats pel plaer de llegir, amb unes interaccions i estètiques molt cuidades. Aquestes aplicacions estan pensades per un públic infantil, però també pot gaudir-ne qualsevol adult. El llibre *Nurot,* de Chiquimedia, és un bon exemple de llibre cuidat, on s'explica un conte amb valors positius. És una història senzilla, però amb molt de treball al darrere.

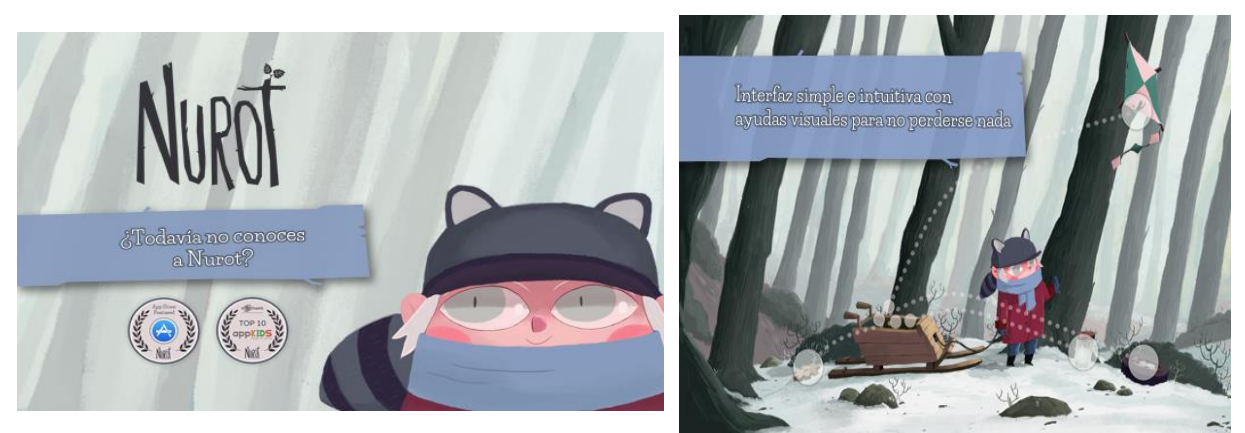

Figures 4 i 5: *Nurot*. Copyright © Chiquimedia.

En aquest tipus de projectes es solen usar imatges amb molt color i els personatges tenen un disseny amable, amb una estètica propera a la il·lustració tradicional. Tots els escenaris estan cuidats, encara que s'intenta optar per la simplicitat i no sobrecarregar d'elements els fons. El centre d'atenció sempre es troba en els personatges. Al cap i a la fi, són qui porten el pes del fil conductor i el lector els seguirà a ells.

Els personatges d'aquest tipus de contes solen tenir faccions infantils i dissenys desproporcionats, on el cap és massa gran en comparació amb la resta del cos. Estan creats per atraure la mirada del nens i fer-los més atractius als seus ulls.

S'ha optat per aquest tipus de recurs per crear els personatges del projecte. Tots tenen anatomies desproporcionades, però agradables a la vista. També s'ha dissenyat dos tipus de cossos i vestimenta per diferenciar els dos grups socials: els nouvinguts tenen braços i cames estilitzats i vesteixen robes monocolors, però cridaneres. Els veïns del poble, en canvi, tenen unes extremitats massa gruixudes i unes robes més convencionals.

## <span id="page-18-0"></span>**5. Continguts**

#### <span id="page-18-1"></span>**5.1 Descripció**

El producte es tracta d'un conte il·lustrat interactiu, enfocat a infants d'edats compreses entre els 5 i els 8 anys. Com a conseqüència, s'ha dissenyat seguint uns certs requisits:

- La història és apta per al *target* indicat.
- La narració està adaptada a les necessitats del públic.
- L'estil gràfic capta l'atenció dels usuaris.
- Les interaccions són de fàcil comprensió, adaptades a l'edat del *target*.
- Disposa de sons i música adequat a l'ambient global del projecte.

La història està narrada en tercera persona, per tenir la sensació que algú està explicant el conte. Com també disposa d'una veu en off, aquesta sensació s'accentua. El relat segueix el punt de vista d'un nen i tot està explicat des d'una perspectiva similar a la que podria tenir ell.

El llenguatge usat és senzill, per permetre una comprensió completa dels lectors. El llenguatge vehicular és el català, però es pot canviar al castellà.

#### <span id="page-18-2"></span>**5.2 Continguts**

L'aplicació està conformada per diferents tipus d'elements. Els principals són: el codi, les imatges, els vídeos i els efectes de so.

#### <span id="page-18-3"></span>*El codi*

Tots els continguts es connecten mitjançant el codi de programació. És la part més complexa del projecte, ja que unifica tots els elements per donar una coherència a la informació. A més, és el que permet la interacció i el desplaçament per tot el programa.

Un altre motiu pel qual és important el codi és perquè l'aplicació inclou tres minijocs. Són jocs molt senzills, adaptats al *target*. Dos d'ells tenen la mateixa mecànica: trobar certs objectes de la pantalla. En un cas s'han de buscar dibuixos com els tatuatges dels nouvinguts, mentre que en l'altre s'han de localitzar els veïns que tenen un rostre amable. El minijoc restant és un joc de memòria, de buscar parelles iguals. En aquest cas, però, no són exactament iguals, sinó que s'han de fer parelles entre les mateixes lletres, però amb diferent tipografia.

#### <span id="page-18-4"></span>*Les imatges*

Hi ha diversos tipus d'imatges que s'han fet servir per crear les il·lustracions:

- **Els personatges**: sempre és una capa amb fons transparent, per superposar-se a la capa dels fons, on es dibuixen els escenaris. En diverses escenes hi ha més d'una imatge per personatge, per tal de fer les transicions de les animacions. Aquestes animacions només fan servir una quantitat limitada de fotogrames, de no més de deu, ja que són per representar petits moviments.

Els personatges més recurrents són els dos protagonistes:

- El Petit Bo-per-res
- El Ballarí d'ulls verds

També hi ha d'altres secundaris que apareixen en varies escenes, encara que només ep primer d'ells té diàlegs:

- La Ballarina
- La Malabarista
- L'Acròbata

La resta de personatges són extres que no necessiten de gaire treball de disseny, més enllà de tenir en consideració l'estètica aplicada a cada grup social. Tampoc s'ha volgut afegir més personatges, ja que es tracta d'un conte curt i no necessita de gran grups d'individus.

- **Objectes**: Hi ha alguns objectes que van en capes separades dels personatges i els escenaris. A l'igual que en el cas anterior, el fons en aquesta capa és transparent, per veure les que hi ha a sota. Hi ha diversos objectes que tenen capes pròpies, ja que són necessàries per crear interaccions amb ells:

- Ocell de papiroflèxia
- Tatuatges
- Estrelles de decoració de l'escenari
- Cortina
- Arbre
- Mur d'una casa
- Personatges

Tant els tatuatges com les estrelles tenen capes pròpies, perquè tenen un paper important als minijocs del programa.

- **Escenaris**: Les escenes necessiten un fons on es puguin situar tots els elements en pantalla. Aquests van sempre en una capa diferent, que es situa a sota de tot. Els principals són:

- Carrers del poble
- Habitació del Petit Bo-per-res
- Campament dels nouvinguts
- Llindar del bosc
- **Escenari**

Tots els escenaris es dibuixen a mà, a l'igual que els personatges i els objectes.

#### <span id="page-20-0"></span>*Vídeo*

Dintre de la narració, entre escena i escena, hi ha un petit vídeo, d'uns 20 segons, que serveix de transició per passar del món real al món interior del Ballarí. El vídeo s'ha realitzat amb el programari *After Effects* i els dibuixos emprats en aquest són vectorials, a diferència de la resta del projecte. S'ha intentat que les il·lustracions tinguin una estètica el més semblant possible a les de mapa de bits.

#### <span id="page-20-1"></span>*So*

Hi ha una música ambient que es pot desactivar, segons les preferències del lector. També hi ha efectes sonors per diferents escenes:

- Pitjades de cavalls.
- So ambient de persones parlant.
- Cortina obrint-se.
- Batec d'un cor.
- Sons de campanetes per simular el moviment de les estrelles de decoració de l'escenari.
- Efectes de so pels minijocs.
- Aplaudiments.

Tant la música com els sons s'han obtingut de bancs amb llicència *Creative Commons*. Si fos necessari fer algun tipus de tractament als sons, especialment als enregistrats per a la veu en *off*, es faran amb el programari *Audacity*.

#### <span id="page-20-2"></span>**5.3 Tipologia**

El projecte és una aplicació interactiva d'entreteniment. El seu objectiu principal és entretenir als seus usuaris, alhora que es potencia l'interès per la lectura i s'ensenyen valors positius per a la convivència dintre de la societat actual.

És un producte de ficció. En ell s'explica un relat amb certs aires fantàstics, però que és extrapolable a situacions del món real. Es fa servir aquest recurs per poder apropar-se millor al *target* al que està enfocat, ja que els nens i nenes són més propensos a escoltar i llegir contes de tipus fantàstic.

#### <span id="page-20-3"></span>**5.4 Estructura**

El projecte té una estructura lineal jeràrquica. L'estructura jeràrquica es pot observar en la configuració del menú principal, on hi ha diverses seccions, cadascuna amb informació pròpia. Així, després de la pantalla inicial, s'accedeix al menú amb les opcions:

- Iniciar el conte.
- Anar directament a una escena concreta.
- Configurar l'idioma, la música i la veu en *off*.

● Sortir del programa.

L'estructura lineal es pot apreciar un cop s'entra a dintre del conte. En tractar-se d'un relat de ficció amb un principi i un final, el pas seqüencial entre escenes es fa de manera lineal, per poder seguir sense problemes el transcurs de la narració. És important que es faci d'aquesta forma, per assegurar-se que hi hagi una bona comprensió de la narració. Encara que també es dóna l'opció d'accedir directament a una part de la narració, a través d'un apartat de l'aplicació amb una selecció d'escenes concretes.

## <span id="page-22-0"></span>**6. Metodologia**

La feina s'ha dut a terme usant una metodologia *Agile*. Les fites programades s'han creat pensant en una divisió del projecte en petites tasques, que permeten avançar en la feina, alhora que faciliten realitzar modificacions

És una metodologia que es basa en la iteració, afavorint els canvis en part de la feina, a mida que s'avança el seu desenvolupament. Així, cada cop que es finalitza una tasca, es passa a la següent, però si s'observa que hi ha alguna cosa que no funciona, es pot anar cap enrere per fer millores. A més a més, afavoreix que es vagi generant un programari funcional a mida que s'avança.

S'ha usat aquest tipus de metodologia perquè és molt flexible i permet un seguit de qüestions:

- Es poden generar canvis durant el desenvolupament del projecte.
- Permet canviar l'abast en qualsevol moment.
- Propicia desenvolupar el projecte de manera més ràpida i eficient que amb altres mètodes, perquè els canvis es poden anar realitzant a mida que s'avança en la feina. No s'ha d'esperar a arribar a l'última fita per anar implementant modificacions.

Amb tota aquesta informació present, s'ha elaborat el projecte seguint quatre fases bàsiques: la preproducció, la producció, la postproducció i el lliurament final. Cada bloc es compon de diverses tasques que segueixen la metodologia *Agile*. Per una altra banda, la memòria s'ha anat avançant durant totes les fases.

#### <span id="page-22-1"></span>**6.1 Preproducció**

En aquesta fase de la feina s'ha elaborat tota la documentació necessària per començar la creació del projecte. També s'ha establert el seu abast, segons els terminis que hi ha establerts. Les tasques realitzades han sigut:

- Definició del projecte.
- Creació del guió literari.
- Disseny dels personatges principals i estètica del producte.
- Guió il·lustrat.
- Guió tècnic.
- Estructura de les interaccions de l'aplicació.

#### <span id="page-22-2"></span>**6.2 Producció**

Aquesta etapa del projecte és la que més temps requereix, en ser on es desenvolupa el producte. Disposa de quatre elements diferenciats per treballar:

- La creació de les il·lustracions.
- La programació.
- El disseny d'un vídeo animat.
- L'enregistrament d'àudios i l'obtenció de recursos sonors.

Es podria haver optat per crear primer les il·lustracions i el vídeo, per acabar implementant tots els recursos amb la programació, però no és un bon sistema. Això dificultaria els possibles canvis i ralentitzaria la feina, ja que molts problemes no es veuen fins a implementar tots els elements dintre de la programació. Com a conseqüència, s'ha seguit la metodologia *Agile,* dividint la feina en tres parts, que han permès observar el seu progrés, alhora que han facilitat la introducció de canvis.

Cada bloc de feina treballa el mateix procés iteratiu base: es creen els elements gràfics, es programen i s'integren en el cos del programa.

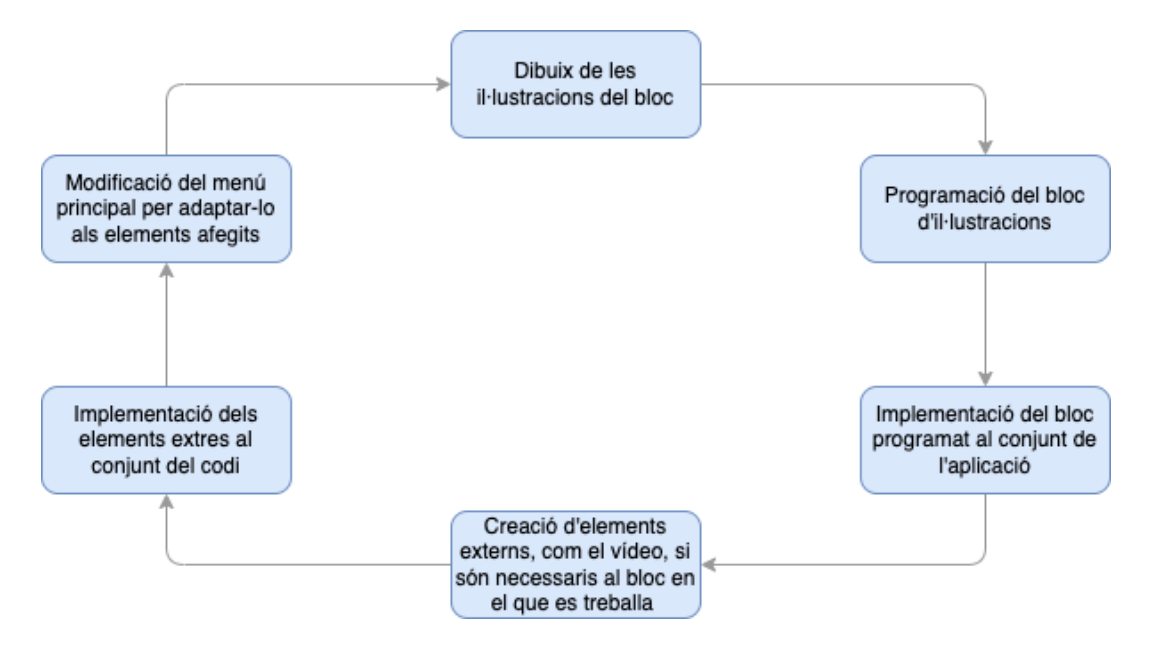

Figura 6: Procés iteratiu de creació de cada bloc de feina del projecte.

Així doncs, les fites de la producció del projecte han sigut:

Primer bloc.

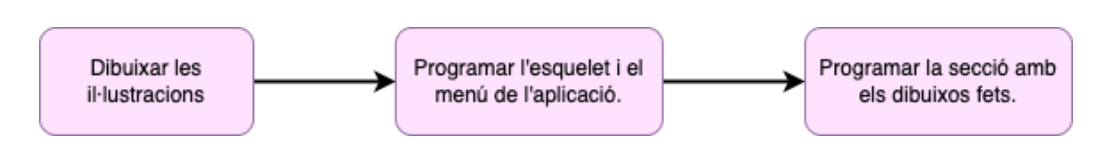

Figura 7: Fites realitzades al primer bloc.

Segon bloc.

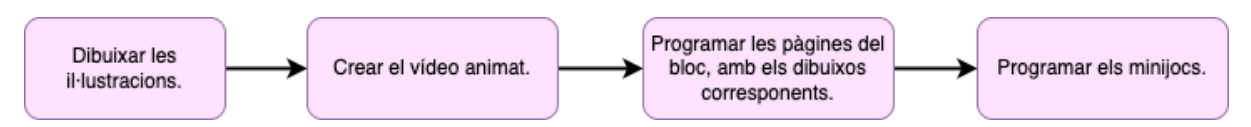

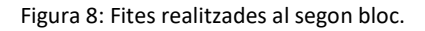

Tercer bloc.

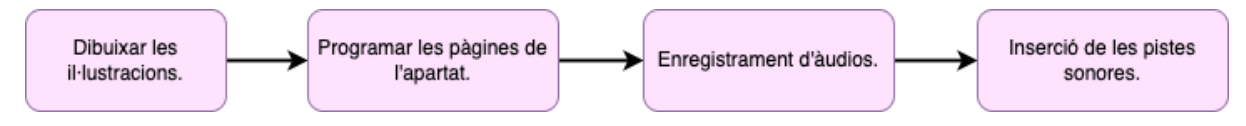

Figura 9: Fites realitzades al tercer bloc.

#### <span id="page-24-0"></span>**6.3 Postproducció**

En aquesta fase s'han acabat de fer els últims ajustos al projecte. Les tasques a fer han sigut:

- **Inserció dels recursos sonors restants**. Durant la fase de producció ja s'han anat cercant, enregistrant i afegint les pistes d'àudio. Més tard, però, s'han introduït certs efectes sonors relacionats amb l'acció en pantalla i música ambient.

- **Traducció dels textos**. L'aplicació s'ha creat amb el català com a llengua vehicular, però dóna l'oportunitat de canviar al castellà. Aquesta part s'ha deixat per a la postproducció, perquè només es tracta d'afegir certes parts a la feina ja realitzada, a banda de la traducció en si mateixa.

- **Testeig i detecció d'errors**. El mètode *Agile* permet anar detectant errors durant tot el procés, però s'ha deixat una última part per al testeig, per si de cas hi ha algun error que no s'ha observat amb anterioritat.

- **Canvis i ajustos de l'aplicació**. Són tots els canvis necessaris a fer per adaptar el projecte al producte requerit.

#### <span id="page-24-1"></span>**6.4 Lliurament**

Un cop enllestides les fases anteriors, s'ha acabat de documentar tot el procés i s'ha revisat per cercar possibles errors.

Finalment, s'han fet les últimes tasques que resten: una presentació del projecte en vídeo i la seva presentació divulgativa.

### <span id="page-25-0"></span>**7. Arquitectura de**

### <span id="page-25-1"></span>**l'aplicació/sistema/servei**

L'aplicació s'ha creat de manera íntegra amb el llenguatge de programació Processing. La seva elecció s'ha degut a que és molt senzill d'utilitzar, en tractar-se d'una simplificació basada en el llenguatge Java.

A banda de la facilitat d'ús, la comunitat de Processing ofereix una gran quantitat de tutorials, tant a la seva web*<sup>3</sup>* , com al mateix programa, per escriure les línies de codi. Han sigut de gran ajuda durant el desenvolupament del projecte, ja que han permès conèixer maneres de programar certes accions necessàries.

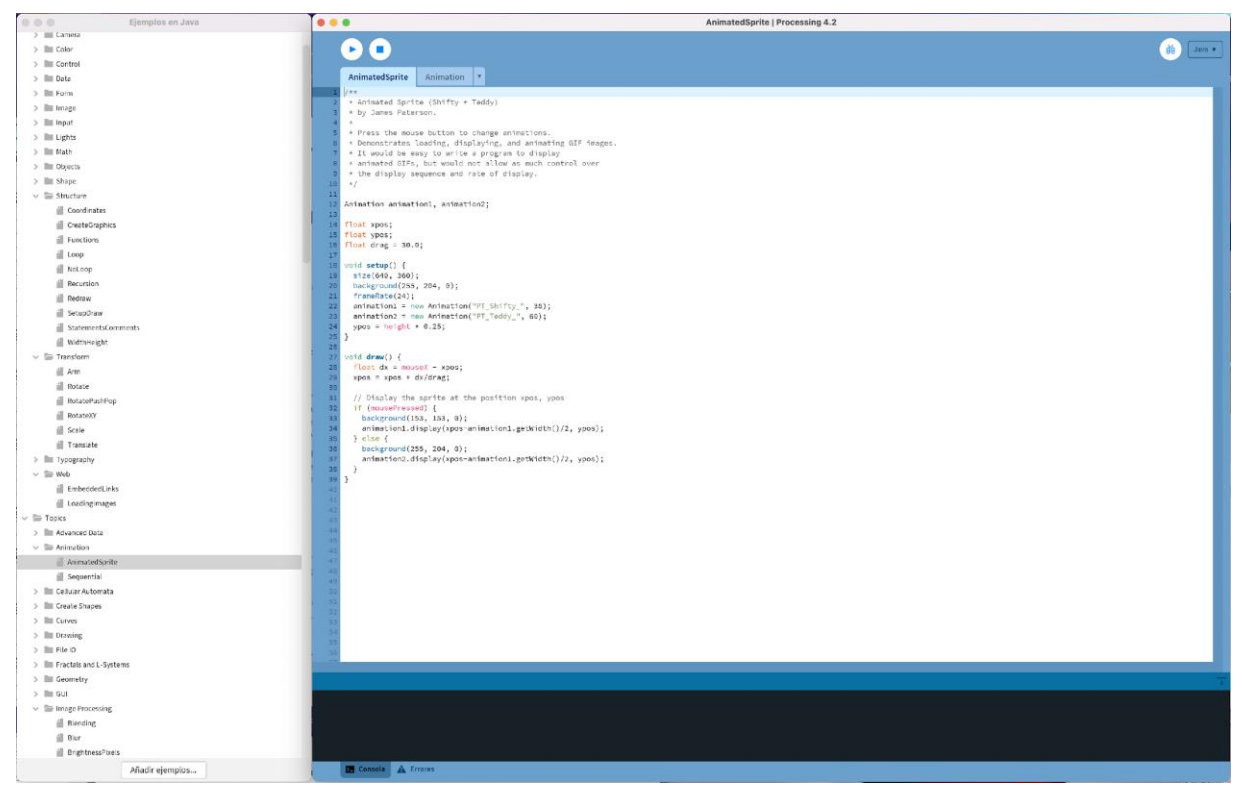

Figura 10: Llistat d'alguns dels exemples inclosos a l'aplicació de Processing, amb un exemple sobre *Sprites* obert.

El programa permet treballar amb gràfics i imatges Si es desitja operar amb altres elements, com àudios, objectes 3D, vídeos, entre d'altres, és necessari instal·lar una llibreria*<sup>4</sup>* . Això no és un problema, perquè disposa d'una gran quantitat d'opcions, cadascuna orientada a un objectiu diferent. En el cas del projecte desenvolupat, s'han fet servir tres:

- 3 La documentació oferida per la comunitat de Processing es troba en línia a la seva web <https://processing.org/reference>
- 4 Les llibreries disponibles, tan oficials com aportacions dels usuaris, es poden consultar a <https://processing.org/reference/tools/>

**- ControlP5.** Permet crear botons perquè l'usuari pugui interaccionar amb el programari. Tot i que Processing dóna l'opció de programar zones especificant coordenades i usant els esdeveniments del ratolí, no són gaire còmodes per treballar. Aquesta llibreria facilita disposar d'uns botons sense la necessitat de crear moltes línies de codi. Amb aquesta, s'han generat els botons del menú i de desplaçament per les pantalles de l'aplicació.

**- Minim**. És una llibreria per tractar sons i pistes d'àudio que està integrada de sèrie en Processing. Ha sigut necessària per poder afegir i manipular la música ambient, els efectes sonors i els àudios de la història.

- **Video.** Dintre de la narració es troba un vídeo que s'ha inserit emprant aquesta llibreria, per controlar la seva reproducció.

El codi base es troba a la pantalla Index, on hi ha les funcions *setup()* i *draw()*, que són bàsiques per treballar en aquest entorn. Al *setup()* s'han establert tots els elements necessaris a carregar en obrir l'aplicació i en el *draw()* es generen tots els canvis i les interaccions necessàries, en repetir-se en bucle. S'ha fet servir una programació orientada a objectes i també s'han creat funcions per a cadascuna de les pantalles o pàgines del conte. D'aquesta forma, el *draw()* crida a la funció requerida segons les interaccions de l'usuari.

El programa per defecte treballa en mode Java. La seva exportació s'ha realitzat pels dos sistemes operatius més rellevants: Windows i OS X. Així, s'amplien les possibilitats que la majoria d'usuaris puguin tenir accés al contingut.

## <span id="page-27-0"></span>**8. Plataforma de desenvolupament**

#### <span id="page-27-1"></span>**8.1 Hardware**

#### Ordinador:

Imac 27 finals de 2015

- Processador 4GHz Intel Core I7
- Memòria RAM 32Gb 1867 MHz DDR3
- Targeta gràfica AMD Radeon R9 M390 2GB
- MacOS Big Sur 11.6.6

#### Tauleta:

Chuwi Desktop-N8RB369

- Processador Intel® Celeron® N4120 CPU @ 1.10GHz
- Memòria RAM 8Gb
- Windows 10 Home
- Inclou llapis per dibuixar

Tauleta gràfica:

Wacom Bamboo CTH-470

#### <span id="page-27-2"></span>**8.2 Software**

#### <span id="page-27-3"></span>*Creació de recursos gràfics:*

Suite Adobe:

- Photoshop 2022: Utilitzat per la creació d'efectes a les il·lustracions.
- Illustrator 2022: Els botons de l'aplicació i les imatges del vídeo són recursos vectorials que s'han dissenyat amb Illustrator.
- After Effects 2022: S'ha fet servit per muntar el vídeo animat.

MediBang Paint Pro: És un programari gratuït per crear imatges en mapa de bits. Es troba disponible tant per Windows, com per a OSX. S'ha utilitzat per dibuixar les il·lustracions, tant els esborranys inicials, com els dibuixos finals, i la seva coloració.

#### <span id="page-27-4"></span>*Programació:*

Processing

#### <span id="page-27-5"></span>*Tractament de l'àudio:*

Audacity

#### <span id="page-27-6"></span>*Creació de diagrames:*

Draw.io

### <span id="page-28-0"></span>**9. Planificació**

S'ha desenvolupat la planificació del projecte a partir d'un diagrama de *Gantt*, tenint en consideració les dates clau d'entregues estipulades. La programació s'ha realitzat pensant en treballar cada dia. Entre setmana la dedicació diària seria de 2,5 hores aproximadament, mentre que en els caps de setmana el temps augmentaria entre 5 i 7 hores diàries. Tota la planificació s'ha fet intentant respectar uns marges suficientment amples com per poder desenvolupar cada tasca. Així, és possible adaptar alguns horaris per si sorgeix alguna incidència que fa no poder complir el calendari algun dia.

El diagrama s'ha treballat a partir de les dates establertes per a les PACs. El procés de creació del conte s'ha dividit en 3 blocs que es treballen íntegrament per separat. Això permetrà poder fer algun canvi si la producció d'un dels apartats s'endarrereix i facilitarà un reajustament de les tasques, segons el temps disponible. Els blocs tampoc disposen de la mateixa quantitat de temps, perquè la seva càrrega de feina no és similar. La segona part té un volum de feina superior als altres dos, atès que posseeix una major quantitat d'escenes, un vídeo i tres minijocs. Consegüentment, se li ha establert el doble de temps de feina que als altres fragments.

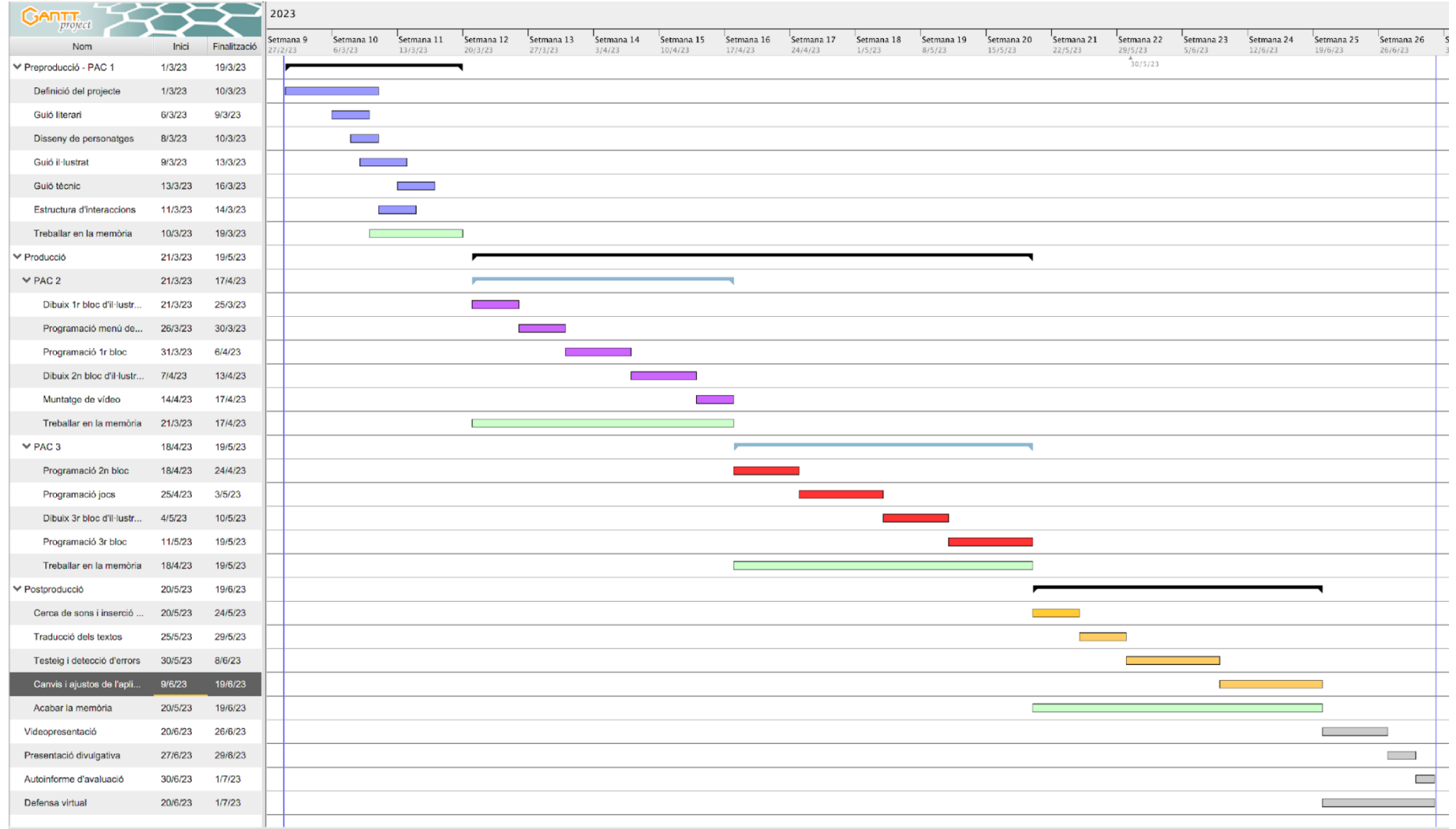

Figura 11: Diagrama de *Gantt* de la planificació del projecte

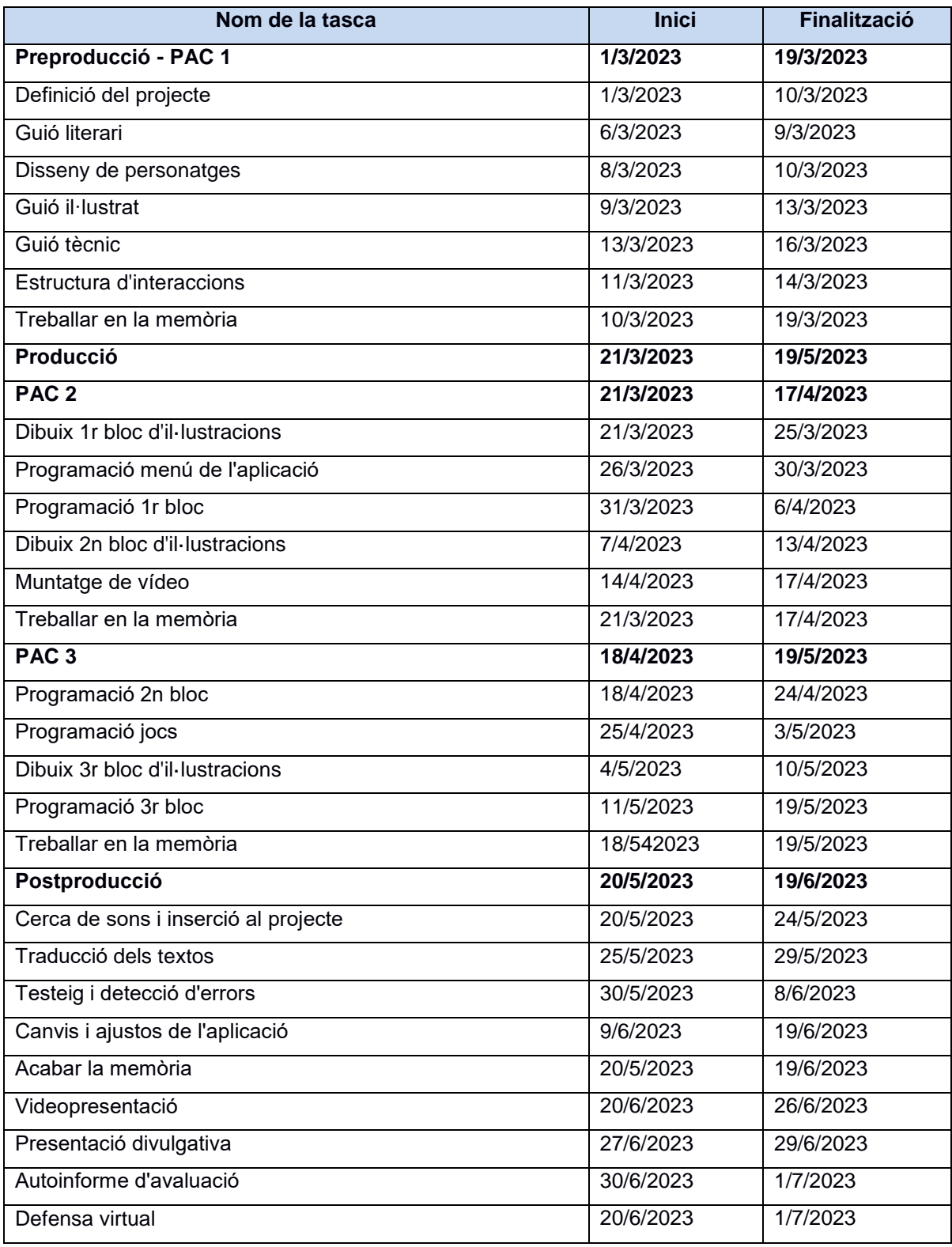

Taula 1: Planificació del projecte.

### <span id="page-31-0"></span>**10. Procés de treball/desenvolupament**

#### <span id="page-31-1"></span>**10.1 Fase de preproducció**

El projecte desenvolupat és un llibre infantil interactiu. Des de bon començament vaig tenir clara la idea de fer un llibre interactiu, així i tot, ho vaig haver de redefinir varies vegades en fer el plantejament. Les primeres propostes eren potser massa ambicioses i vaig observar que el seu abast era massa ampli, com per poder assolir els objectius. La primera idea era generar una narrativa on els escenaris fossin en 3D i els personatges integrats en 2D, però es va desestimar en observar que no arribaria a aconseguir finalitzar un producte de qualitat en el període de temps disponible. D'aquesta manera, es va determinar que tot fos en 2D.

Un altre punt problemàtic va ser l'elecció de com es crearien les interaccions. Es va optar pel programari Processing, degut a que ja el coneixia i ofereix un seguit de tutorials que podien ajudar al desenvolupament del projecte.

Definida la idea, es va procedir a crear el guió literari. Aquesta és una part molt important del projecte, perquè marca el ritme de gairebé tota la resta de passos. El disseny de personatges, l'estètica del producte, les interaccions que es busquen… Tot depèn de la història que s'explica i el públic a qui va dirigit.

Amb el guió literari finalitzat, es van generar el guió il·lustrat i el guió tècnic. En el cas del primer, es va intentar mostrar una gran quantitat de plànols diferents, per dotar de dinamisme la història, però sense complicar-ho massa, per no endarrerir la producció més tard. També es va procurar barrejar imatges més complexes, amb fons més elaborats, amb unes altres amb fons més senzills o, directament, sense fons.

En paral·lel al guió il·lustrat, es van dissenyar els dos personatges principals i establir l'estètica global dels escenaris i l'entorn. S'ha optat per un dibuix senzill, inspirat en l'estètica manga, amb els detalls justos per dotar als personatges d'una personalitat marcada, però amb la suficient qualitat per mostrar un producte professional.

Com el conte parla de les diferències entre dos grups, s'ha volgut fer clara aquesta distinció amb només un cop d'ull: els veïns del poble vesteixen robes estàndards, que no criden pas l'atenció, mentre que els nouvinguts vesteixen tots igual, però amb peces de roba poc convencionals. La seva estructura òssia també difereix. Així, els veïns del poble són de menor alçada que els nouvinguts i tenen les extremitats molt amples, amb mans i peus molt grans, mentre que les extremitats de l'altre grup són llargues i fines. Per acabar de remarcar les deferències visuals d'uns i altres, s'han afegit dibuixos tribals als cossos dels nouvinguts.

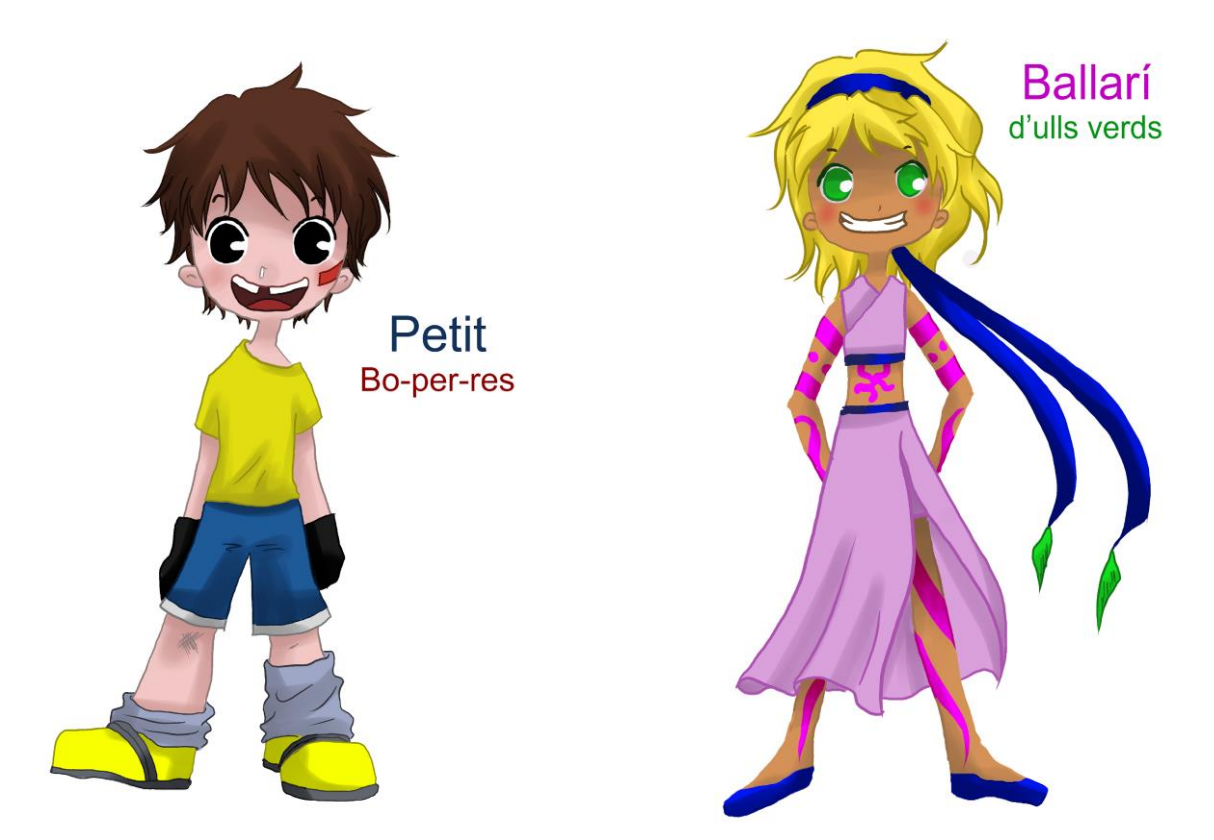

Figura 12: Disseny de personatge del Petit Bo-per-res. Figura 13: Disseny de personatge del Ballarí d'ulls verds.

Per últim, abans de començar amb la producció, es va crear un diagrama amb l'estructura de les interaccions de l'aplicació. D'aquesta manera, es va tenir una idea clara de com procedir en la part de programació.

#### <span id="page-32-0"></span>**10.2 Fase de producció**

#### <span id="page-32-1"></span>*Dibuix de les pàgines/pantalles del conte*

Tant els fons com els personatges s'han dibuixat amb MediBang Paint Pro, en uns espais de treball de 1920x1080 píxels. En tots els casos, primer s'ha realitzat un esbós amb la imatge que s'havia de reproduir. Tots els esbossos s'han fet en format digital, usant una tauleta amb un llapis per dibuixar en la pantalla directament. S'han fet en color blau fosc, amb la ploma G pen, que és una eina de dibuix força habitual en el món del còmic, ja que permet fer traços de diferents gruixuts segons la pressió del llapis. La mida habitual per la ploma ha sigut d'uns 5 punts aproximadament, per a què el gruix de les línies no fos gaire gran.

Els esbossos s'han distribuït en diverses capes. Segons la il·lustració a realitzar i la quantitat de personatges i elements en pantalla, s'han generat més o menys quantitat de capes. D'aquesta manera, el fons sempre té, com a mínim, una pròpia i els personatges les seves.

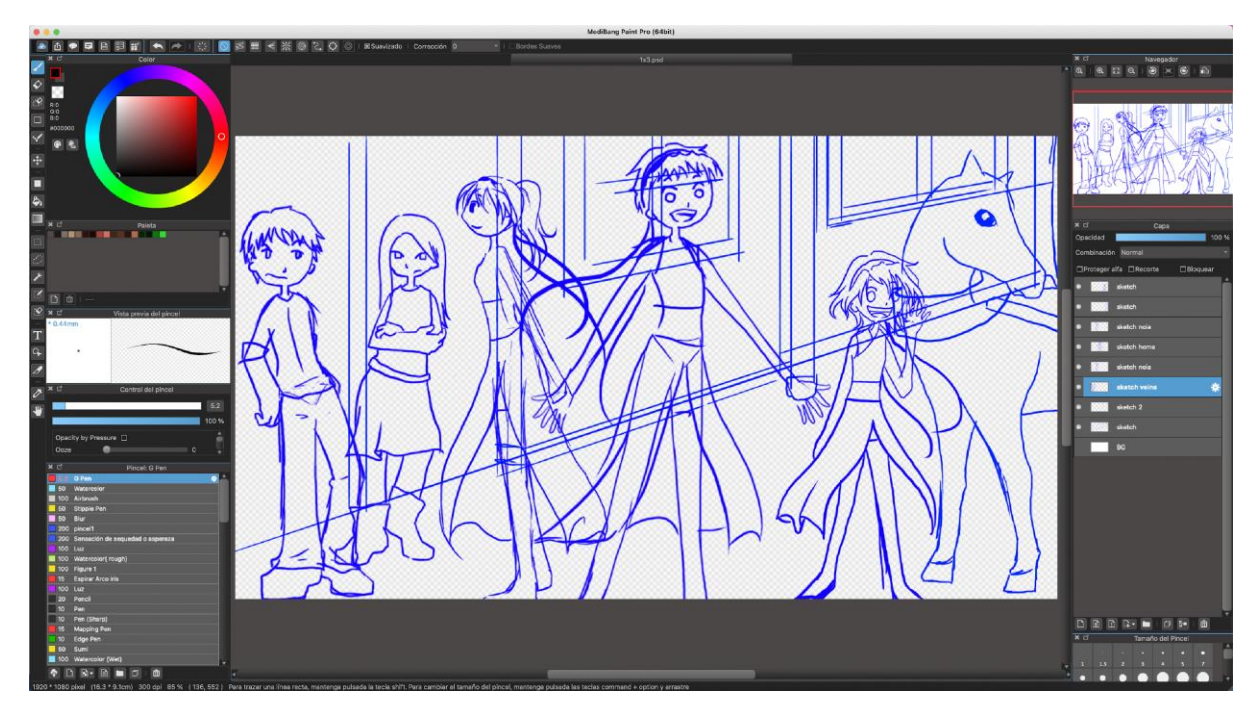

Figura 14: Creació dels esbossos en diverses capes, separant el fons i els diversos personatges.

Els escenaris són de creació pròpia i no han requerit de recursos externs, ja que no són gaire complexos. El programa disposa d'una eina per crear punts de fuga i que el llapis dibuixi les línies seguint aquesta pauta, per tant, s'ha utilitzat per fer els esbossos amb les línies principals dels fons amb edificis.

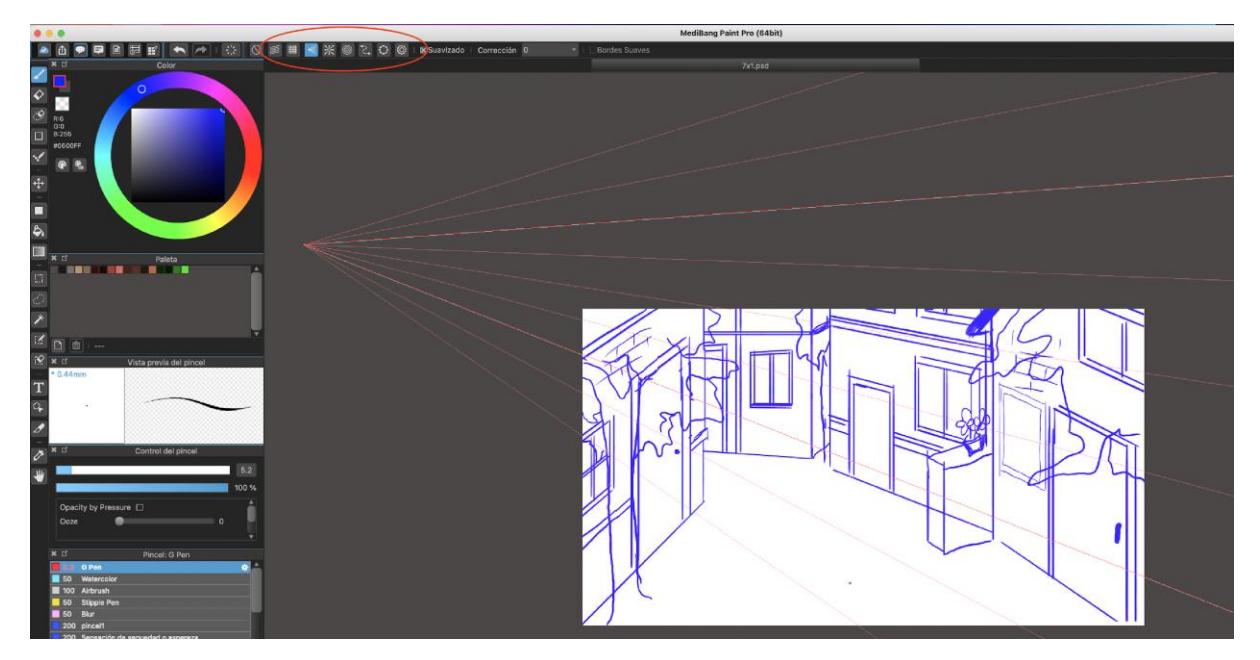

Figura 15: Ús dels punts de fuga per crear els fons de les imatges.

L'art final, però, no s'ha fet usant aquest recurs, sinó que s'han resseguit les línies a mà alçada. Amb aquest sistema s'han obtingut uns dibuixos més naturals, sense la rigidesa que mostren les línies generades pel programa.

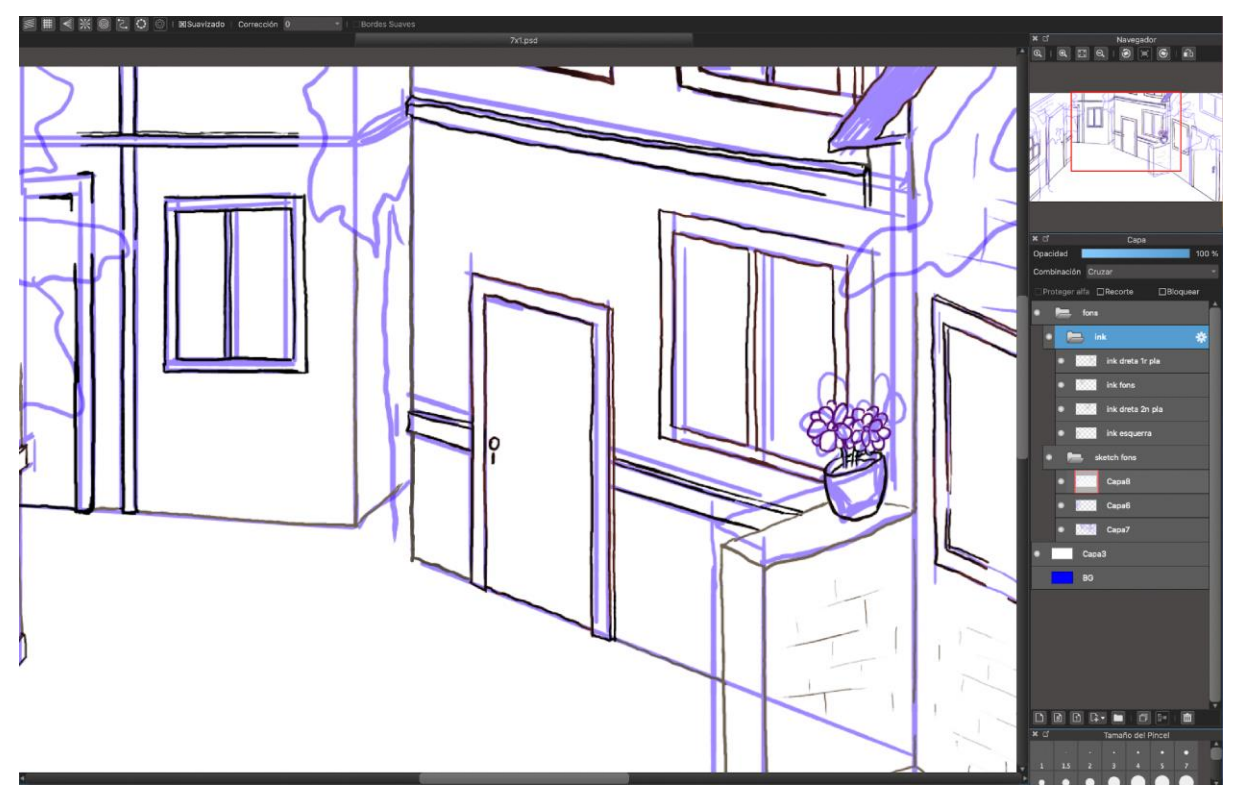

Figura 16: Entintat fet a mà alçada.

No s'ha fet tot l'entintat en una mateixa capa, sinó que els elements s'han dividit, segons les necessitats de la programació prevista. Amb aquest sistema, cada personatge disposa de la seva capa i el fons d'una altra diferenciada. En alguns casos, però, quan s'ha previst que diversos personatges no tenen cap tipus d'interacció, s'han agrupat en una sola capa.

#### <span id="page-34-0"></span>*Coloració de les pàgines/pantalles del conte*

Un cop fet l'entintat de les imatges, s'ha passat a dotar-les de color. En aquest cas, s'ha procedir a treballar amb un ordinador i una tauleta gràfica *Wacom*, per disposar d'una pantalla més gran i observar millor les possibles errades.

Totes les imatges s'han pintat seguint el mateix sistema. Cada personatge o escenari disposa d'una carpeta on s'inclou l'entintat i la coloració. Cada objecte que hi ha es troba en una capa diferent, tot i que hi ha elements que comparteixen capa si hi ha una distància suficient entre ells, per no veure's afectats pel canvi de l'altre.

A cada capa, es pinta l'objecte amb un color pla, que és el color base. Seguidament, es marca l'opció de protegir l'alfa, perquè l'entintat afecti només a la part de la capa que ja té el color base i no pinti sobre les zones transparents. A continuació, s'escull un color més fosc i es pinten les ombres amb el pinzell *Watercolor*. Aquest està carregat només en un 50%, així no pinta de manera totalment opaca i es poden crear capes i barreges de colors. És un sistema força senzill i ràpid de fer les ombres.

En alguns casos, com en el arbres i el cabell, també s'ha utilitzat un color més clar al de base per fer zones de llum.

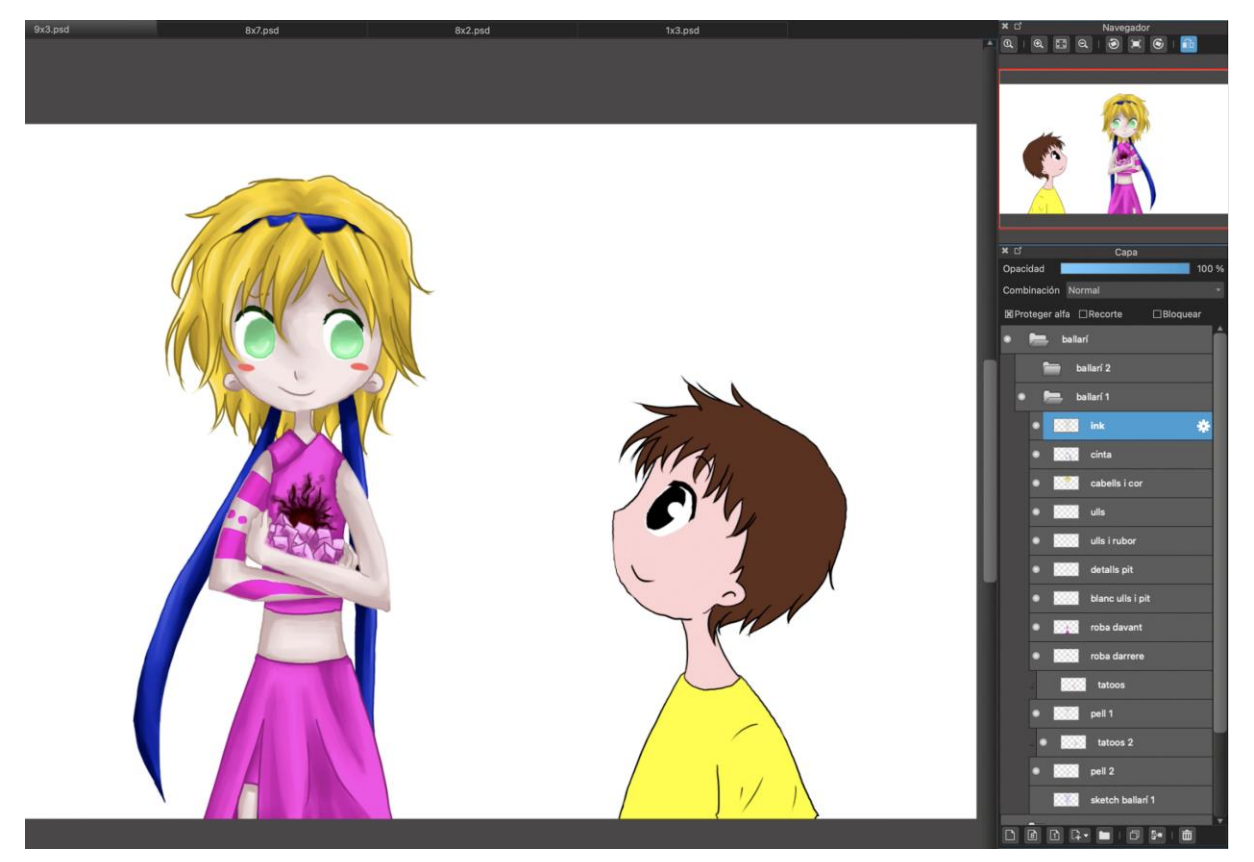

Figura 17: Diferència entre un personatge amb només els colors plans i un altre amb les ombres tractades.

Per estalviar temps, s'han reutilitzat diversos fons, quan l'escena transcorria al mateix lloc. S'ha usat diverses tècniques per tal que no fos exactament igual i semblés massa estàtic. En alguns casos, s'ha desenfocat la imatge amb un filtre de desenfocament gaussià, en altres, s'ha retallat el disseny original i només s'ha fet servir una part d'aquest.

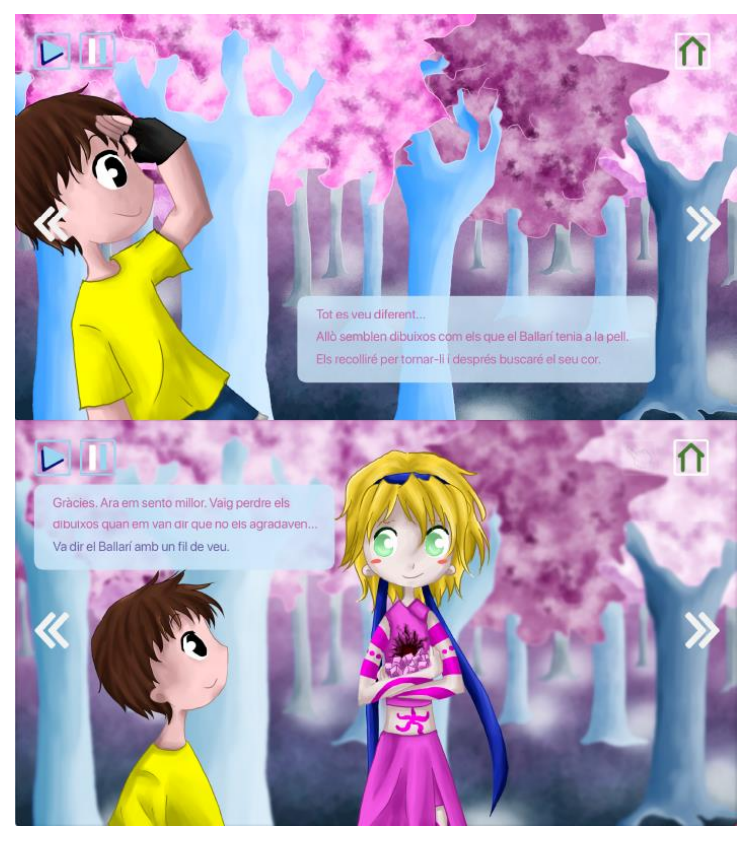

Figura 18: S'ha desenfocat el fons per poder reutilitzar-lo en altres seqüències.
## *L'ús de les capes*

Com ja s'ha indicat abans, els elements en pantalla s'han dividit en diverses carpetes, cadascun amb unes capes pròpies on s'han tractat. Totes les imatges s'han elaborat tenint en ment la programació posterior. En el cas de les escenes amb animacions, sobretot, s'han fet diverses capes pel mateix personatge, cadascuna per un moviment diferent.

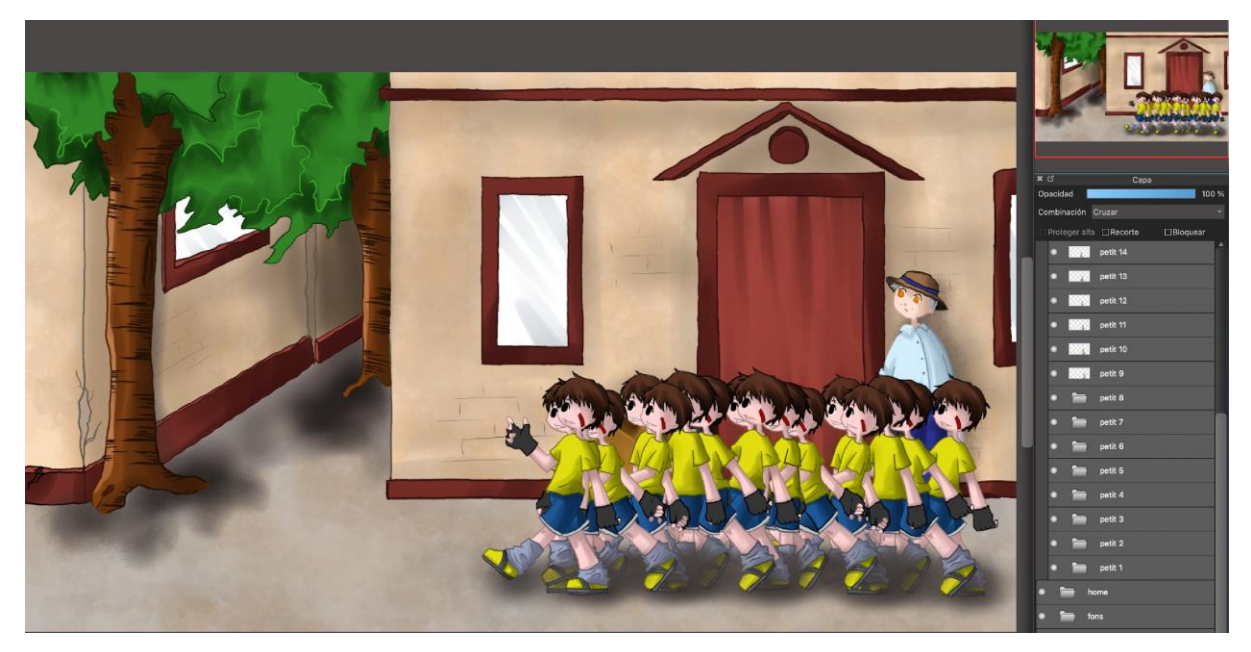

Figura 19: Creació de múltiples capes per generar animacions.

Amb aquest sistema de separació, ens assegurem que després es podrà exportar la il·lustració dividida en diverses imatges, en format PNG, i amb el fons transparent. Les imatges separades després es podran utilitzar per crear *sprites* o interaccions amb l'usuari.

## *L'ús de pinzells*

El programari disposa d'una sèrie de pinzells que es poden descarregar de la web, a més dels que porta de sèrie. Gràcies a això he pogut aconseguir un seguit de pinzells i llapis que m'han ajudat a l'hora de pintar certs elements concrets i generar textures:

**- G pen:** amb ell s'han dibuixat les línies dels dibuixos i s'ha pintat el color base.

- **Watercolor:** per crear les llums i ombres sobre el color base.

**- Airbrush:** s'ha fet servir en alguns moment per crear ombres, llums i el rubor a les galtes dels personatges.

**- Stipple pen**: s'ha utilitzat per crear les ombres al terra.

**- pincel1:** El seu ús principal ha sigut per fer les fulles dels arbres.

- **Sensación de sequedad o aspereza:** Figura 20: Mostra dels pinzells utilitzats en el projecte.

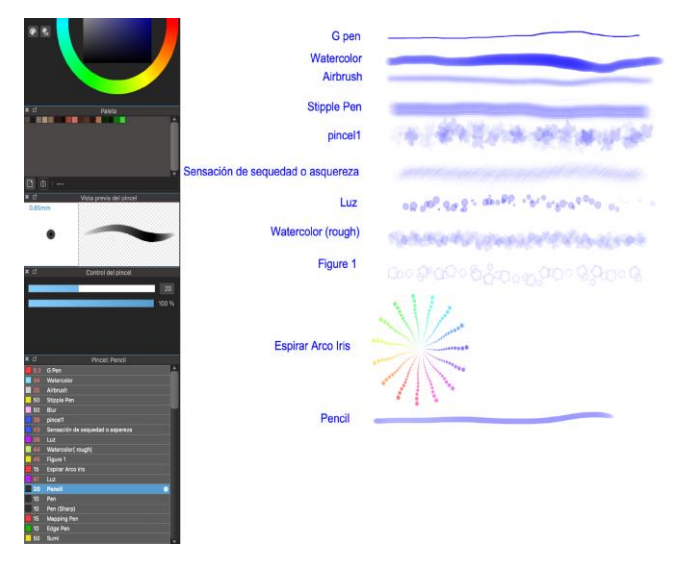

s'ha fet servir de manera ocasional en els fons.

**- Luz i Figure 1:** aquests dos pinzells s'han utilitzat per fer decoracions en les imatges on no s'ha creat un fons.

**- Watercolor (rough):** Aquest pinzell s'ha fet servir per crear textures als terres i les parets dels escenaris.

**- Espirar Arco Iris:** pels detalls de la caravana.

**- Pencil:** per petits detalls d'ombres i llums.

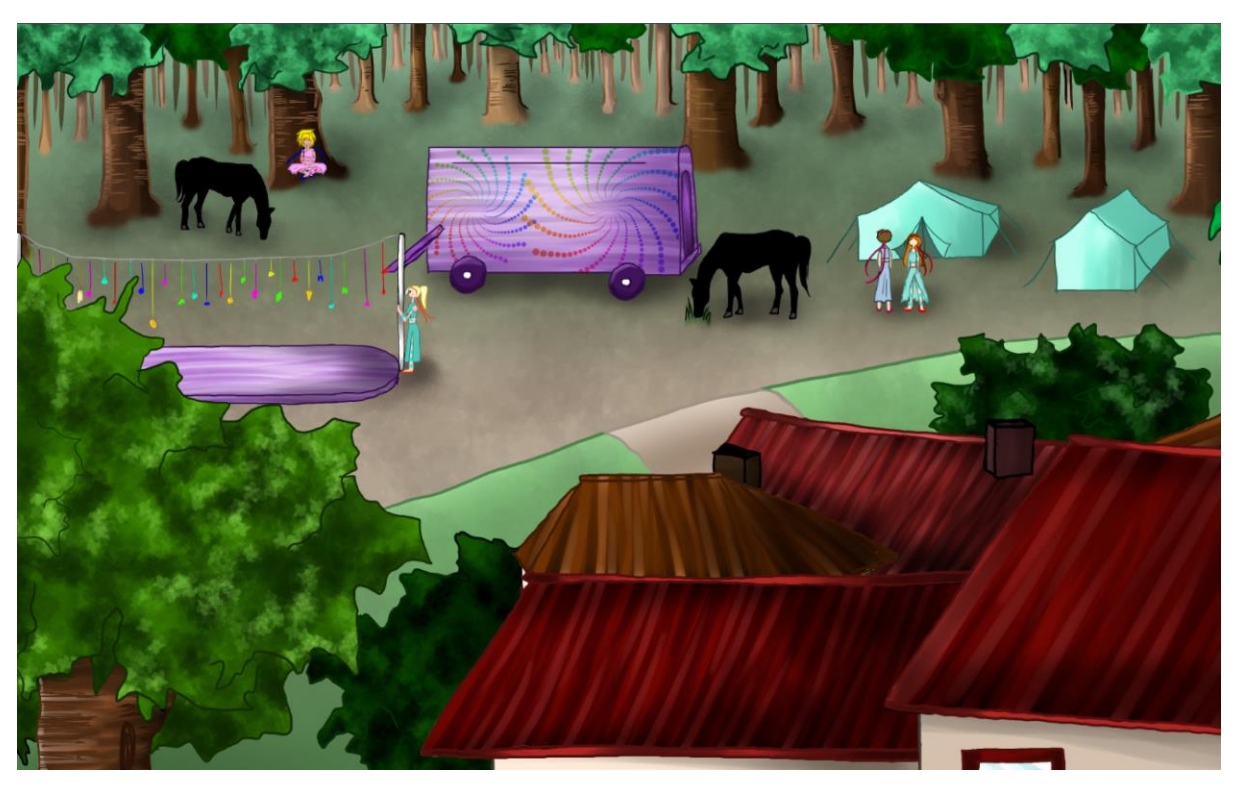

Figura 21: Ús de diversos pinzells per il·lustrar la imatge. Els arbres estan tractats amb el pincel1, el terra amb *Watercolor (rough)*, els detalls de la caravana amb Espirar Arco Iris i la resta de la imatge amb el pinzell de *Watercolor*.

## *Photoshop pels ajustos de les imatges*

El programari Photoshop s'ha fet servir per petits ajustos a les imatges, sobretot de canvi en els colors usats. Es tracta d'imatges que s'han utilitzat primer amb una gama cromàtica i després aquesta s'ha modificat, invertint els colors o canviant el to d'aquests. Amb aquest sistema s'estalvia molt de temps, ja que no es necessari tornar a pintar la mateixa imatge.

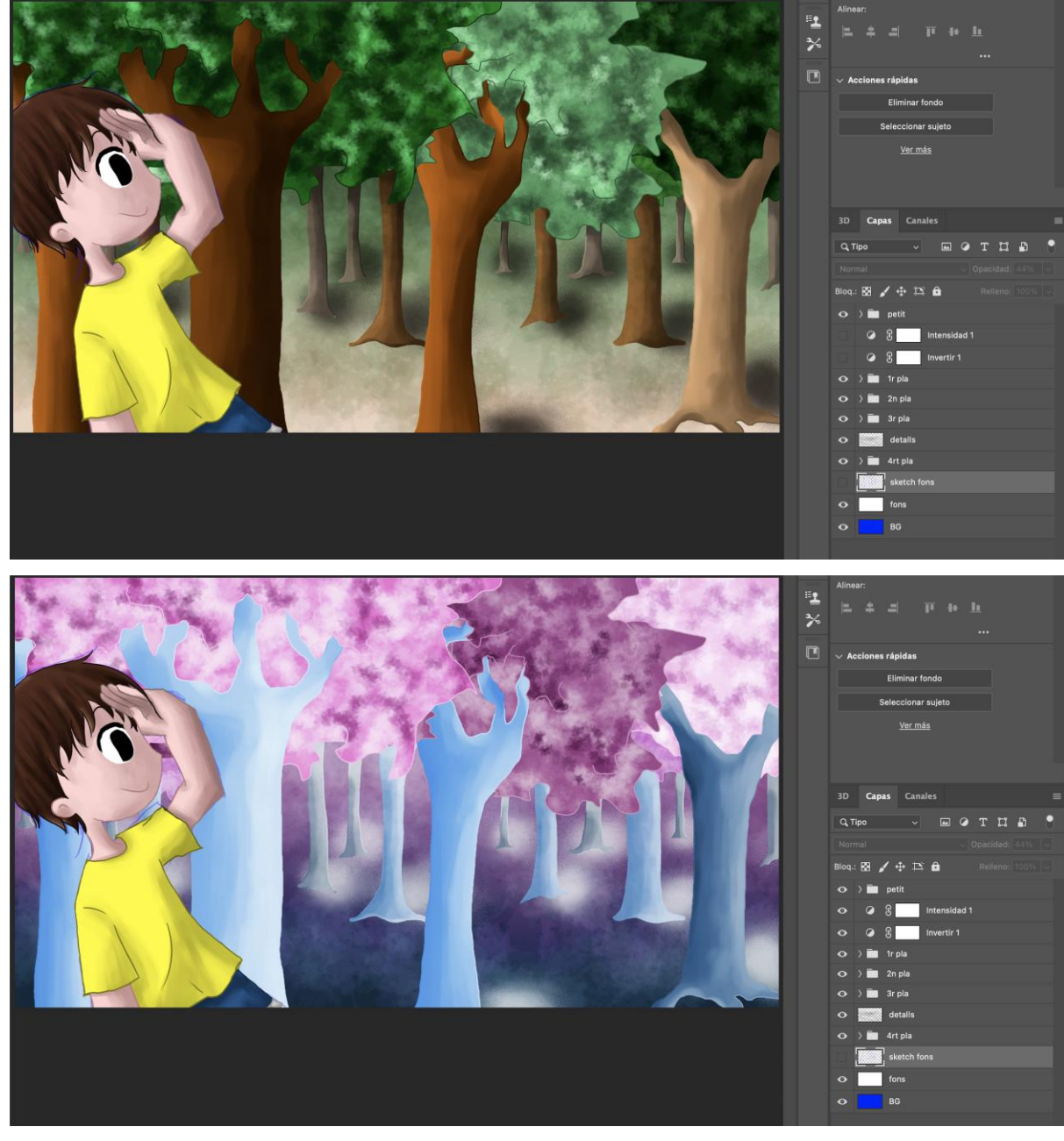

Figures 22 i 23: Ús de diversos pinzells per il·lustrar la imatge. Els arbres estan tractats amb el pincel1, el terra amb Watercolor (rough), els detalls de la caravana amb Espirar Arco Iris i la resta de la imatge amb el pinzell de Watercolor.

## *Illustrator per les imatges vectorials*

El programari requereix d'un seguit de botons perquè l'usuari interactuï. La llibreria ControlP5 de Processing mostra els botons amb unes imatges predefinides que no s'adapten amb l'estètica del projecte, per tant, s'han hagut de crear uns de nous més adients amb la imatge global.

A diferència de les il·lustracions del conte, els botons s'han fet en un programa vectorial, en aquest cas, l'Illustrator 2022. Hi ha tres imatges per cada botó: una per la imatge per defecte, un altre per quan es posa el ratolí a sobre i una última per quan es clica. S'ha creat un document amb diverses taules de treball, a cadascuna de les quals hi ha una fase d'un botó.

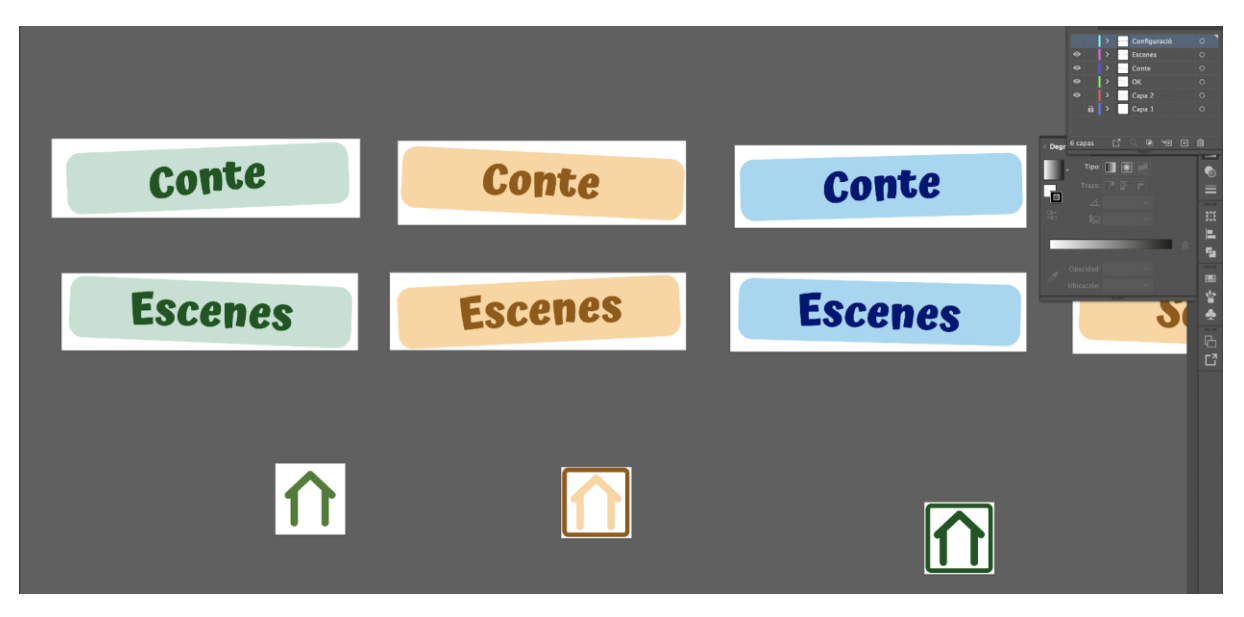

Figura 24: Botons vectorials, creats amb Illustrator.

També s'ha utilitzat aquest programari per dibuixar els personatges del vídeo. Aquestes animacions són més adients de fer amb imatges vectorials, que no pas en mapa de bits. Per aquest motiu, s'han fet dos dibuixos, un per nen, per després poder animar-los. En aquest cas, s'han separat els elements en capes per poder tractar-les per separat amb After Effects.

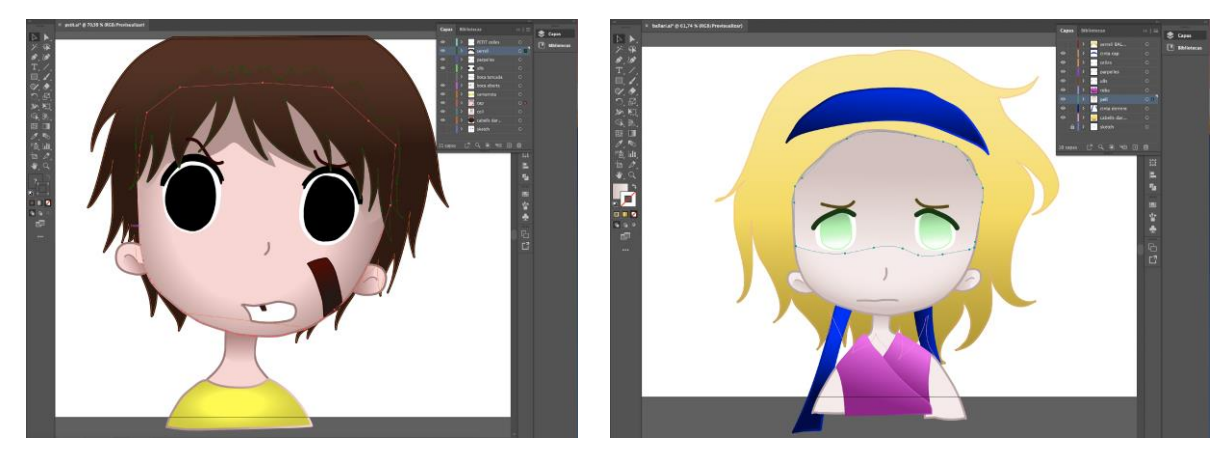

Figures 25 i 26: Disseny vectorial dels dos personatges, amb cada element en una capa diferent.

## *After Effects per les animacions en vídeo*

Amb After Effects s'ha generat una animació amb les il·lustracions vectorials. Els dos personatges s'han agregat com dues noves composicions a la composició general. Amb aquest sistema, es poden animar les composicions per un costat i els elements d'aquestes per un altre.

S'han creat transformacions a l'escala i la transparència de les composicions. Els canvis en l'escala ha servit per apropar les imatges i accentuar l'element dramàtic. Les modificacions en les transparències s'han usat pels canvis de plànol d'un nen a l'altre.

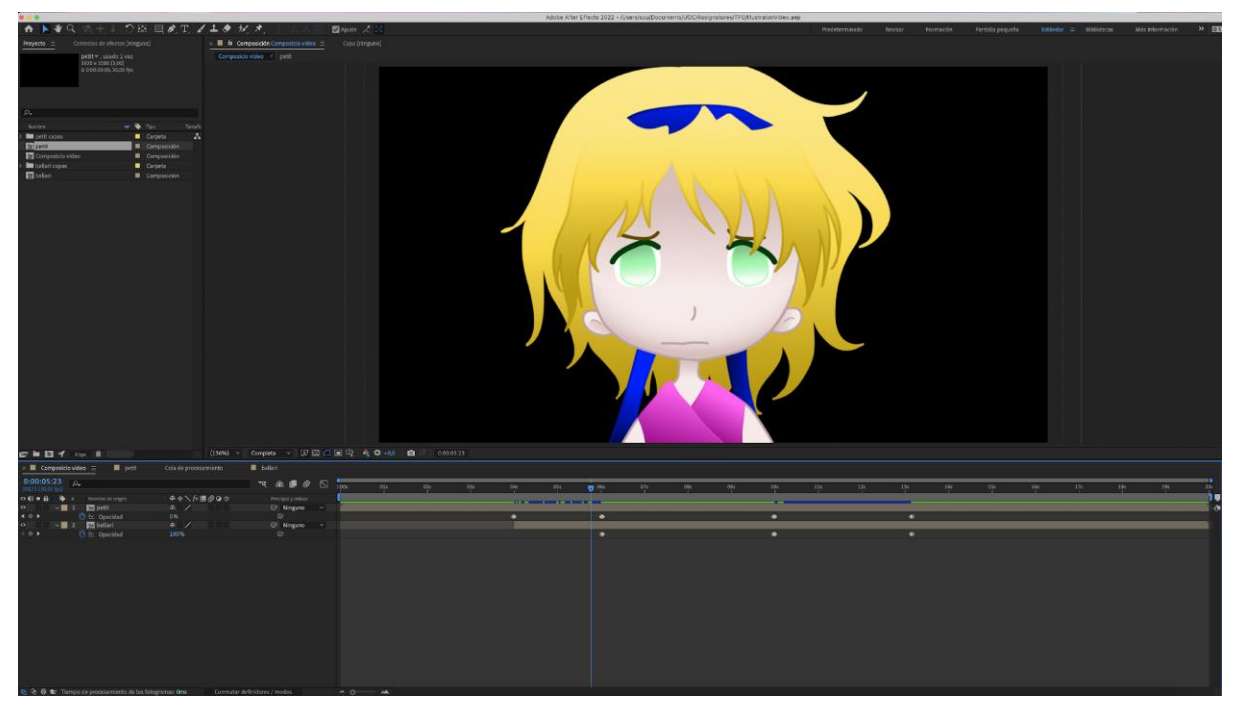

Figura 27: Transformacions d'escala i transparència de les composicions.

El Ballarí no té cap tipus de modificació dintre de la seva composició, perquè no es mou en tot el clip, però el Petit Bo-per-res si que té diversos canvis facials. Tots els elements, a excepció del coll i el cos roten perquè gira el cap cap a un costat i l'altre. Així mateix, s'han creat tres capes de formes per fer les celles i la boca, ja que tenen diversos moviments i canvis de forma. El rostre del Petit passa de concentració a un de sorpresa i això es reflecteix canviant les formes i les posicions de les celles i la boca.

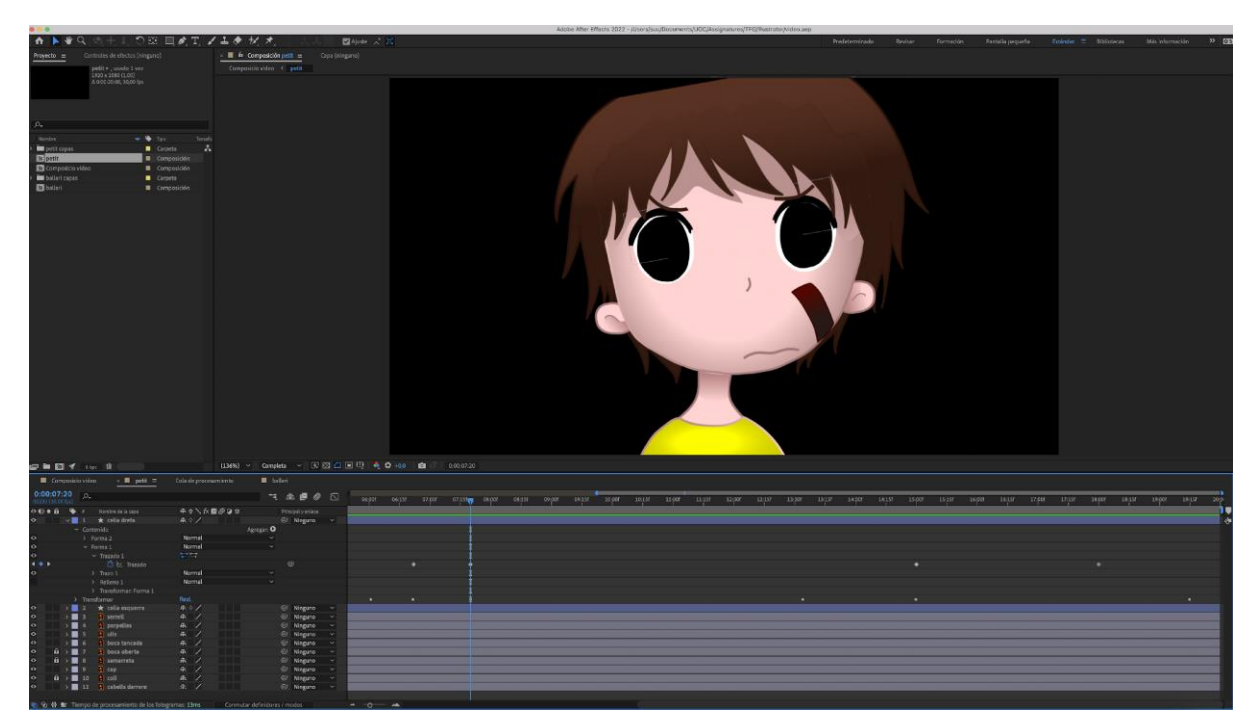

Figura 28: Transformacions de forma de les celles.

## *El tractament d'àudios*

Els efectes sonors i la música ambiental s'han obtingut de repositoris de sons a internet. Tots ells tenen llicència *Creative Commons* i permeten la seva manipulació i reproducció.

La narració del conte s'ha enregistrat amb un micròfon i s'ha tractat amb el programa Audacity. S'han retallat les parts de cada pista que no han sigut necessàries i s'han distribuït correctament els silencis, ampliant o disminuint la distància entre frases o paraules.

A continuació, s'han aplicat una sèrie de filtres per millorar el so. S'ha utilitzat el *compressor* i s'han eliminat sorolls ambients amb l'eina *reducció de soroll*. Per últim, en alguns casos també s'ha fet ús del filtre *amplificar*, per augmentar o disminuir el volum de la pista d'àudio.

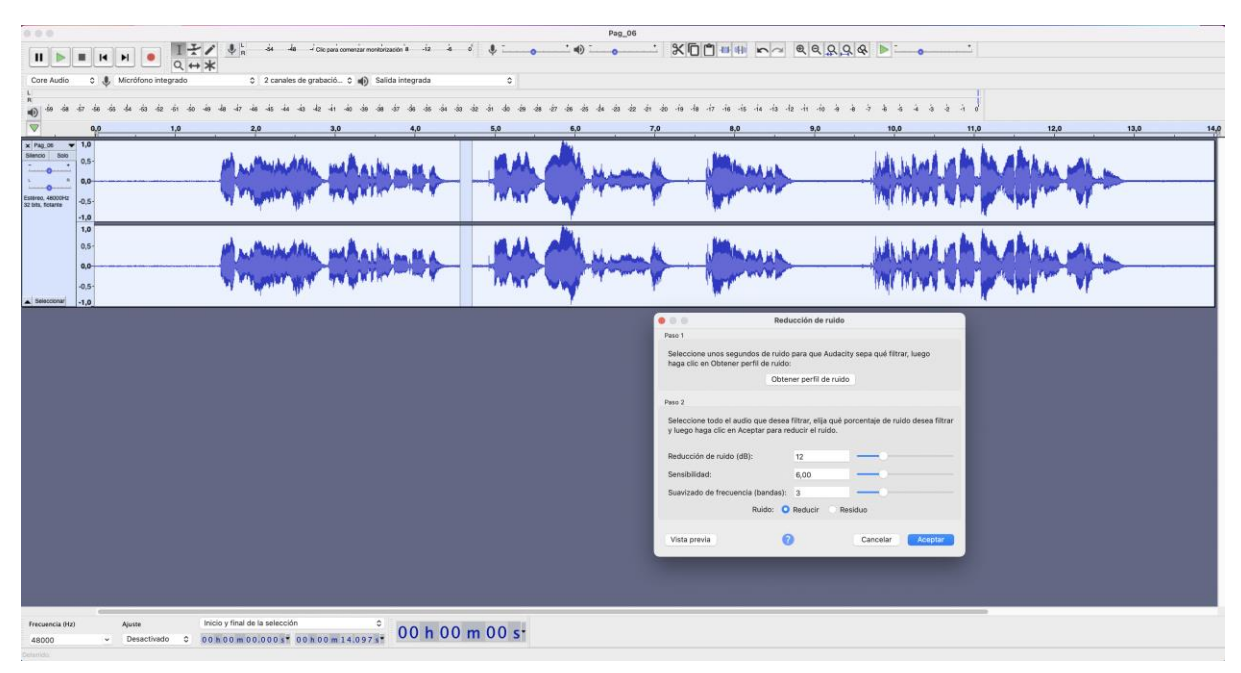

Figura 29: Les pistes d'àudio enregistrades s'han tractat amb Audacity.

## *La programació en Processing*

L'aplicació s'ha generat amb el llenguatge de programació Processing. Com tota aplicació feta amb aquest llenguatge, disposa d'una pantalla principal, anomenada Trencadis, on es troben els elements bàsics de funcionament:

- **·** Importació de les biblioteques necessàries.
- Creació de les variables globals que s'usen a les funcions.
- Creació de les instàncies dels objectes, tant propis com de les biblioteques importades.
- Declaració de les variables en el cos del *setup()*.
- En el *setup()* també es criden les funcions necessàries per començar a córrer el codi.
- Al *draw()* es carrega el codi en bucle.

La resta del programa es basa en un seguit de funcions que es van cridant, segons les interaccions fetes per l'usuari.

## *Les funcions*

A la funció *draw()* es van cridant diferents funcions, com a resultat de la interacció amb el programari. Hi ha una estructura *switch* on cada opció representa una pantalla del menú. Cadascuna té les seves pròpies peculiaritats i, per tant, s'han de mostrar uns botons o uns altres. Així doncs, l'estructura *switch* ordena quins botons es veuen a cada moment i crida a la funció on es troben les dades de la pantalla que desitja l'usuari.

## Codi de mostra

```
switch (Pantalla_Actual) {
   case Pantalla_Principal:
     // Segons l'idioma que es mostri a l'aplicació, surten uns botons o 
uns altres
    if (catala) {
      botones.hide();
      boto.show();
     } else {
       boto.hide();
       botones.show();
     }
    idioma.show();
     botoTornar.hide();
     botoPagina.hide();
     botoConfig.hide();
     botoEscena.hide();
     botoVeu.hide();
   pantalla principal();
     break;
  case Iniciar Conte:
     boto.hide();
     botones.hide();
     idioma.hide();
     botoTornar.show();
     botoPagina.show();
     botoConfig.hide();
     botoEscena.hide();
     botoVeu.show();
     //Es llegeix el valor de numPagina per saber a quina pàgina del 
conte es troba l'usuari. Així es determina quin codi ha de córrer a cada 
moment.
```

```
 switch (numPagina) {
    case 0:
      cavalls.pause(); // s'atura el so dels cavalls de la pàgina 
següent. Es dóna l'ordre per si l'usuari torna enrere
      cavalls.rewind(); // l'àudio torna al començament
      pag00();
      break;
     case 1:
      pag01();
      break;
     case 2:
      cavalls.pause(); // s'atura el so de la pàgina anterior
      cavalls.rewind(); // l'àudio torna al començament
      cortina.pause(); // s'atura el so de la cortina de la pàgina 
següent, per si l'usuari torna enrere
      cortina.rewind(); // l'àudio torna al començament
      pag02();
      break;
    case 3:
      pag03();
      break;
    case 4:
      cortina.pause(); // s'atura el so de la pàgina anterior 
cortina.rewind(); // l'àudio torna al començament
      pag04();
      break;
     case 5:
      pag05();
         break;
```
Cada pantalla del programa i cada pàgina del conte es troba dintre d'una funció independent, que es crida amb el switch. En el cas de voler llegir la història, el programa va reconeixent el número de pàgina que s'ha de visualitzar i crida a la funció corresponent. És a dir, la visualització del conte es basa en la crida de funcions.

Existeix també una funció *reset()*, que es crida només començar a córrer el programa, i que reinicia tots els valors de diferents variables. El seu ús és imprescindible, ja que permet que la interacció sempre s'iniciï quan l'usuari accedeix a la pàgina del conte. D'altra manera, si ja s'hagués passat per la pantalla amb anterioritat, es veuria afectada per la interacció anterior. Com es pot observar en el codi següent, el sistema primer confirma si ja s'ha passat per la pàgina del conte en qüestió i crida a la funció *reset()* si és així.

Codi de mostra

```
void pag05() {
     // es carrega la imatge de fons
    image(img fons 05, 0, 0);
     // Primer es confirma si el booleà repetició és cert o no. Si és 
  fals, s'activa el codi. Si és fals, es crida a la funció reset() per 
  posar tots els valors inicials i córrer el codi
     if (!repeticio) {
       // Es mostra el quadre de text
       image(quadreText_1_2, 130, 850);
       // S'escriu el text del conte en pantalla
       textFont(lletraText);
       // El text apareix en diferents temps, canviant la transparència 
  de cada línia. Les línies apareixen en ordre descendent.
       if (comptador>=0) {
         fill (109, 97, 168, comptador); // color de la lletra
         if (catala) {
           text("Però no anava ningú del poble.", 200, 940);
         } else {
           text("Pero no iba nadie del pueblo.", 200, 940);
         }
         comptador +=2;
       }
  } else {
     Reset();
  }
}
```
## *Els esdeveniments del ratolí*

S'han afegit dues interaccions de ratolí, per quan s'hagi de clicar o arrossegar elements independents als botons. A les funcions també s'ha especificat a quina àrea de la pantalla es pot treballar i a quina no. Si hi ha un botó, no es té en compte l'acció en aquests funcions.

En aquest cas, es tracten de dues funcions predefinides pel sistema —*mouseClicked()* i *mouseDragged()*—, que ajuden a crear les interaccions de manera ràpida i eficaç amb l'ús d'un booleà que especifica si hi ha hagut interacció o no.

Codi de mostra

```
void mouseDragged() {
if (!arrossegar && botoVeu.getController("Pausar").isInside() 
|| !arrossegar && botoVeu.getController("Play").isInside() ||
!arrossegar && botoPagina.getController("Enrere").isInside() 
|| !arrossegar && botoPagina.getController("Endavant").isInside()) {
arrossegar = false;
} else if (!arrossegar) {
arrosseqar = true;} else {
arrossegar = false;
}
   clic = false;
// Si s'arrossega el cursor a la pàgina 3, vol dir que s'està obrint 
la cortina, així que s'activa la pista de so corresponent
if (numPagina == 3) {
    cortina.setGain(100.0);
    cortina.play();
   } else if (numPagina == 27) {
     paper.play();
   }
}
```
## *Les funcions de les pàgines del conte*

Cada vegada que es vol saltar a una pantalla pertanyent a la narració de la història, es crida a la funció que conté el codi corresponent. Totes elles s'han construït amb un estructura similar, però variable, segons les necessitats de cada cas.

Només començar es carrega la imatge de fons i seguidament es confirma si ja s'havia accedit abans a la pantalla i només es tracta d'un refresc de la pàgina. Amb aquest sistema, si es tracta del primer accés, s'ha de cridar a la funció *reset(),* per establir tots els valors inicials de les variables globals.

Si hi ha alguna interacció amb el ratolí, s'escriu el codi en una estructura *if... else*, i en ella es criden els mètodes que generen la resposta.

Seguidament, es dibuixa un quadre i s'escriu el text de la narració en ell, tantes vegades com globus de text s'hagin de mostrar en pantalla.

## *Les llibreries*

S'han afegit tres llibreries al codi: ControlP5, Minim i Video.

**ControlP5** s'utilitza per afegir els botons de l'aplicació, ja que Processing no té mètodes propis per crear-ne. S'han creat diverses instàncies, segons la seva funcionalitat o la seva posició en la navegació:

- **boto**: Són els botons pertanyents a la pantalla del menú principal. Engloba el botó per accedir al conte, a escollir una escena, anar a la configuració del sistema o sortir.
- **botoTornar**: Només té un tipus, el botó per tornar al menú i que es troba a totes les pantalles del programa.
- **botoPagina**: Són els dos botons que s'utilitzen per desplaçar-se cap endavant i cap enrere al conte.
- **botoConfig**: Agrupa els botons dintre de la pantalla de configuració.
- **botoVeu**: Són els botons per controlar la veu en off dintre de les pàgines del conte.
- **botoEscena**: Aglutina els botons que es troben a la pantalla d'escollir escena.

Codi de mostra:

```
// Funció amb la configuració dels botons
void botons() {
   // Es creen els botons del menú de la pantalla menú
  boto = new ControlP5(this);
  // Es crea el botó per tornar a la pantalla menú
  botoTornar = new ControlP5(this);
   botoTornar.addButton("Tornar")
     .setValue(5) // es torna a la pàgina principal
     .setImages(HomeDefault, HomeHover, HomeActive)
     .setPosition(1750, 50)
     .setSize(87, 90);
```
La llibreria **Minim** s'ha fet servir per afegir sons a l'aplicació. A l'igual que en el cas de la llibreria anterior, Processing no té mètodes propis per tractar àudios. Amb aquest llibreria s'afegeixen les pistes sonores i es controlen amb diversos mètodes, com *pause()*, per pausar la reproducció, *loop()*, per reproduir la pista en bucle, o *rewind()*, per reiniciar la peça de so.

Per acabar, també hi ha integrada la llibreria **Video**, que ha permès incloure el vídeo animat i controlar el seu comportament i visualització en pantalla.

## *Els minijocs*

Al llarg de la narració, hi ha dos moments en que s'han creat dos minijocs per explicar la història d'una manera alternativa i més participativa. Cada minijoc es troba situat a la pàgina que li correspon, segons la distribució lineal de la història.

De la mateixa manera que cada cop que es crida la funció d'una pàgina nova, s'activa la funció *reset()*, en aquest cas també es crida a una altra funció que reinicia tots els valors del joc corresponent. *ResetJoc20()* s'encarrega dels elements del primer i *resetJoc22()* dels del segon.

El primer joc es tracta de trobar imatges coincidents amb els dibuixos que porta a la pell el Ballarí. Les imatges canvien de mida i de valor de transparència de manera aleatòria, amb la funció *random()*. Aquesta també s'utilitza per determinar les coordenades de la X i la Y per situar l'element en pantalla. Així doncs, els dibuixos seran a diferents posicions i tindran diverses mides, cada cop que l'usuari jugui. D'aquesta manera sempre hi hauran variacions que faran el joc més dinàmic.

Quan l'usuari troba les cinc imatges amagades a plena vista, apareix un missatge que informa que ha superat amb èxit la prova. Passats uns segons per poder llegir bé l'avís, es passa a la següent pantalla de manera automàtica.

Al segon joc s'han de fer parelles amb les lletres que componen la paraula «Ballarí». El programa escull de manera aleatòria, amb la funció *random(),* la lletra que ha d'aparèixer i la tipografia emprada i, seguidament, es duplica, per assegurar-se que hi ha una parella de cada opció. Amb la funció *shuffle()* es barregen i es desordenen, per tal d'augmentar la dificultat del joc.

Hi ha cinc parelles de lletres que s'han de trobar. Les tipografies de cadascuna no han de per què coincidir, només el caràcter. És una altra manera de mostrar, de manera molt subtil, el missatge de la història, on no importen les diferències físiques, ja que en el fons no deixen de ser tots persones. Així doncs, una lletra no deixa de ser el que és perquè la seva representació gràfica sigui una o una altra.

Igual que en el cas del joc anterior, un cop s'han fet les parelles, s'avisa a l'usuari que ha guanyat mostrant un avís en pantalla. Més tard, es canvia a la següent pantalla de manera automàtica.

En ambdós casos, s'han deixat a la vista els botons de navegació per avançar o retrocedir. Això s'ha fet per facilitar la sortida dels jocs, ja que el producte està dirigit, especialment, a un públic molt jove. Si tenen qualsevol problema per realitzar la tasca, sempre se la podran saltar. A més a més, tampoc s'ha afegit cap tipus de límit de temps, per tal de no imposar cap tipus de pressió. Els jocs permeten estar amb ells el temps que necessiti cada usuari.

## *Els objectes*

Al llarg de tot el disseny, s'han utilitzat diversos mètodes que posa a disposició de l'usuari el propi llenguatge de Processing. Així mateix, també s'han fet servir diferents mètodes de les llibreries que hi ha integrades. A banda d'aquests, s'han creat diversos objectes propis, usant Programació Orientada a Objectes, per realitzar diverses accions.

La classe *Moviment* serveix per determinar la velocitat i acceleració que tenen alguns dels elements que es desplacen per la pantalla, així com per aturar-los. Els mètodes d'*Accio*, en canvi, serveixen per mostrar la icona que avisa de si la pàgina on es troba l'usuari té disponible alguna interacció. No només això, sinó especifica de quin tipus d'acció es tracta, a través dels moviments que li atorga a la icona. Per últim, *Animacio* s'ha fet servir per dissenyar els *sprites* i, mitjançant els seus mètodes, es pot concretar si s'ha de reproduir en bucle o no i quan s'ha d'aturar.

# **12. Diagrames UML**

El menú de l'aplicació ofereix un seguit d'opcions per escollir, bàsiques per la correcta navegació pel programa.

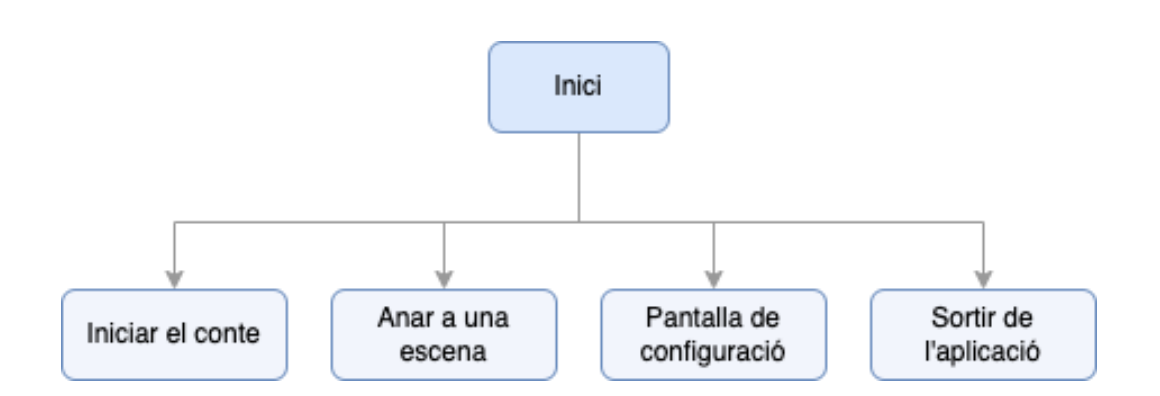

Figura 30: Diagrama de navegació de l'aplicació.

Si s'inicia el conte, el sistema mostra un seguit de pantalles, disposades de manera seqüencial. A totes elles s'ofereix sempre la opció de tornar al menú. També existeix una interacció en diverses de les pàgines, la qual no és obligatòria d'usar. Tot i això, és recomanable activar-la per il·lustrar el que explica la història.

En el cas dels minijocs, s'ofereix sempre la opció de saltar-se el joc i poder continuar amb el relat. En tractar-se d'una aplicació dirigida a nens, no es fa obligatori aquest pas, per facilitar el seu l'ús. Els jocs tampoc disposen de temps límit per jugar, ja que s'entén que en els nens més petits el temps de resolució pot ser superior a l'ideat.

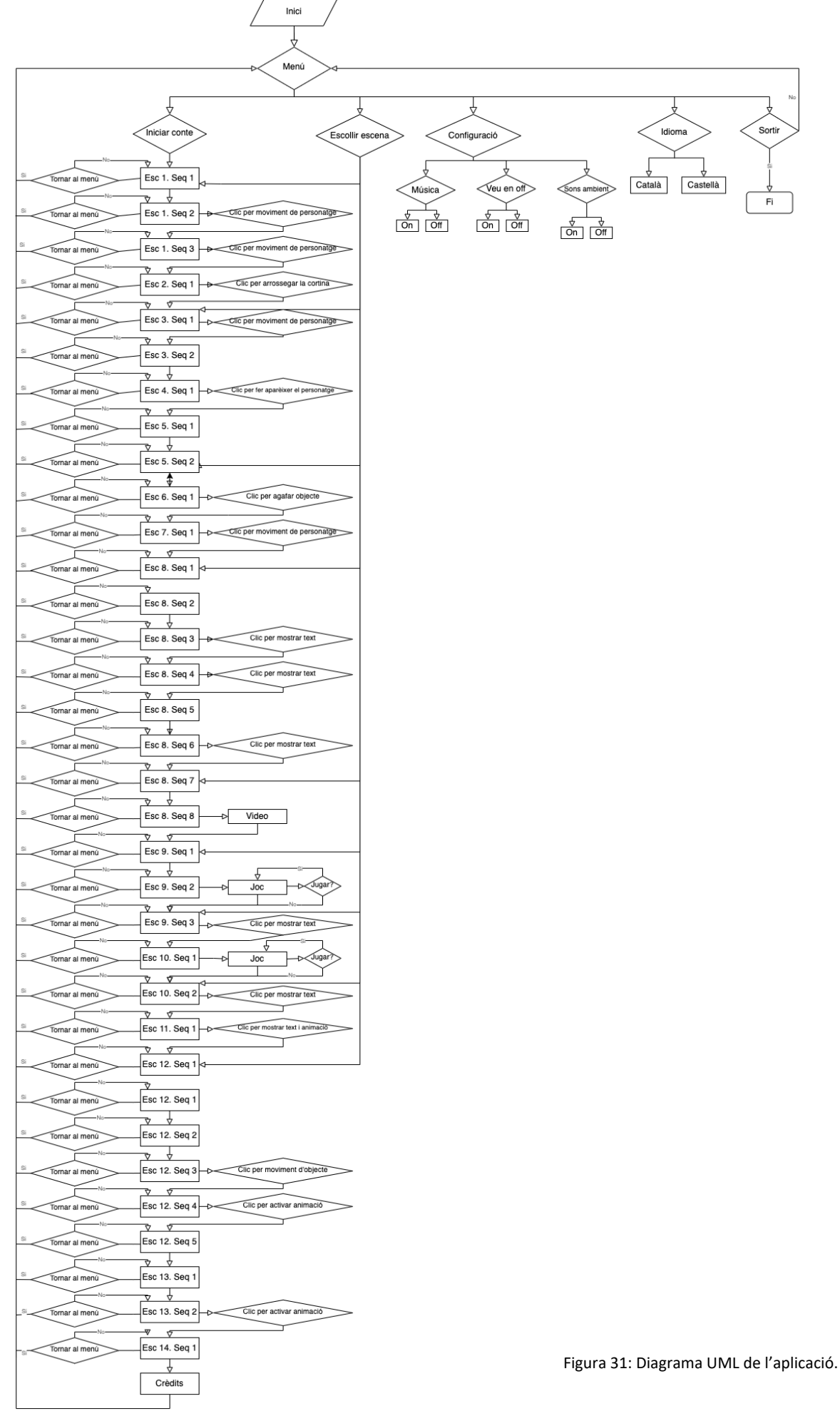

 $\overline{\phantom{a}}$ 

# **14. Guions**

## **14.1 Guió literari**

#### **Part 1**

Escena 1. Sec 1. EXT. EN UN CARRER DEL POBLE. DIA

Carrer d'una població petita, amb faroles i arbres, a banda de les cases. Hi ha diversos habitants al carrer, mirant amb recel, com passen uns nouvinguts caminant. Aquests porten roba cridanera, amb colors llampants i rostres feliços.

#### **NARRADOR**

Van arribar al poble un dia com qualsevol altre. Els nouvinguts no s'assemblaven a ningú que s'hagués vist mai per allà. Tenien la pell plena de dibuixos i unes cames i braços molt prims. També duien una estranya indumentària.

Escena 1. Sec 2. EXT. EN UN CARRER DEL POBLE. DIA

Un carro, tirat per cavalls, es desplaça pel carrer. S'escolta el soroll de les pitjades de l'animal. Hi ha una noia pujada a la part del darrere, saludant. Els habitants que hi ha a la zona continuen mirant i el Petit Boper-res es troba darrere del carro.

#### **NARRADOR**

El Petit Bo-per-res els va seguir pel poble,

#### fascinat.

*(Camina per seguir el carro)*

Escena 1. Sec 3. EXT. EN UN CARRER DEL POBLE. DIA

Els nouvinguts s'aturen i parlen amb entusiasme als habitants del poble.

#### **HOME NOUVINGUT**

Hem vingut de molt lluny per oferir-vos un

espectacle com mai heu vist!

#### **NARRADOR**

Cridaven amb un accent divertit. Però els veïns no tenien ganes d'escoltar el que havien de dir.

Escena 2. Sec 1. INT. DORMITORI DEL PETIT BO-PER-RES. DIA

El Petit Bo-per-res aparta la cortina i mira per la finestra, cap on estan els desconeguts. Al seu costat hi ha el llit i uns prestatges plens d'ocells de paper.

#### **NARRADOR**

Van establir un petit campament a les afores del poble. El Petit Bo-per-res es va alegrar molt, perquè els podia observar des de la finestra de la seva habitació si apartava la cortina. Durant els dies següents, va veure com actuaven, feien

## i una pila de coses meravelloses.

Escena 3. Sec 1. EXT. ESCENARI. DIA

El Ballarí d'ulls verds balla a sobre de l'escenari que han muntat. L'escenari té unes estrelles penjant, situades a sobre del personatge.

#### **NARRADOR**

El que més li agradava al Petit era com ballava un nen d'ulls verds com la gespa, perquè es movia com si ballés amb el vent.

Escena 3. Sec 2. ESCENARI. NIT

És el mateix lloc, però l'escenari es troba buit.

#### **NARRADOR**

Però no anava ningú del poble.

Escena 4. Sec 1. INT. DORMITORI DEL PETIT BO-PER-RES. DIA

El Petit Bo-per-res mira als forasters des de la finestra.

#### **NARRADOR**

Li va demanar a la mama anar a veure als nouvinguts. Li va dir moltes vegades, però no li va deixar. Així que s'havia d'acontentar mirant des de la finestra.

Escena 5. Sec 1. EXT. CARRER DEL POBLE. DIA

El Petit Bo-per-res i el Ballarí d'ulls verds es troben cara a cara. El primer intenta iniciar una conversa, però un veí ho impedeix.

#### **NARRADOR**

Va intentar apropar-se al Ballarí d'ulls verds quan era al poble. Volia que jugués amb ell i la resta d'infants, però sempre havia algun adult que els deia que tornessin a casa.

Escena 5. Sec 2. EXT. AFORES DEL POBLE. DIA El campament dels forasters es veu allunyat, apartat del poble. Els nouvinguts es troben sols.

#### **NARRADOR**

Els nouvinguts van deixar de passejar pel poble, per quedar-se al seu campament.

#### **Part 2**

Escena 6. Sec 1. INT. DORMITORI DEL PETIT BO-PER-RES. DIA

El Petit Bo-per-res mira als forasters assajant des de la finestra.

#### **NARRADOR**

El Petit Bo-per-res sabia que no havia de desobeir a la mama, però volia veure aquell nen. Per això, va anar a portar-li un regal tardí de benvinguda al poble.

## *(Agafa l'ocell de papiroflèxia de color vermell que hi ha sobre la prestatgeria.)*

Escena 7. Sec 1. EXT. CARRER DEL POBLE. DIA

El Petit Bo-per-res passa per un dels carrers del poble, que es troba desert.

#### **NARRADOR**

Va sortir de casa i va anar fins al campament, amagant-se on podia durant el camí. *(Avança pel carrer, amagant-se darrere de diversos objectes: una casa, un mur i un arbre.)*

### Escena 8. Sec 1. EXT. AFORES DEL POBLE. DIA

Els nouvinguts estan recollint material. Tots tenen cara trista. El Ballarí es troba més enrere, recolzat sobre un arbre, al llindar del bosc. Té el cap cot, un forat al pit i alguna cosa entre les mans. Se li han esborrat els dibuixos de la pell i té un color malaltís.

#### **NARRADOR**

Tothom allà estava trist…

#### Escena 8. Sec 2. EXT. AFORES DEL POBLE, AL LLINDAR DEL BOSC. DIA

El Petit Bo-per-res es troba al costat del Ballarí, dempeus, mentre aquest últim continua assegut i amb el cap abaixat, sense reconèixer la seva presència.

#### **NARRADOR**

Es va apropar al Ballarí d'ulls verds, que estava assegut, amb la mirada perduda i la pell d'un color malaltís. A més, tenia un forat molt lleig al pit.

#### Escena 8. Sec 3. EXT. AFORES DEL POBLE, AL LLINDAR DEL BOSC. DIA

#### **PETIT BO-PER-RES**

Ja no tens dibuixos al cos? T'has fet mal? Per això tens un forat? Mira, jo també tinc un forat a les dents. Em vaig trencar una jugant amb el trineu l'hivern passat. Sempre em caic i tothom em diu que soc un maldestre. Però ara puc llençar aigua entre les dents i ells no! Què t'ha passat a tu?

## **NARRADOR**

Li va dir el Petit.

Escena 8. Sec 4. EXT. AFORES DEL POBLE, AL LLINDAR DEL BOSC. DIA

El Ballarí continua sense reconèixer la presència del Petit, sense moure's. Una noia forastera, la malabarista del grup, s'apropa als dos nens. Té un objecte a la mà.

#### **MALABARISTA**

Se li ha fet miques el cor.

#### **NARRADOR**

Va respondre una de les nouvingudes.

#### **PETIT BO-PER-RES**

Per què?

#### **NARRADOR**

Va preguntar.

#### **MALABARISTA**

Cada vegada que algú ens fa mal, se'ns fa una esquerda al cor. Si ens fan moltes ràpidament, al cor

no li dóna temps de curar-se i es trenca.

#### **PETIT BO-PER-RES**

Per què se li ha trencat?

#### **NARRADOR**

Va insistir el nen.

#### **MALABARISTA**

Vam marxar de casa per descobrir nous llocs i conèixer altres persones. Només volíem ensenyar-vos el que sabem fer, però no us agradem i això ens trenca el cor.

Escena 8. Sec 5. EXT. AFORES DEL POBLE, AL LLINDAR DEL BOSC. DIA La Malabarista mira el tros de cor que té a la mà. Està a punt de plorar.

#### **MALABARISTA**

He pogut recuperar algunes parts del seu cor, però falten tres trossos i jo ja no puc seguir. Veure'l així em posa trista i el meu cor està a punt de trencar-se. Potser seria millor tornar a casa…

#### **NARRADOR**

El Petit va veure el pit ple d'esquerdes.

Escena 8. Sec 6. EXT. AFORES DEL POBLE, AL LLINDAR DEL BOSC. DIA

### **PETIT BO-PER-RES**

Jo trobaré els trossos que falten! Han de ser per alguna banda!

#### **MALABARISTA**

Els trossos estan perduts en els records de l'ànima. I només es pot entrar a l'ànima d'una persona a través dels ulls.

#### **NARRADOR**

Va replicar ella.

#### **PETIT BO-PER-RES**

Així que només l'he de mirar als ulls fixament?

Escena 8. Sec 7. EXT. AFORES DEL POBLE, AL LLINDAR DEL BOSC. DIA

El Petit Bo-per-res es situa a l'alçada del Ballarí i el mira fixament.

#### **NARRADOR**

El Petit es va concentrar en mirar els ulls del

Ballarí…

Escena 8. Sec 8. EXT. AFORES DEL POBLE, AL LLINDAR DEL BOSC. DIA

Vídeo amb diversos primers plans dels dos personatges.

Es veu al Petit, amb cara de concentració, mentre l'altre nen continua sense reaccionar. Al cap d'una estona mirant als ulls del Ballarí, el Petit canvia la seva expressió de concentració per una de sorpresa i després de felicitat, alhora que el seu voltant canvia de color.

Escena 9. Sec 1. EXT. AFORES DEL POBLE, AL LLINDAR DEL BOSC. DIA El Petit mira cap al bosc, observant els canvis al seu voltant. El bosc continua amb colors diferents als que hi havia anteriorment.

#### **PETIT BO-PER-RES**

Tot es veu diferent. Allò semblen dibuixos com els que el Ballarí tenia a la pell. Els recolliré per tornar-li i després buscaré el seu cor.

Escena 9. Sec 2. EXT. AFORES DEL POBLE, AL LLINDAR DEL BOSC. DIA Joc on s'han de trobar cinc dibuixos com els que tenia el Ballarí a la pell. Els dissenys tenen diverses mides i graus de transparència, i es situen a qualsevol part del bosc.

#### Escena 9. Sec 3. EXT. AFORES DEL POBLE, AL LLINDAR DEL BOSC. DIA

El Ballarí torna a tenir els dibuixos a la pell. S'aixeca per parlar amb el Petit, mentre té a les mans els trossos de cor trencats. Els seus voltants encara tenen un color por habitual.

#### **BALLARÍ D'ULLS VERDS**

Gràcies. Ara em sento millor. Vaig perdre els dibuixos quan em van dir que no els agradaven… Va dir el Ballarí amb un fil de veu.

#### **PETIT BO-PER-RES**

Però si només són dibuixos!

### **NARRADOR**

Es va estranyar el Petit.

#### **PETIT BO-PER-RES**

On hem d'anar ara?

## **BALLARÍ D'ULLS VERDS**

Quan estàvem a l'escenari assajant, uns homes ens van

dir que no els agradava com parlàvem.

*(Assenyala cap a on es troba l'escenari.)*

#### **PETIT BO-PER-RES**

Per què?

#### **NARRADOR**

Li va preguntar, desconcertat.

#### **BALLARÍ D'ULLS VERDS**

No ho sé…

#### **PETIT BO-PER-RES**

Doncs vinga! Anem a l'escenari!

#### **NARRADOR**

Va resoldre el Petit.

#### Escena 10. Sec 1. EXT. ESCENARI. DIA

Joc on s'han de fer cinc parelles de lletres iguals. Les lletres es troben al darrere de les estrelles que decoren de l'escenari. No fa falta que coincideixi la tipografia emprada, només la lletra escrita.

## Escena 10. Sec 2. EXT. ESCENARI. DIA

El Ballarí torna a tenir un color de pell saludable.

#### **PETIT BO-PER-RES**

Doncs a mi m'agrada molt com parles. Suau, com si les

paraules flotessin.

#### **BALLARÍ D'ULLS VERDS**

No entenc que em vols dir.

#### **NARRADOR**

Va respondre el Ballarí, confós.

## **PETIT BO-PER-RES**

Només que a mi m'agrada com parles.

#### **BALLARÍ D'ULLS VERDS**

A tu no et diuen també que ets estrany?

#### **NARRADOR**

Li va preguntar, una mica avergonyit i amb un somriure

amable.

#### **PETIT BO-PER-RES**

Sovint. I ara on anem?

#### **BALLARÍ D'ULLS VERDS**

A l'entrada del poble. Quan vam arribar, a molts ja no

els vam agradar…

Escena 11. Sec 1. EXT. CARRER DE LA ENTRADA DEL POBLE. DIA

Al llarg del carrer es reuneixen part dels habitants del poble. Estan situats uns al costat dels altres, per veure passar als forasters. Alguns tenen cares alegres i amables, però la majoria tenen una expressió de desconfiança, por o repulsió.

#### **BALLARÍ D'ULLS VERDS**

Molts ens van mirar amb cares llargues, quan vam arribar. No semblaven contents…

#### **NARRADOR**

Va murmurar el Ballarí.

El Petit estava segur que no era l'únic al que li

agradava que haguessin arribat al poble.

#### **PETIT BO-PER-RES**

Però segur que no tothom us va mirar així!

#### **NARRADOR**

Li va dir.

#### **PETIT BO-PER-RES**

Jo només recordo mirades desaprovadores.

#### **NARRADOR**

Va murmurar el Ballarí.

## **PETIT BO-PER-RES**

Mira! A l'avi li agradeu! I la *profe* us està

aplaudint!

#### **NARRADOR**

Va observar el Petit, tot satisfet per tenir raó.

#### **BALLARÍ D'ULLS VERDS**

Tu creus que ho senten de debò?

#### **NARRADOR**

Va preguntar el Ballarí, amb un fil de veu.

#### **PETIT BO-PER-RES**

I es clar! Per què haurien de mentir?

#### **NARRADOR**

El Petit no entenia aquell raonament.

## **PETIT BO-PER-RES**

L'avia Moira i la seva neta somriuen. Estan contentes

de veure-us!

#### **Part 3**

Escena 12. Sec 1. EXT. CARRER DE LA ENTRADA DEL POBLE. DIA

El Ballarí té tots els trossos de cor entre les mans, encara amb el forat al pit, però té una expressió alegre.

#### **NARRADOR**

Després d'allò el Ballarí ja tornava a tenir tos els trossos del seu cor a les mans i es trobava tan i tan feliç…

Escena 12. Sec 2. EXT. CARRER DE LA ENTRADA DEL POBLE. DIA El Petit treu l'ocell de paper que havia recollit de la prestatgeria de la seva habitació.

#### **PETIT BO-PER-RES**

Ara que ja tens el teu cor bé, té. Per a tu! És tard però és un regal de benvinguda! Tothom diu que no soc bo per res, però si que sé fer coses. Sé fer això! La mama em va ensenyar a fer ocells de paper! Així que

## té. Te'l dono! M'agrada molt com balles!

**NARRADOR**

Li va dir el Petit, tot content.

Escena 12. Sec 3. EXT. CARRER DE LA ENTRADA DEL POBLE. DIA

**BALLARÍ D'ULLS VERDS**

Gra… Gràcies!

(*Li dóna l'ocell de papiroflèxia.*)

Escena 12. Sec 4. EXT. CARRER DE LA ENTRADA DEL POBLE. DIA

El Petit i el Ballarí parlen, contents. El Ballarí ja no té els trossos de cor a les mans.

#### **NARRADOR**

El cor del Ballarí tornava a ser al seu pit, bategant

amb alegria.

*(Es tanca el forat del pit i s'escolta el so del cor.)*

## **PETIT BO-PER-RES**

Ja no tens el forat al pit!

#### **NARRADOR**

Va exclamar el Petit Bo-per-res, entre rialles.

Escena 12. Sec 5. EXT. CARRER DE LA ENTRADA DEL POBLE. DIA El Petit agafa de la mà al Ballarí i el porta corrents cap a una altra banda del poble.

#### **PETIT BO-PER-RES**

Anem a parlar amb els veïns i a recompondre els cors de la teva família! Així, després podrem jugar tots

junts!

## **BALLARÍ D'ULLS VERDS**

S… Si!

Escena 13. Sec 1. EXT. UN CARRER DEL POBLE. DIA

La professora del Petit es presenta al Ballarí i a la Malabarista. Fa el gest d'estrènyer-li la mà a ella. Mentrestant, el Petit celebra la interacció.

#### **NARRADOR**

Primer, van començar amb els veïns que semblaven feliços per la seva arribada i després, van continuar amb la resta d'habitants del poble.

Escena 13. Sec 2. ESCENARI. DIA

#### **NARRADOR**

I així, de mica en mica, el Petit Bo-per-res va aconseguir que més i més veïns del poble volguessin conèixer als nouvinguts.

Escena 14. Sec 1. ESCENARI. DIA

El Ballarí balla a l'escenari, mentre el Petit observa feliç i aplaudeix ben fort.

#### **NARRADOR**

I al final, la mama el va portar a veure l'espectacle!

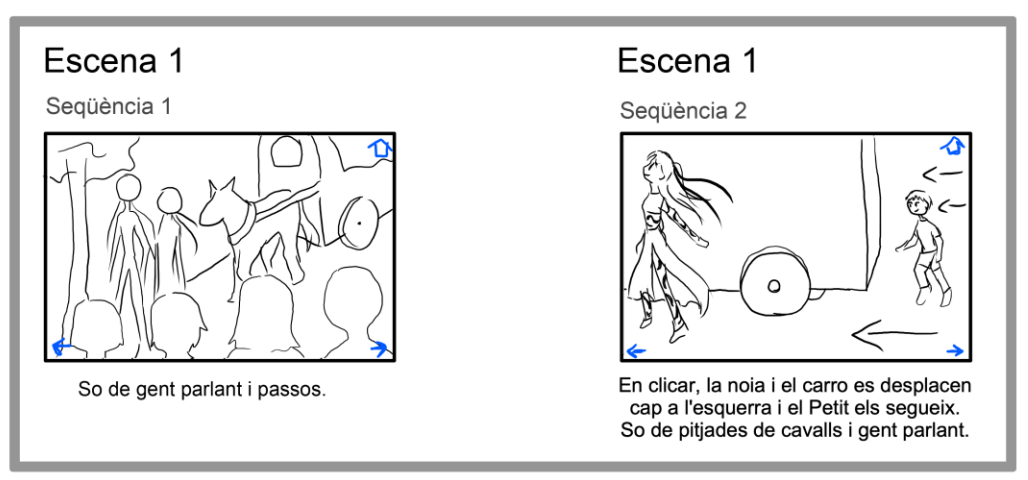

## Guió il·lustrat

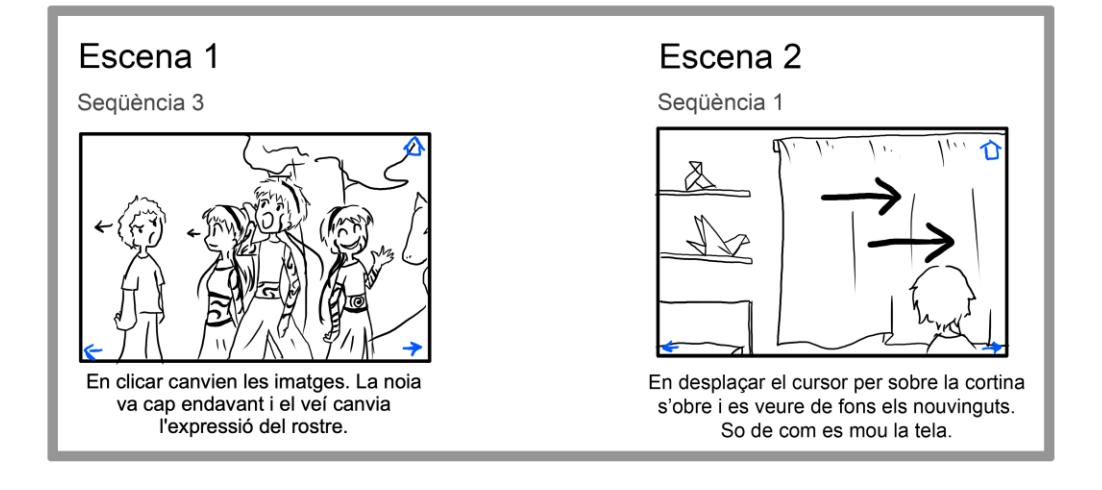

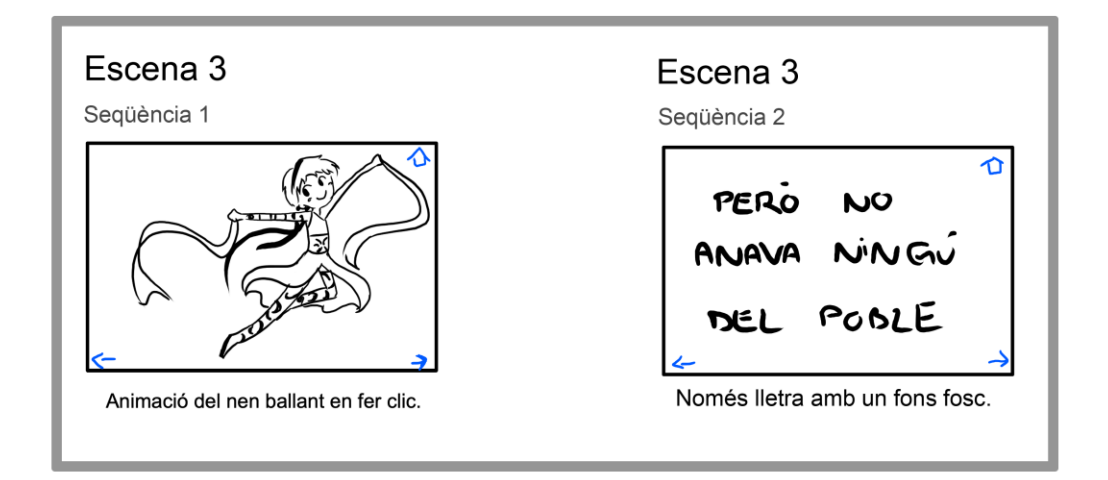

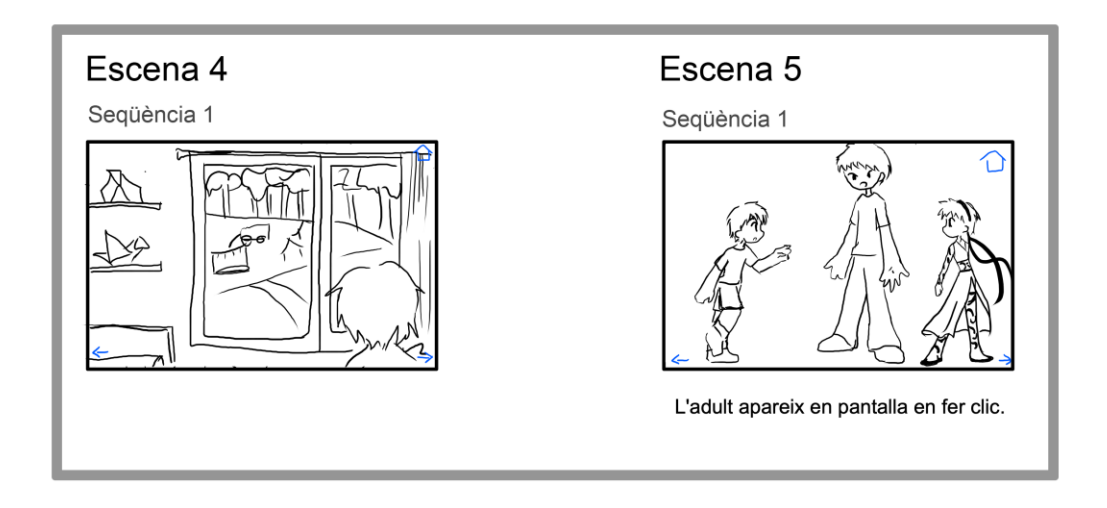

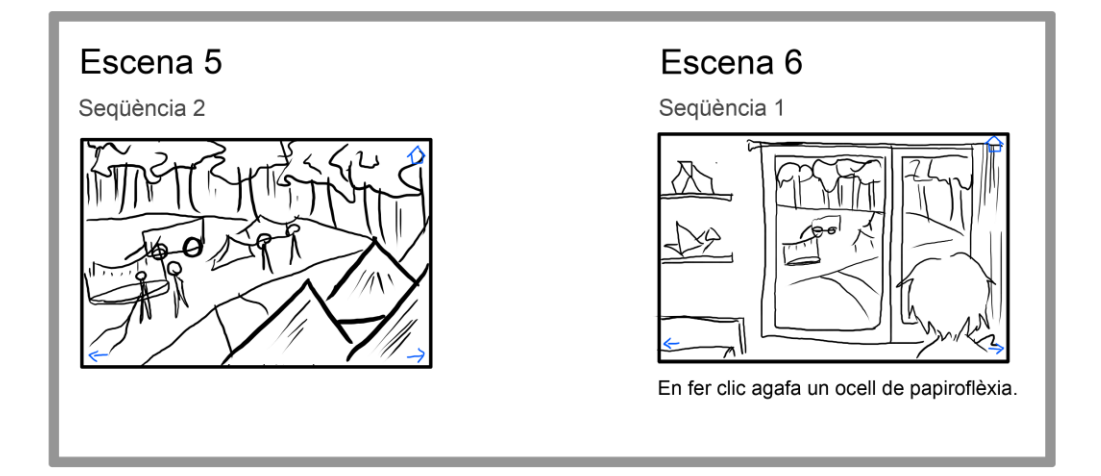

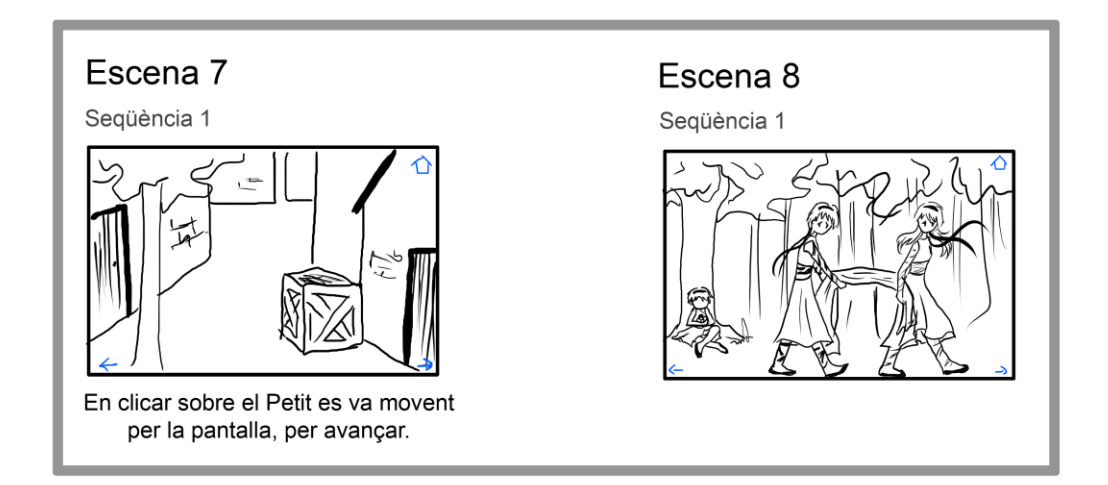

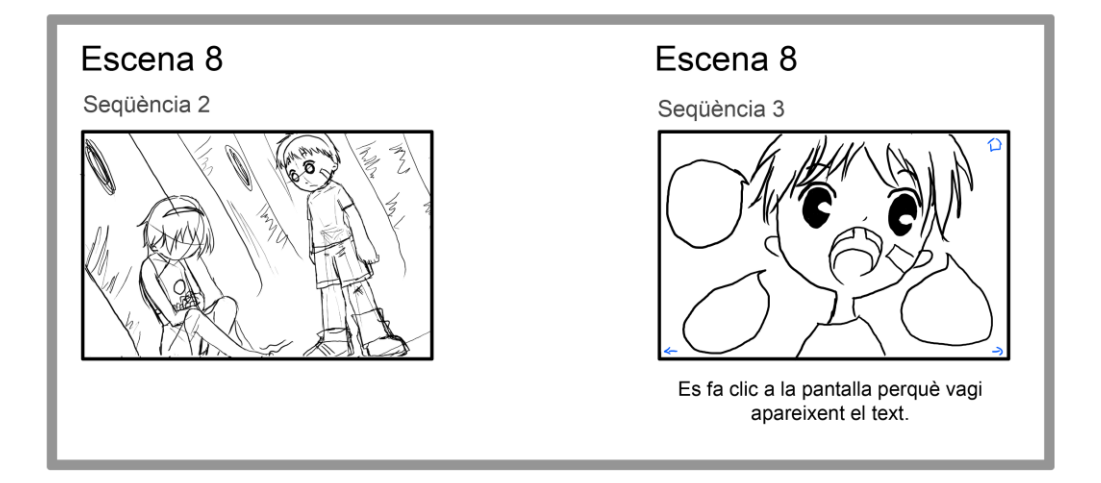

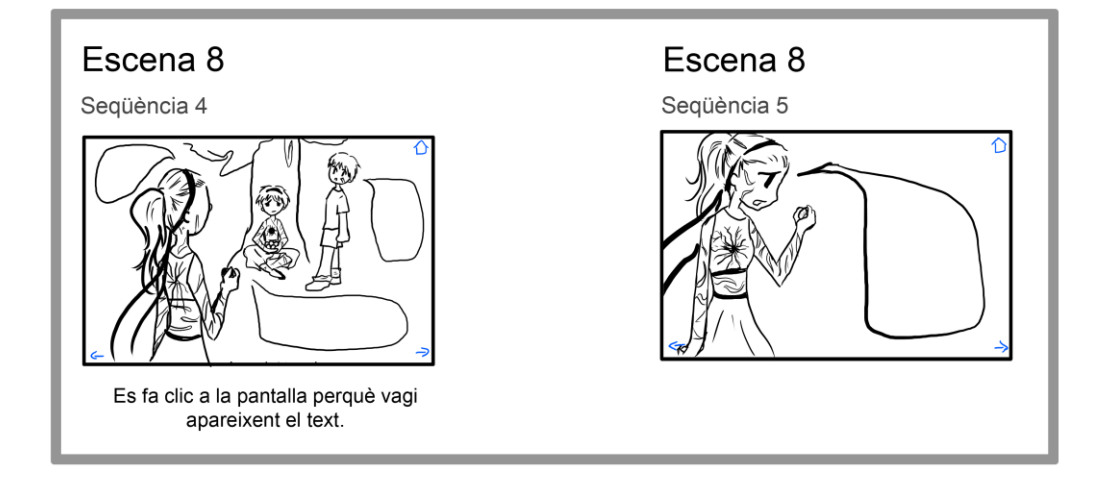

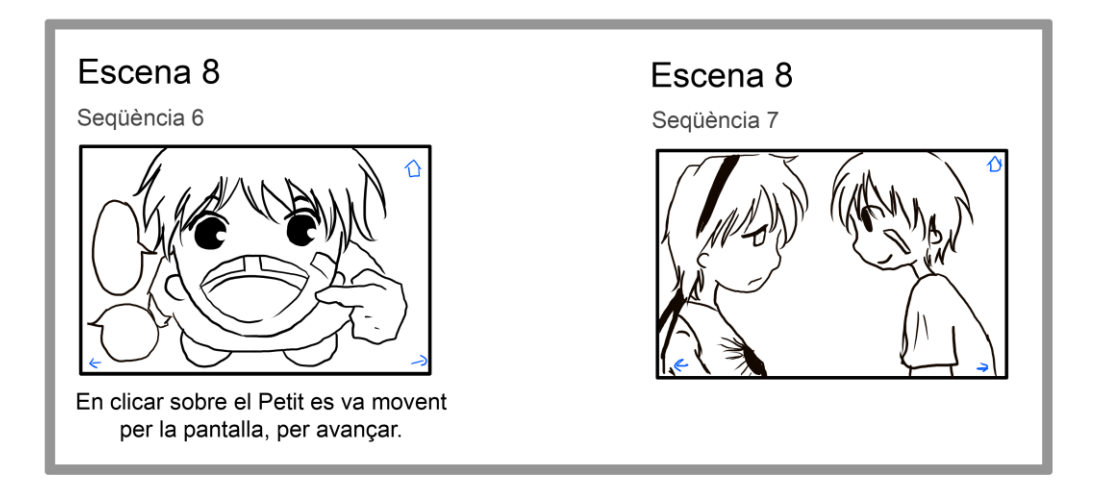

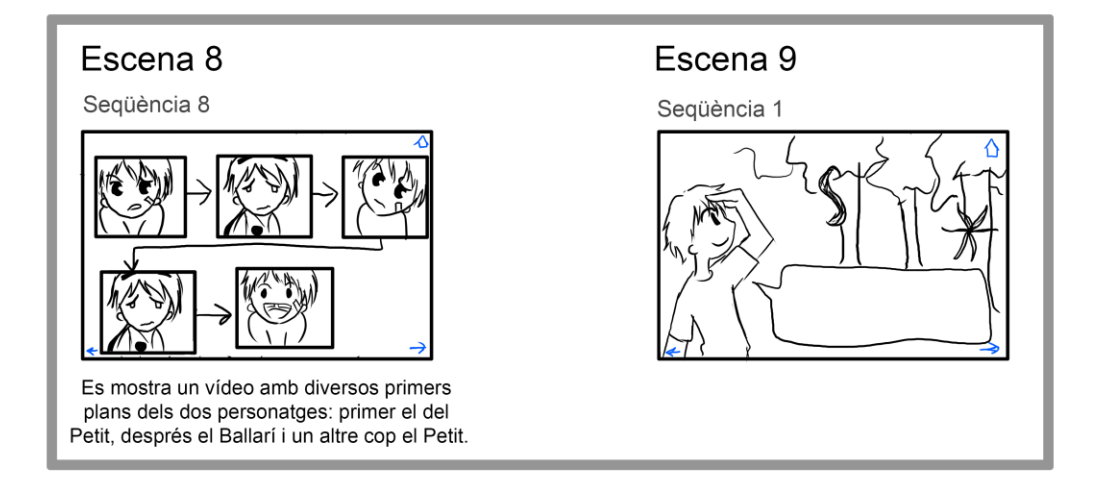

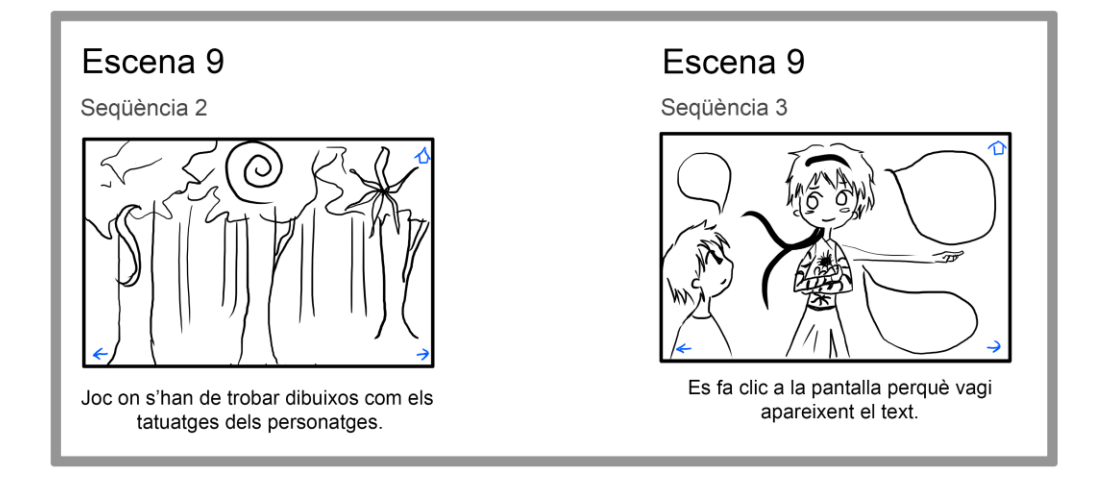

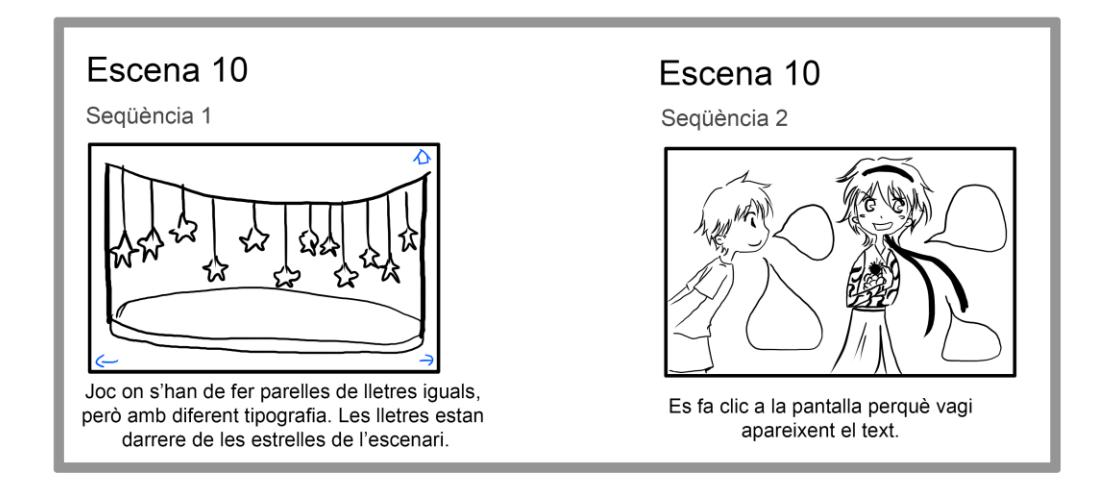

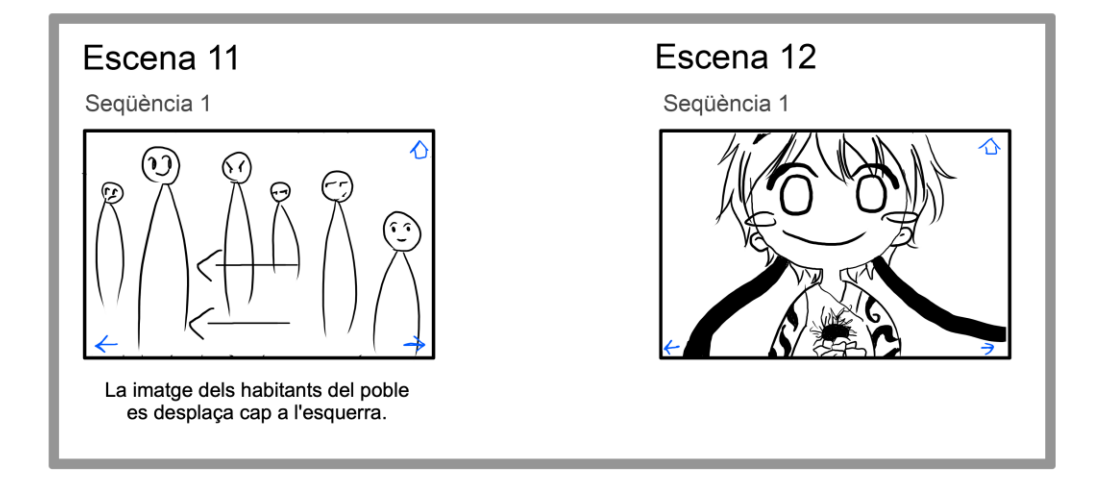

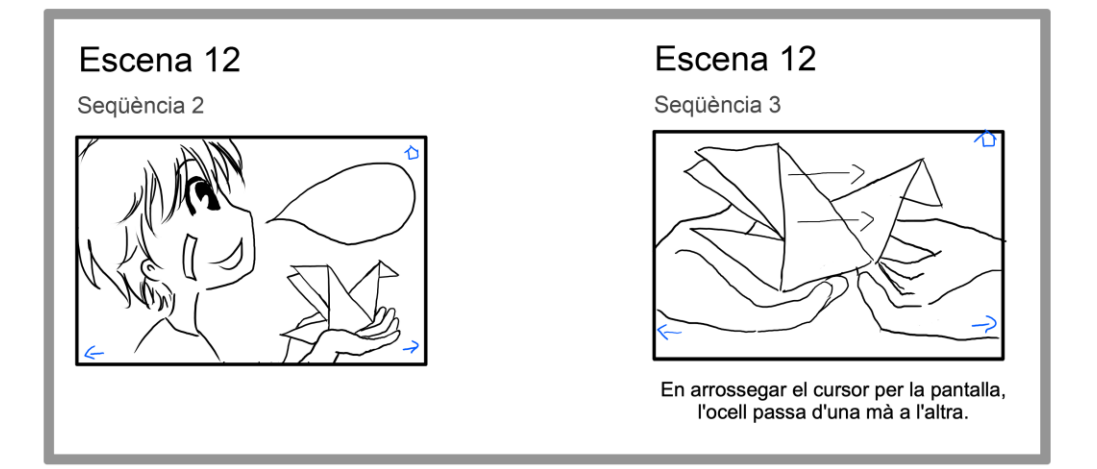

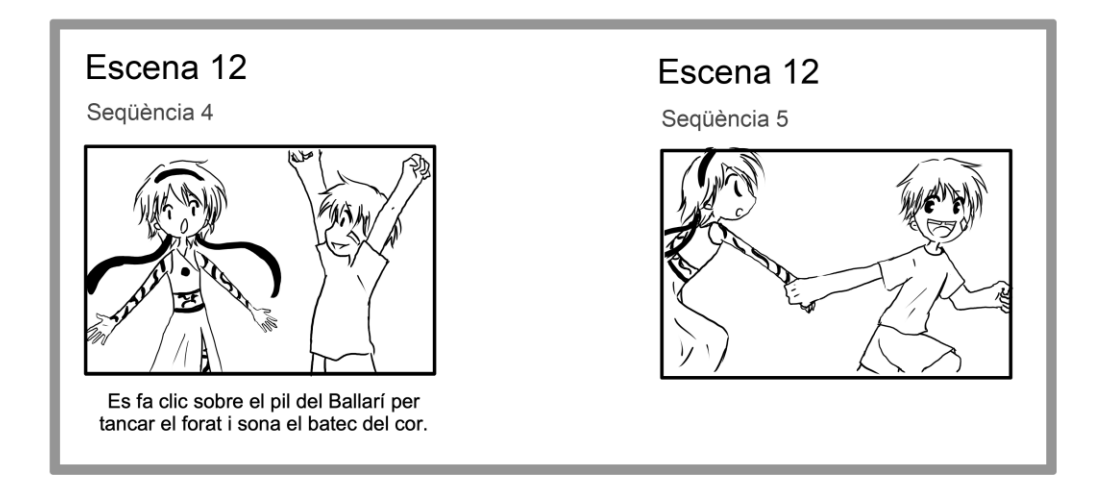

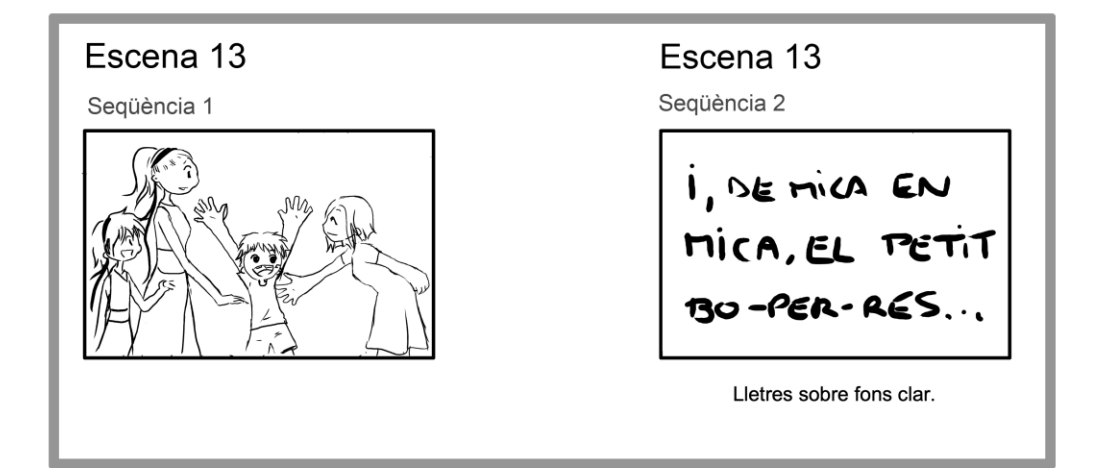

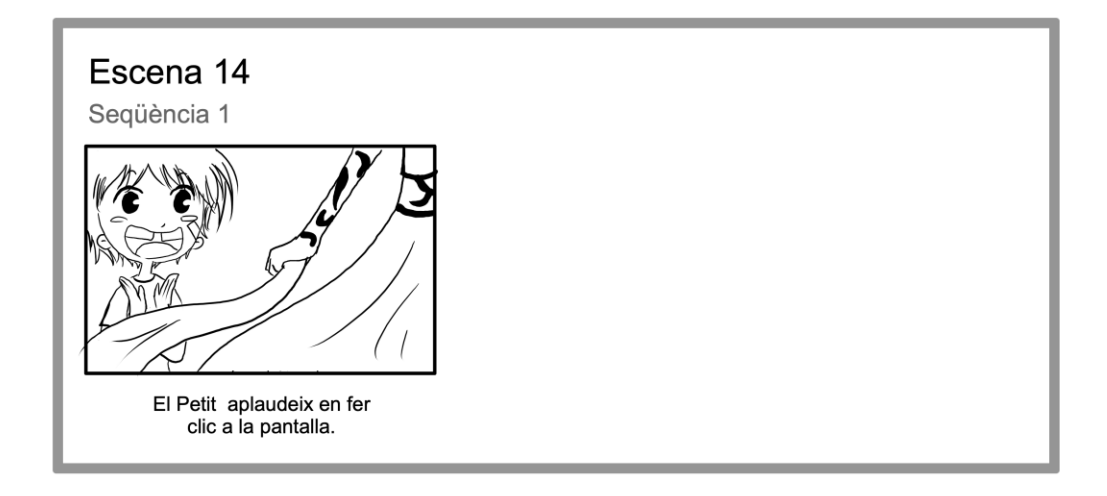

## **14.3 Guió tècnic**

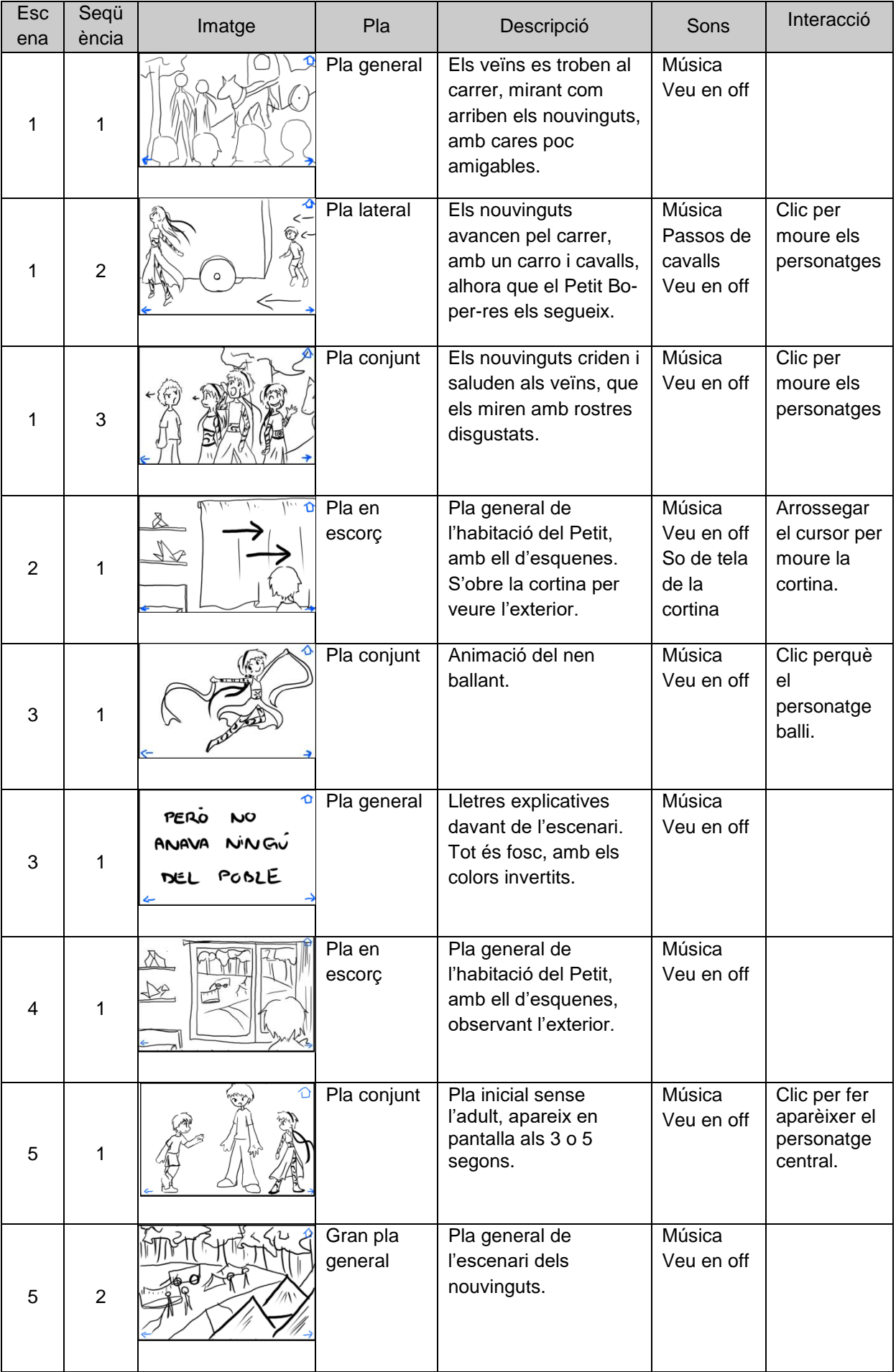

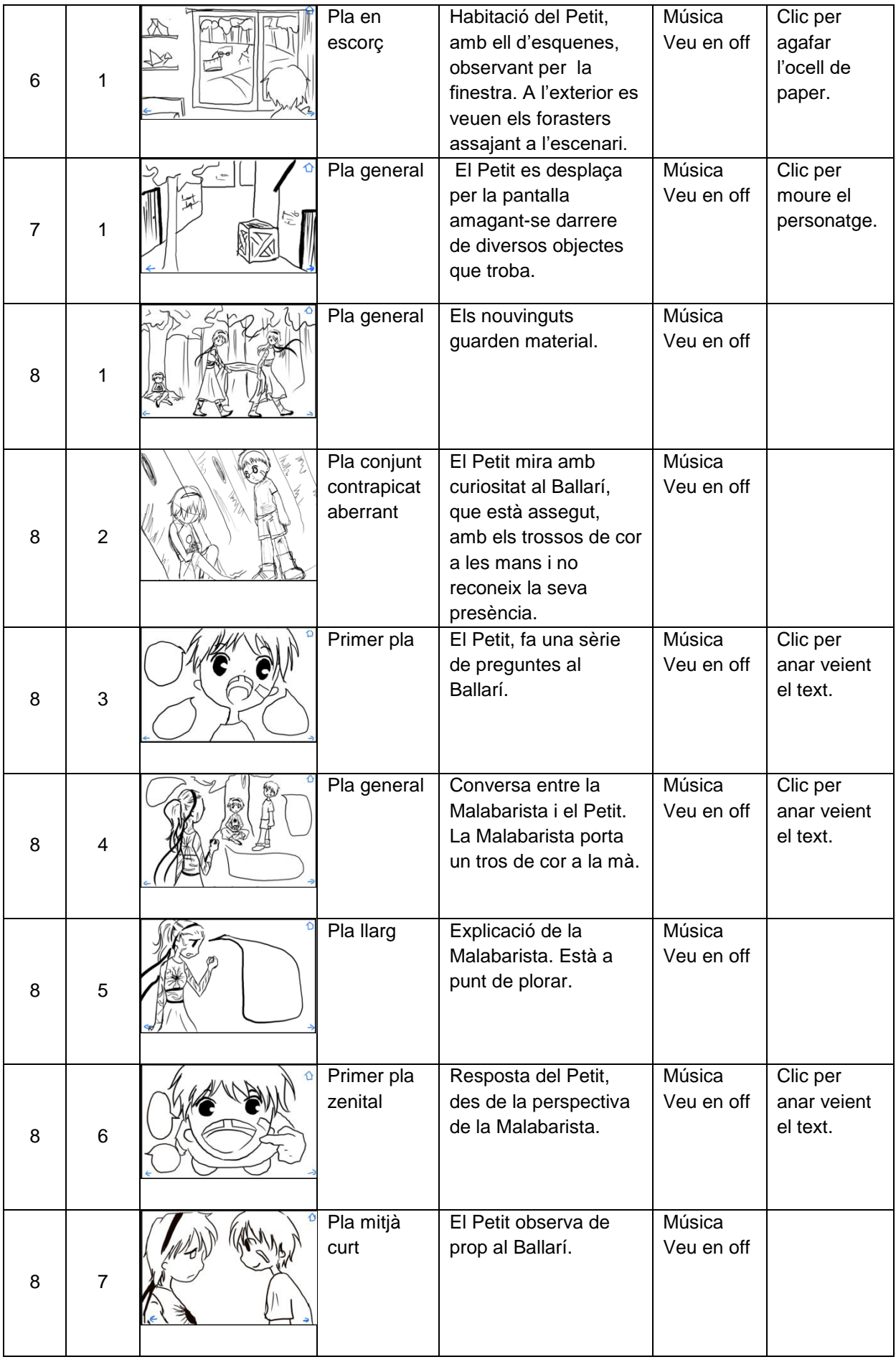

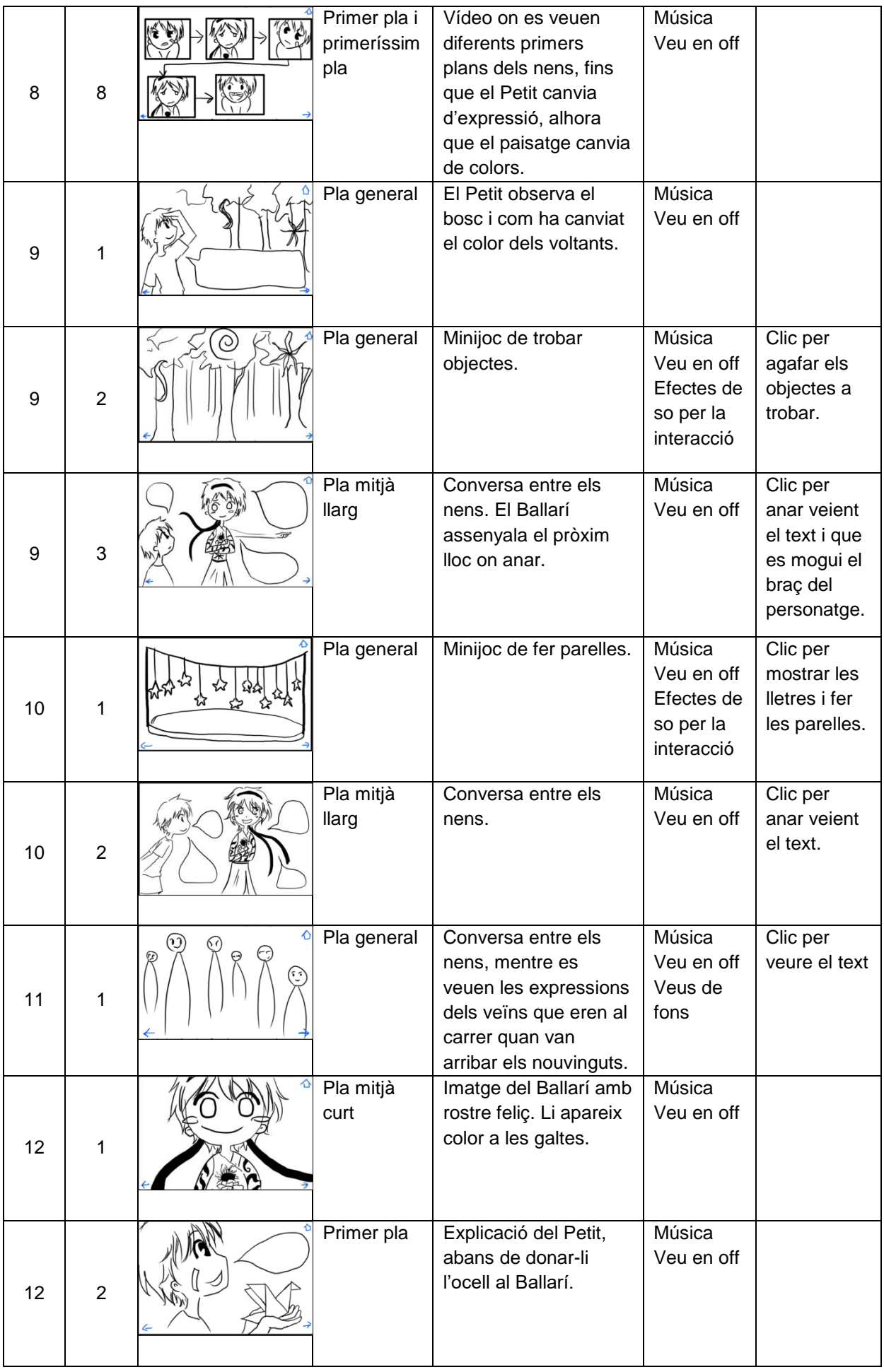

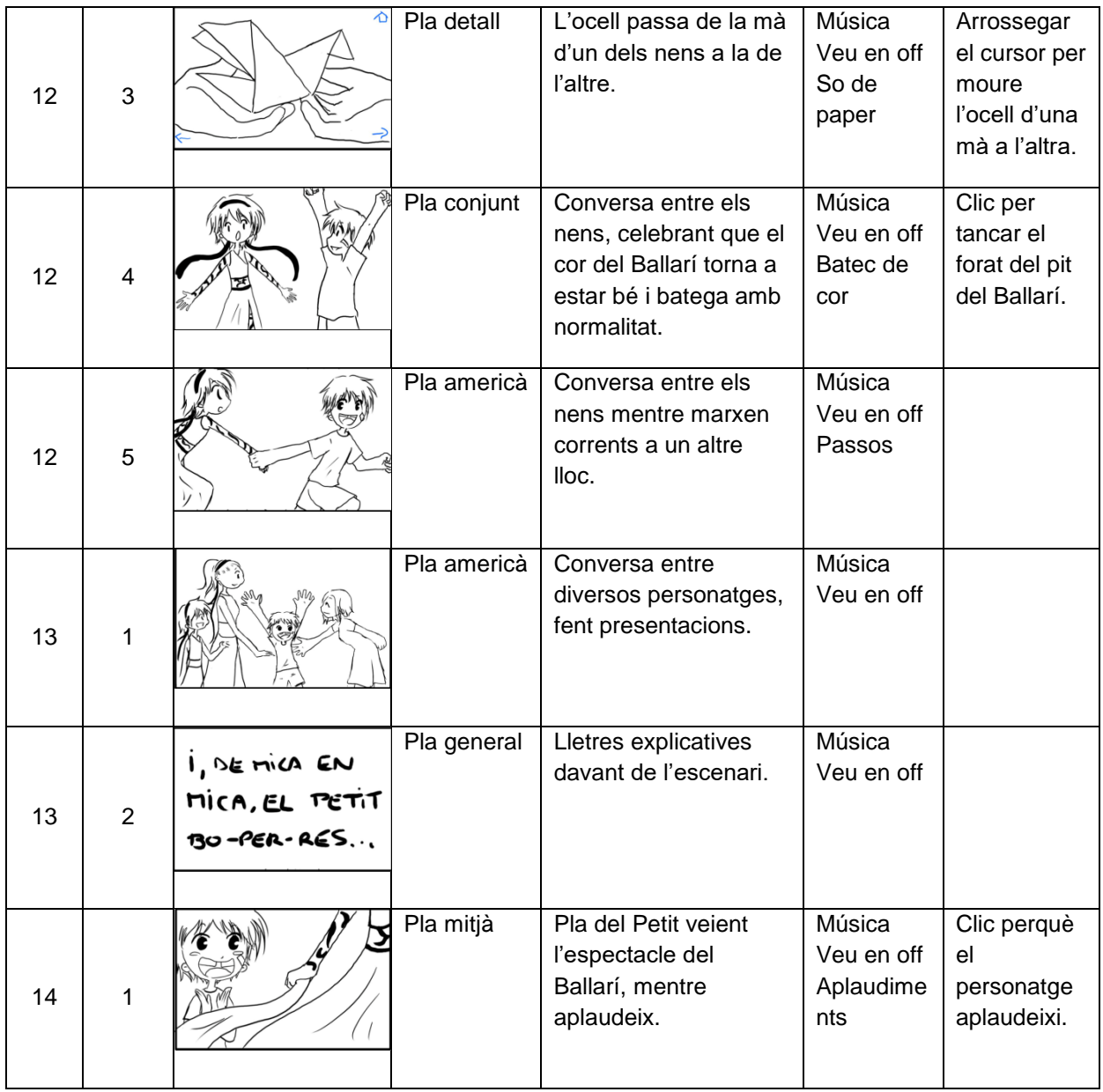

# **15. Perfils d'usuari**

L'aplicació està centrada, sobretot, en un usuari infantil. Tot i això, intenta atraure a altres tipus de perfils que també poden gaudir del producte. Amb aquesta idea en ment, s'han dividit els perfils segons dos criteris:

## **15.1 Perfil demogràfic**

**Nens entre 5 i 8 anys.** Són nens que ja tenen la capacitat de llegir per si mateixos, o que estan aprenent, però que encara no tenen un hàbit de lectura gaire desenvolupat, com el que podria tenir un adult. És una història senzilla, amb un llenguatge proper a la seva franja d'edat, però suficientment elaborat. El producte els resulta atraient, gràcies a les imatges i les interaccions que il·lustren la història narrada.

**Adults entre 25 i 50 anys.** Els pares dels infants també són un perfil d'usuari important. És una aplicació que incentiva bon hàbits, com la lectura, mentre ensenya valors de convivència en societat. Entre els nens més joves, és habitual que els pares els acompanyin a l'hora de llegir, per fomentar aquest costum i crear llaços entre ells. El producte també està pensat en ells, ja que són els que donen el vist i plau dels productes als que poden accedir els seus fills.

## **15.2 Perfil psicogràfic**

**Públic interessat en la il·lustració i les noves tecnologies.** El programa engloba diversos camps que poden atraure a tot tipus de públic, no només a l'indicat als apartats anteriors, sinó també a altres franges d'edat. Els llibres il·lustrats també tenen el seu públic i es poden trobar enfocats a qualsevol franja d'edat. Així doncs, aquest *target* també es pot sentir atret per un llibre digital, on es pot interactuar amb la història i els personatges.

# **16. Usabilitat/UX**

L'aplicació està orientada a un públic jove, que necessita que se li ofereixi la informació de manera clara i senzilla. Així doncs, s'ha tingut en consideració aquest fet a l'hora de crear les interaccions i la navegació del programa.

Totes les interaccions estan basades en l'ús del ratolí o del dit, si es treballa amb una pantalla tàctil. És una manera senzilla i força comuna d'interactuar, clicant sobre botons o a certes parts de la pantalla. Les interaccions són relativament predicibles. En alguns casos, però, l'usuari pot no estar segur de què pot passar, però és conscient en tot moment que el que succeeixi està relacionat amb la història narrada.

Encara que sap en tot moment si hi ha alguna, perquè la existència de la interacció és visible. Cada cop que hi ha alguna, el sistema ho assenyala amb una icona, situada a la banda de dalt a la dreta, la qual es comporta de manera diferent, segons si la interacció es basa en clicar en la pantalla o bé en fer lliscar el dit. Aquesta també és reversible. L'aplicació permet sortir de qualsevol pantalla on estigui l'usuari per tornar al menú d'inici. Sempre està visible la icona del menú a la banda superior dreta, per oferir una sortida.

La navegació del sistema és força convencional. Només entrar, es mostra un menú amb les opcions bàsiques per moure's a través d'ell:

**Iniciar el conte**: Serveix per accedir a l'inici del conte i llegir la història.

**Escollir escena**: Permet que l'usuari es salti part de la narrativa i vagi a algun punt concret del conte. **Configuració**: És la pantalla on es pot configurar certs aspectes de l'aplicació: la música, la veu en *off* i l'idioma.

**Sortir**: Botó per tancar i sortir de l'aplicació.

Com es pot observar en el diagrama adjunt, la navegació es limita a dos nivells, fent que el desplaçament per ella sigui molt intuïtiu.

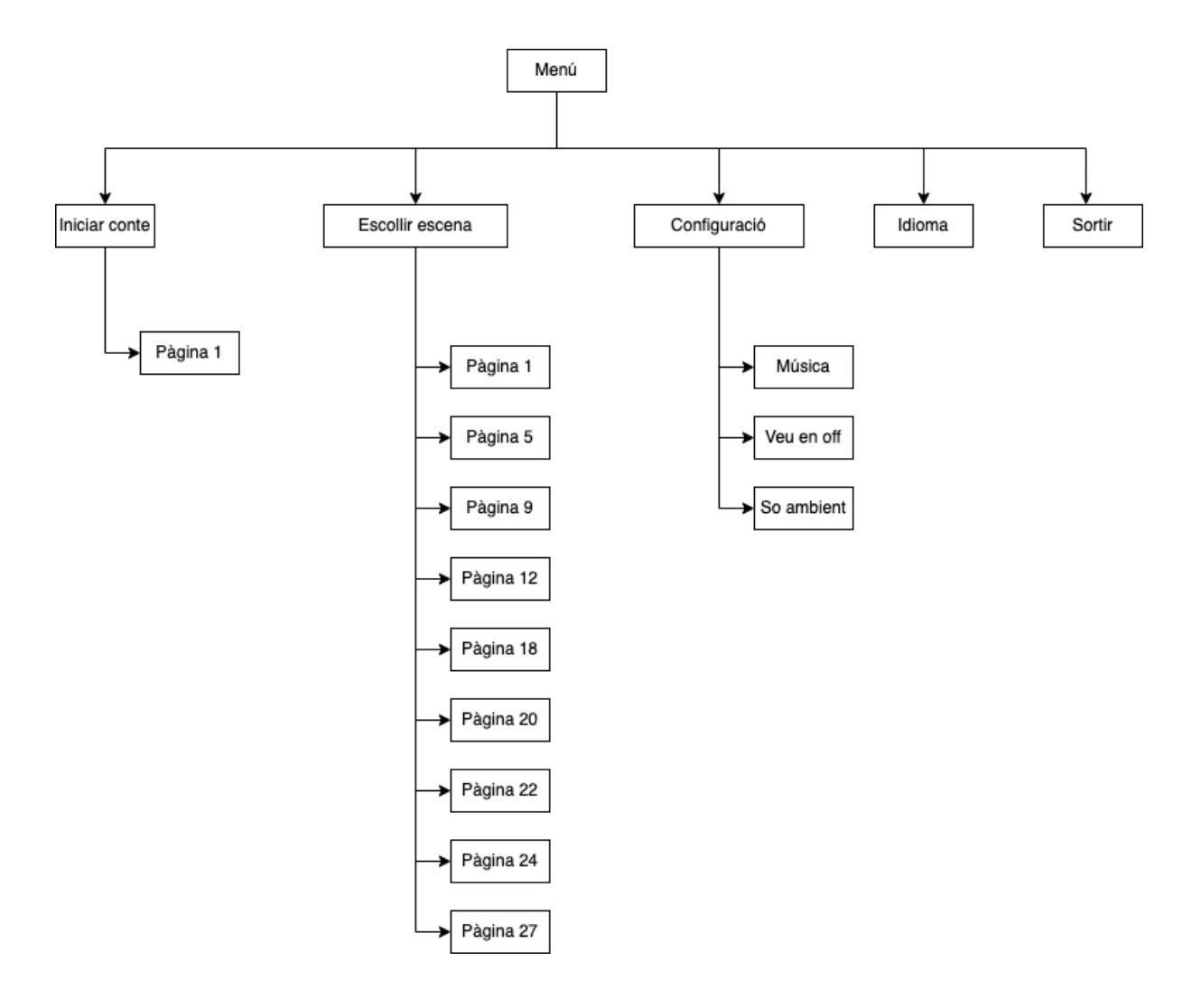

Figura 32: Diagrama de la navegació de l'aplicació.

El producte té una disposició de la informació coherent. Tots els apartats es distribueixen igual: s'accedeix a ells a través del menú principal i ofereixen tornar enrere amb la mateixa icona, situada sempre a la mateixa posició. Dintre del conte, la posició de les icones per anar cap endavant o cap enrere de la història també és mantenen sempre igual. A l'igual que els botons per controlar la veu en off. L'aspecte gràfic de les icones i el seu comportament es manté invariable durant tota la navegació. Aquesta coherència gràfica i interactiva ajuda a que l'usuari es mogui millor per tot el sistema.
## **18. Tests**

Els tests s'han realitzat en dues fases diferenciades: durant la fase de producció, mentre en desenvolupava el projecte, i amb usuaris, amb el producte en fase beta.

### **18.1 Fase de producció**

Al llarg de tot el procés de creació, s'ha anat testejant el producte cada cop que s'ha afegit una part nova. S'ha seguit un sistema iteratiu, per anar trobant errades i esmenar-les el més aviat possible. S'ha utilitzat la consola de manera regular i la funció *println*() per mostrar els resultats de cada acció. D'aquesta forma, en diverses ocasions on hi han hagut errades de codi, s'han pogut trobar seguint aquest sistema.

Durant tot el desenvolupament s'han anat guardant diverses versions del projecte. Un cop aconseguida una fita de programació, s'ha passat a guardar una còpia del producte. Amb aquest sistema, s'ha pogut tornar a versions anteriors en certs moments on s'han canviat parts del codi que més tard han resultat necessàries.

#### **18.2 Fase de postproducció**

Un cop desenvolupada una versió beta del producte, s'han realitzat tests amb quatre usuaris reals:

- 1. Nena de 5 anys.
- 2. Nen de 8 anys.
- 3. Dona de 69 anys.
- 4. Home de 32 anys.

Els usuaris 1, 2 i 3 van provar l'aplicació en un entorn Windows, en una tauleta. L'usuari 4 la va fer servir en una ordinador amb un sistema operatiu OS X.

Arrel d'aquestes proves es van fer dos canvis en el disseny d'interacció.

#### *Problema 1*

Tots els usuaris van trigar en adaptar-se o entendre els comandaments per controlar els àudios de la veu en off dintre del conte. Els controls només constaven de dos botons: un de reproducció des de l'inici de l'àudio i un altre que aturava el so i el podia tornar a reproduir tornant a clicar a sobre.

En un principi, cap dels usuaris van pensar que es tractava dels controls de so. L'usuari 4 va entendre aviat el funcionament. L'usuari 3 van trigar més, però també ho va entendre. L'usuari 2 va necessitar d'ajuda i l'usuari 1 gairebé no el va fer servir, ni li va prestar l'atenció suficient com per aprendre el funcionament.

**Solució**: S'ha afegit un altre botó més i s'ha canviat la funció dels que ja hi havia. La reproducció activa l'àudio des del moment on s'ha quedat, l'opció de pausa l'atura i la de rebobinar porta la pista de so al començament.

També s'ha canviat l'aspecte i s'ha afegit un símbol d'àudio per comprendre millor el seu funcionament.

#### *Problema 2*

Les interaccions s'assenyalen amb una icona, que marca, tant l'existència de la interacció, com el que s'ha de fer o a on s'ha de clicar.

Tots els usuaris van entendre que s'havia de prémer a sobre de la icona, en lloc del lloc on assenyalava amb el dit. Inclòs en els casos de les pàgines on es pot picar a qualsevol punt de la pantalla, ho feien sobre la icona. Això va provocar que, en el cas de l'usuari 3, cliqués per error a sobre del botó de tornar al menú principal un parell de vegades.

**Solució**: S'han ampliat els espais de reacció per afegir l'espai que ocupa la icona.

En el cas de les pàgines on la interacció es troba a tota la pantalla, s'ha desplaçat la icona cap a l'esquerra, per tal d'allunyar-la del botó de tornar i que no s'activi per error.

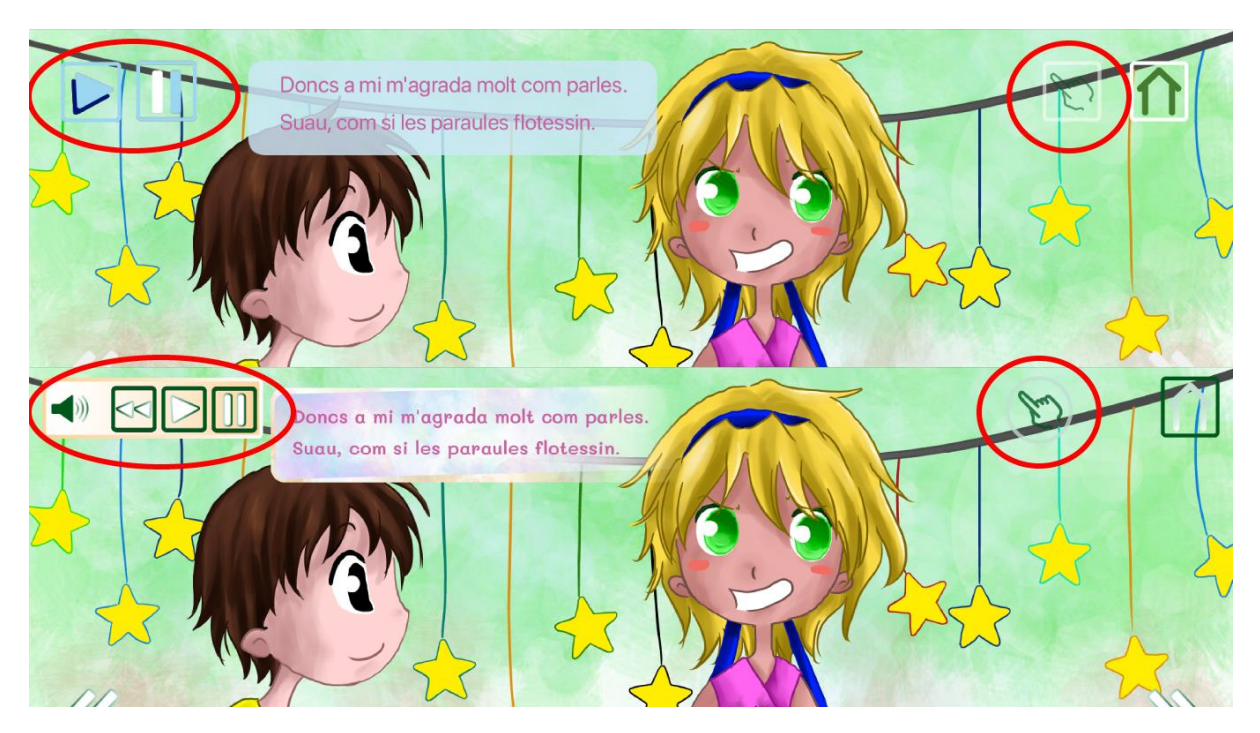

Figura 33 i 34: Canvis fets ens els controls de veu en *off* i en la posició de la icona que marca les interaccions. A dalt, la versió inicial i a sota, la versió final.

# **19. Versions de l'aplicació/servei**

L'aplicació ha passat per diverses fases fins arribar al producte final:

**Alpha**. Es tracta del desenvolupament de l'estructura del programa. Un cop dissenyada, s'ha creat un prototip amb les funcionalitats bàsiques de navegació.

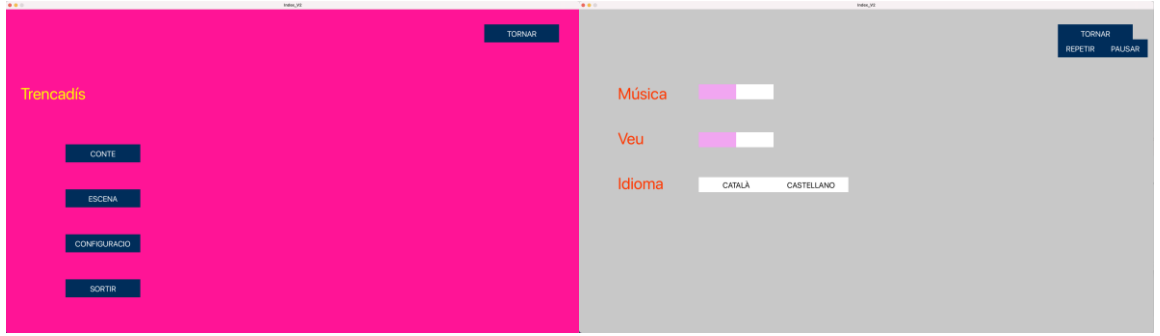

Figura 35 i 36: Pantalles de la versió Alpha, on només es va crear l'estructura bàsica.

**Beta**. En aquesta fase, s'ha anat construint el producte sobre la versió Alpha. S'han afegit les imatges, els efectes sonors i s'han generat les interaccions plantejades al diagrama d'interacció. També s'han tractat els errors de programació que han anat sorgint durant la implementació de totes les accions. No obstant, no conté totes les funcionalitats planejades, ja que només es presenta en un dels idiomes amb el que s'ha de mostrar al públic. S'ha utilitzat per fer els tests.

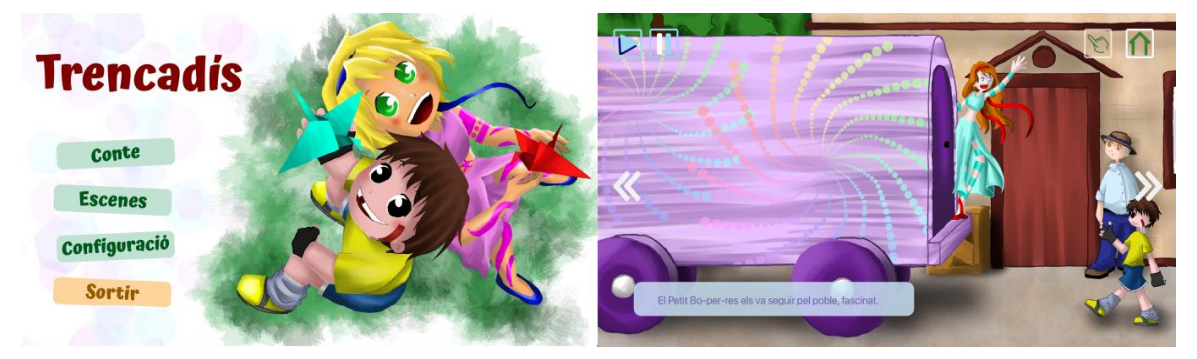

Figura 37 i 38: Pantalles de la versió Beta. Ja es pot observar l'aparença general, tot i que encara hi ha elements temporals, com el quadre de text, i d'altres que es modificaran.

**1.0**. És la versió definitiva del projecte, amb els dos idiomes inserits i els problemes de programació i usabilitat resolts.

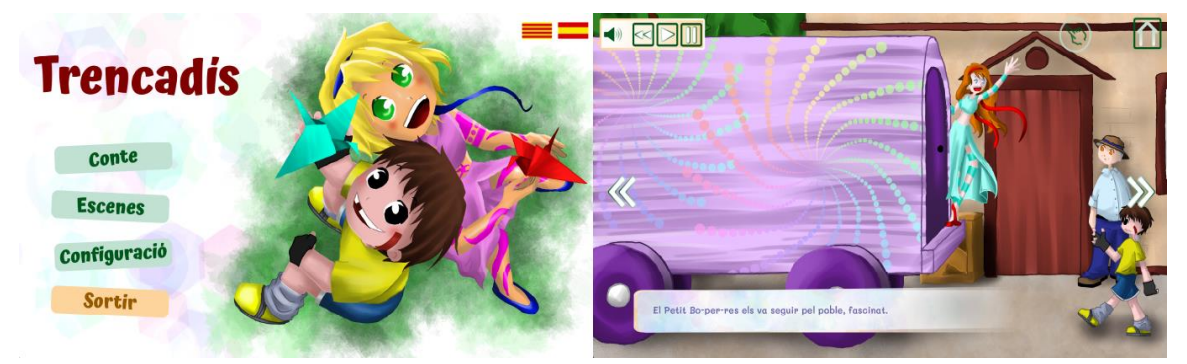

Figura 39 i 40: Pantalles de la versió 1.0. El menú té les opcions d'idioma fora de la configuració. Dintre del conte, s'ha canviat l'aspecte gràfic dels quadres de text, de les icones d'interacció i s'ha modificat el funcionament i l'aspecte dels botons de so.

# **20. Requisits d'instal·lació/implantació/ús**

L'aplicació no necessita d'instal·lació. S'han creat dues versions, per Windows i OS X, les quals només necessiten d'executar-se per fer córrer el programa. Tant els arxius per Windows, com per OS X amb processador Intel, porten Java incrustat. La versió OS X per processadors Apple no el porta, per tant, és possible que es requereixi de la seva instal·lació.

D'aquesta manera, ens assegurem que l'usuari no tingui cap problema per fer servir el producte en el seu dispositiu i no sigui necessari instal·lar cap programa. A més a més, tampoc fa falta connexió a internet, perquè el programa treballa en local i no depèn de cap servidor.

No hi ha cap tipus de requisit específic per fer servir el producte ni els executables derivats d'ell. Encara que si que s'informen de quins sistemes operatius estan testejats i permeten el correcte funcionament del programa. Així doncs, es fa servir aquesta referència com a requisits d'ús.

També cal esmentar que és un programa pesat, amb una gran quantitat d'arxius, tant imatges com àudios. Per tant, necessita una memòria RAM important.

**Windows 7** o superior (32 bits i 64 bits). **Mac OS X 10.12** o superior (64 bits).

**16GB de memòria RAM** o superior.

# **21. Instruccions d'instal·lació/implantació**

No és necessari cap procés d'instal·lació per poder gaudir del producte. Només s'ha de descarregar la carpeta on es troba l'aplicació i els arxius adjunts. S'ha de clicar a sobre de l'executable, per tal que comenci a córrer.

**Windows**: Només fa falta clicar a sobre de l'arxiu *Trencadis.exe*

**OS X:** S'ha de clicar a sobre de l'arxiu *Trencadis.app*

En tots casos els executables venen acompanyats de carpetes amb els recursos necessaris pel funcionament del producte. Sempre han d'acompanyar a l'executable i no és recomanable manipularles, ja que es poden modificar o perdre elements indispensables pel bon funcionament de l'aplicació. Tampoc cal tocar-les per utilitzar el programa.

# **22. Instruccions d'ús**

## **22.1 Instal·lació**

S'ha de descarregar la carpeta **amb tots els arxius,** no només l'executable.

L'aplicació no necessita d'instal·lació. Només fa falta clicar sobre l'executable, diferent segons el sistema operatiu que faci servir l'usuari.

**Windows**: s'ha de clicar sobre Trencadis.exe

**Mac OSX**: s'ha de clicar sobre Trencadís.app

En el cas d'OSX, hi ha dues versions: una pels ordinadors amb un processador Intel i una altra pels que disposen del processador Apple. L'executable d'aquest últim no porta incrustat Java. És possible que la seva instal·lació sigui necessària.

### **22.1 Funcionament de l'aplicació**

Tan bon punt s'obre el programa, s'ha d'esperar a que acabi de carregar tots els seus elements, per tal que funcioni. Sortirà una pantalla en gris durant el procés. **Atenció:** En ordinadors menys potents triga en carregar.

Un cop dintre del programa, hi ha un menú de navegació amb diferents botons.

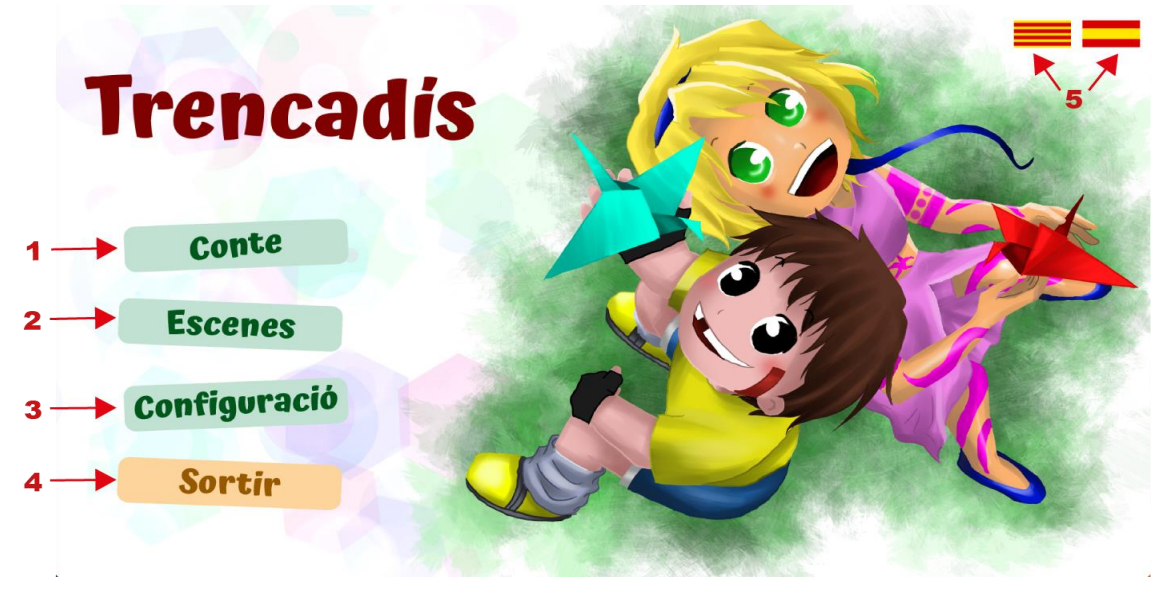

#### *Pantalla d'inici*

Figura 41: Mostra del maneig de la pantalla d'inici.

- **1. Conte.** Accés al conte des de la primera pàgina.
- **2. Escenes.** Pantalla on es pot escollir a quina escena de la història es vol anar.
- **3. Configuració.** Serveix per canviar diversos paràmetres de l'aplicació.
- **4. Sortir.** Tanca el programa.
- **5. Idioma.** Canvi d'idioma: català o castellà.

### **22.2 Submenú: Selecció d'escenes**

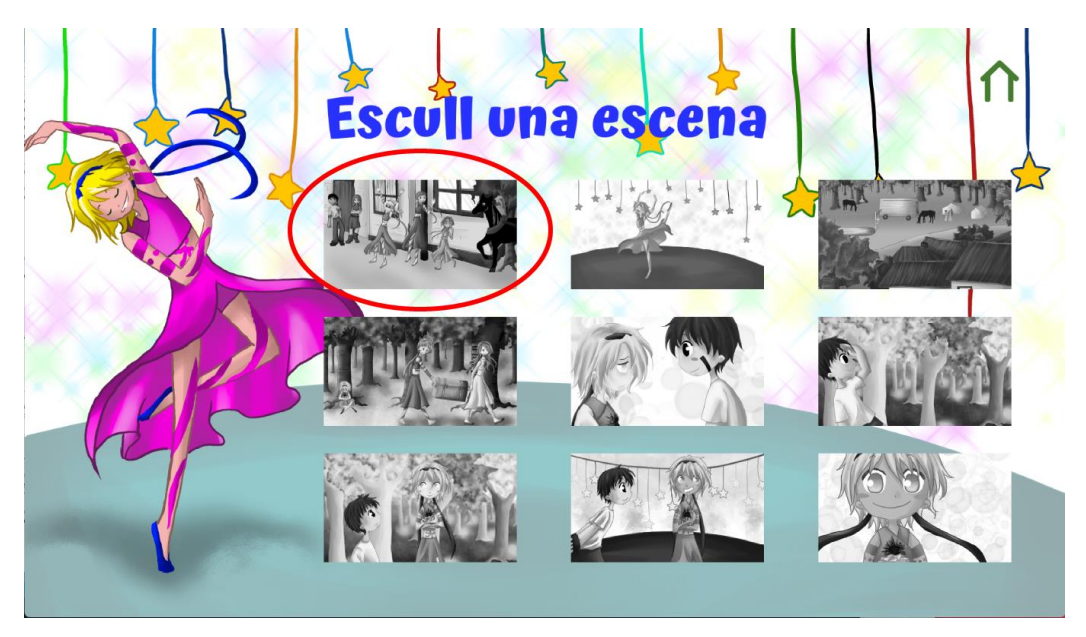

Figura 42: Mostra del maneig de la pantalla per accedir a una escena de la història.

Hi ha nou escenes a les que l'usuari pot accedir de manera directa, sense haver de passar per tota la narració. Només és necessari clicar a sobre del botó, que està il·lustrat amb la imatge de la pàgina a la que es desitja accedir.

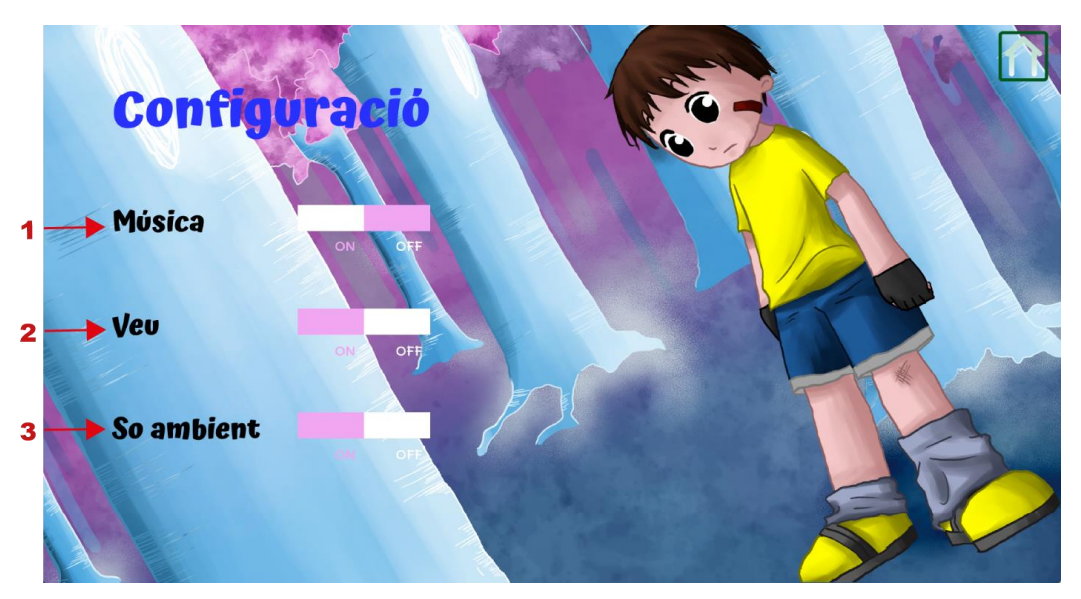

### **22.3 Submenú: Selecció d'escenes**

Figura 43: Mostra del maneig de la pantalla per modificar certs paràmetres de l'aplicació.

**1. Música.** Sona música ambient per defecte. L'usuari pot desactivar-la i activar-la.

**2. Veu.** Una veu en off narra la història. Per defecte està activat, però l'usuari pot silenciar-la.

**3. So ambient.** Varies escenes tenen so ambient, relacionades amb l'acció. Es pot desactivar si l'usuari no vol escoltar-ho.

El bloc de color lila assenyala la opció que s'ha escollit.

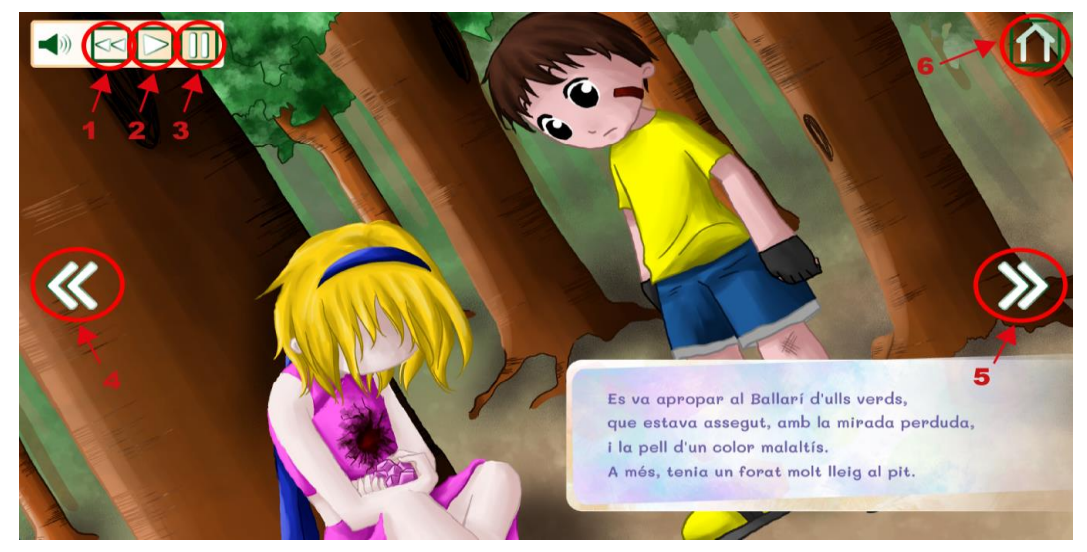

Figura 44: Mostra dels botons disponibles durant la navegació pel conte.

#### **22.4 Botons al conte**

- **1. Rebobinar.** Botó per tornar l'àudio a l'inici. No està disponible ni als minijocs ni al vídeo.
- **2. Reproduir.** Activa la veu en *off* de la narració. Tampoc està disponible ni als minijocs ni al vídeo.
- **3. Aturar.** Para la veu en *off*. No està disponible ni als minijocs ni al vídeo.
- **4. Enrere**. Torna a la pàgina anterior de la història.
- **5. Endavant**. Avança cap a la pàgina següent.
- **6. Tornar**. Permet tornar al menú inicial.

### **22.5 Icones d'interacció**

A totes les pantalles on existeix una interacció, hi ha una icona d'avís que parpelleja. Aquesta pot tenir diversos comportaments o posicions en pantalla, segons l'acció que ha de realitzar l'usuari.

#### *Estàtica i situada a dalt a la dreta.*

Si es clica en qualsevol part de la pantalla, hi haurà una reacció per part del programa.

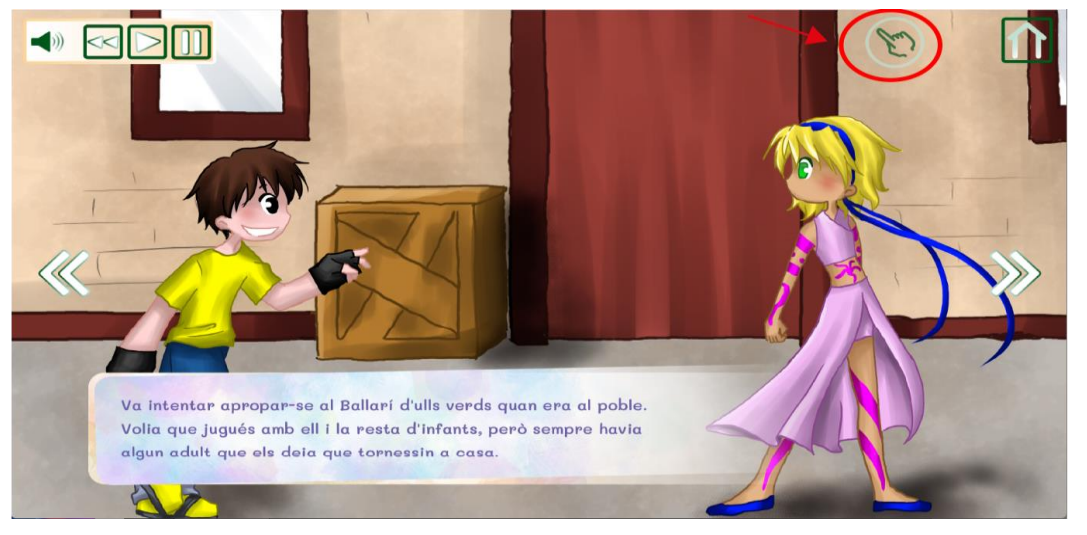

Figura 45: Posició de la icona quan s'ha de fer clic en la pantalla.

#### *Estàtica i situada en algun punt de la pantalla diferent al del punt anterior.*

Si es clica al punt on assenyala, s'activarà la interacció.

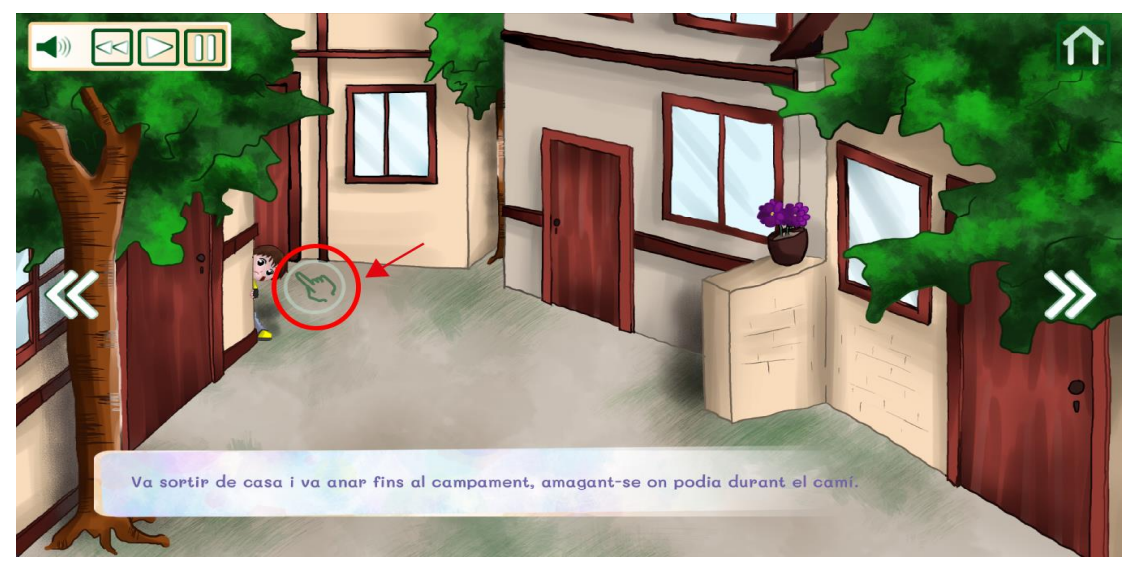

Figura 46: La icona canvia de posició per assenyalar a quina part de la pantalla fer clic..

#### *Mòbil.*

S'ha d'arrossegar el cursor cap a la direcció a la que es mou la icona, per tal que hi hagi una reacció.

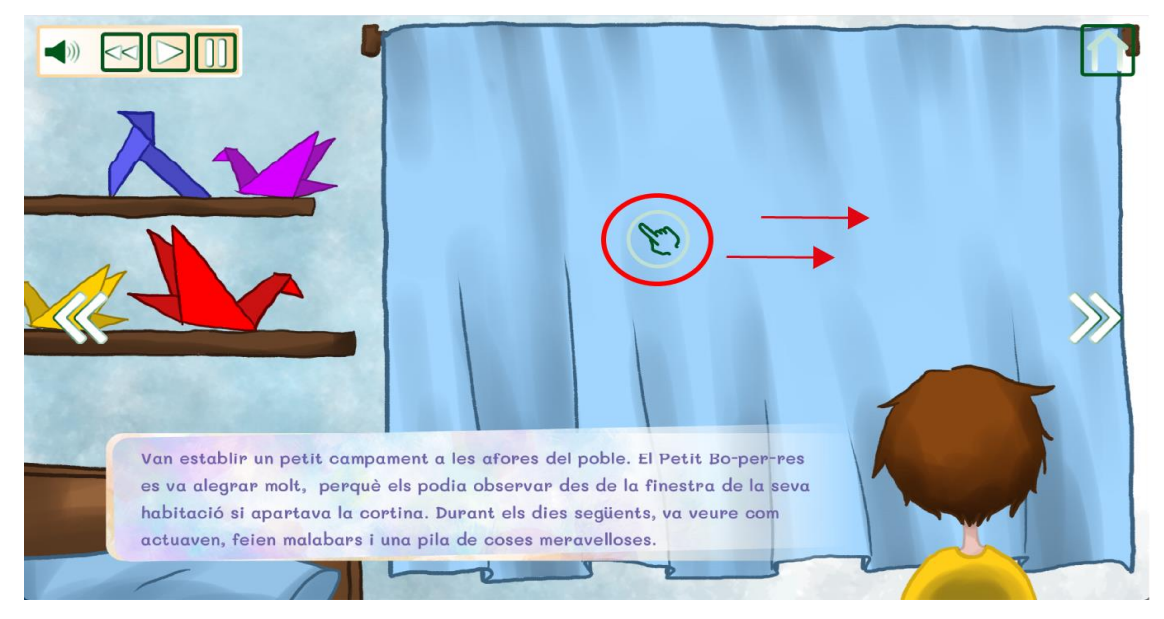

Figura 47: La icona es desplaça per la pantalla, per informar de cap a on s'ha d'arrossegar el cursor.

Si es desitja, es pot veure un vídeo demostració del producte [aquí.](https://youtu.be/x8UWr5R-q6Q)

# **23. Bugs**

La versió presentada del programa presenta un *bug* en un dels minijocs. En concret, es tracta del primer joc, on s'han de trobar els dibuixos del Ballarí en la pantalla.

L'aplicació distribueix de manera aleatòria els dibuixos a l'espai disponible, però no valora si en l'espai on s'instal·la una imatge, ja hi ha una altra. Així doncs, de vegades s'observa que dos elements es superposen.

No empitjora gaire l'experiència d'usuari, perquè si es clica a sobre, el sistema encara ho registra i elimina la imatge i la comptabilitza com a trobada. Tot i això, és millor que les imatges no es solapin, tan per l'experiència interactiva com per la visualització.

És un *bug* en el que s'està treballant per solucionar a la popera versió de l'aplicació.

## **24. Projecció a futur**

El producte final és operatiu i funcional, però sempre hi ha marge de millora. Per a la versió 2.0 s'està treballant en millorar alguns aspectes de l'aplicació:

- **Arreglar el bug del primer minijoc**, on s'han de cercar imatges. D'aquesta manera, s'oferirà una versió on les imatges no es superposaran unes a altres, per tal de no confondre a l'usuari.

- **Afegir una imatge inicial d'espera**, mentre el programa carrega tots els elements amb els que treballa. Amb aquest avís, l'usuari és conscient que el producte està en funcionament i no hi ha cap error.

- **Crear una versió** *lite* **del producte.** El temps de càrrega és força gran si el dispositiu amb el que es treballa no és gaire potent. Així doncs, s'està dissenyant una versió menys pesada, que consumeixi menys recursos i ofereixi una major agilitat de temps de resposta.

- **Afegir algunes interaccions més**, a les pàgines on no hi ha.

Un cop fetes aquestes modificacions, el productes es distribuirà a diferents plataformes:

- **La web oficial de l'editorial.** És un producte ofert per una empresa professional en el sector editorial infantil. Per tant, disposa d'una web pròpia on mostrar el seu catàleg i on poder comprar.

- **La botiga Microsoft Store,** per a la versió del sistema operatiu Windows.

- **La botiga Mac App Store**, per a la versió d'OS X.

Aquestes dues botigues estan especialitzades en oferir programari per a cadascun dels entorns escollits i arriben a una quantitat de públic molt més àmplia que si només s'oferís el producte a la web personal de l'editorial. Així doncs, en incrementar les plataformes on localitzar l'aplicació, s'aconseguirà més rellevància a llarg termini.

# **25. Pressupost**

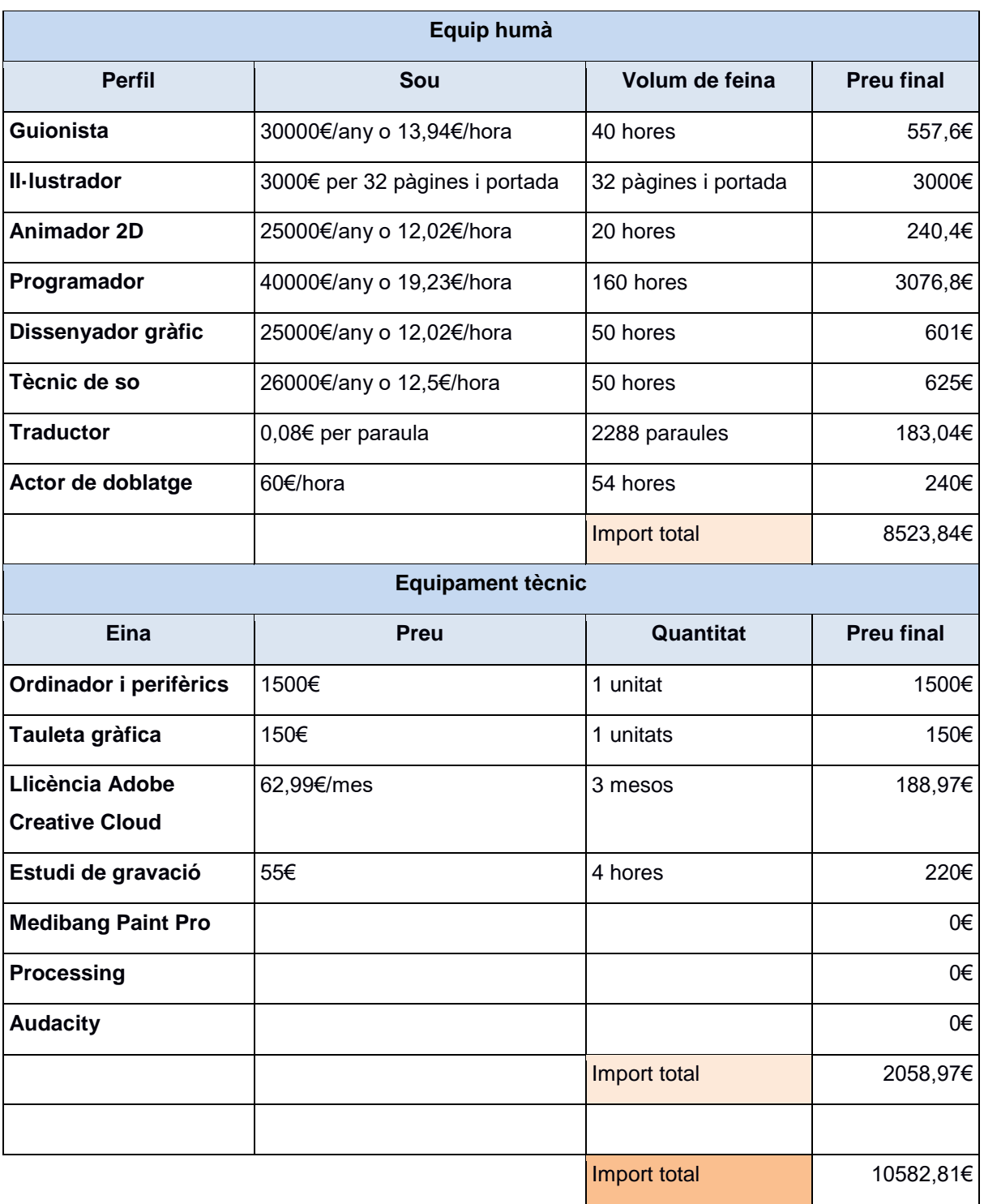

Taula 2: Pressupost del cost de l'equip humà i l'equipament tècnic del projecte.

Per la creació el cost mostrat, s'ha tingut en compte que es tracta d'un projecte petit. Per tant, l'equip humà està conformat pel mínim de professionals possible necessari per obtenir un producte de qualitat.

El cost de crear una aplicació pot variar molt, des de 1000€ fins a més de 100000€, depenent del grau de complexitat, l'abast que tingui i el tipus d'aplicació*<sup>5</sup>* . En el cas del nostre producte, és una aplicació senzilla, perquè no fa servir elements de programació complexos. No hi ha cap passarel·la de pagament i, ni tan sols, fa falta que l'usuari s'identifiqui amb un nom i contrasenya. Com a conseqüència, el seu disseny tindrà un import força econòmic.

Els costos indicats s'han extret de diverses webs, on es calculen els sous de les professions requerides. Les fonts més consultades han sigut:

- [www.35mm.es](http://www.35mm.es/) per la posició de guionista.
- [www.publicaruncuento.com](http://www.publicaruncuento.com/) [pel perfil d'il·lustrador infantil.](http://www.publicaruncuento.com/)
- [www.nativos.org](http://www.nativos.org/) [per traductor.](http://www.nativos.org/)
- [www.glassdoor.es](http://www.glassdoor.es/) per a la resta de professionals.

Tot i això, també s'ha investigat a altres portals, per realitzar comparatives, com [es.talent.com,](http://www.es.talent.com/) [www.tusalario.es](http://www.tusalario.es/) o [www.campustraining.es.](http://www.campustraining.es/) El tipus de mètode per aconseguir obtenir els imports varia, segons el perfil. Així doncs, l'il·lustrador treballa per pàgina dibuixada, mentre que el traductor, per paraula traduïda en l'idioma d'origen. Amb la resta de professionals, s'ha fet servir el càlcul del preu per hora que tindrien els seus serveis.

En el cas de l'equipament tècnic, s'han afegit un ordinador i una tauleta gràfica, que també es poden considerar inversions a futur. Només s'ha afegit una unitat, perquè s'entén que és molt possible que ja es disposi d'algun dispositiu més amb el que treballar.

Per tal que el producte sigui rentable, s'han de vendre les suficients còpies com per cobrir tots els costos indicats anteriorment. S'estableix que el producte tindrà un **preu de 7,99€**. Així doncs, **és necessari vendre 1324 còpies** abans de començar a obtenir beneficis. Aquest es podrà trobar a diferents plataformes de descàrrega, per tal d'ampliar l'abast de públic a qui arriba: La web pròpia de l'editorial, les botigues *Microsoft Store* i *Macc App Store*.

5 Dades extretes de diversos portals especialitzats en la creació d'aplicacions, com <https://aulacm.com/precio-desarrollar-app-aplicacion-movil/> o [https://www.yeeply.com/blog/cuanto](https://www.yeeply.com/blog/cuanto-cuesta-crear-una-app/)[cuesta-crear-una-app/](https://www.yeeply.com/blog/cuanto-cuesta-crear-una-app/)

## **28. Conclusions**

Des de l'inici del projecte he tingut clar que volia desenvolupar un producte on la il·lustració tingués un paper important. És un camp que m'ha cridat l'atenció tota la vida i des de ben petita vaig aprendre a dibuixar de manera autodidacta. He optat per la creació d'un llibre digital interactiu, perquè el projecte m'ofereix un seguit d'al·licients: és un tipus de producte que desperta el meu interès, té un alt component creatiu i permet treballar molt camps del món multimèdia.

En un principi, la meva intenció era que el programa fos una *app* desenvolupada en Unity. És una de les opcions més lògiques, perquè moltes aplicacions actuals es fan amb aquesta eina. El problema principal és que es tracta d'un entorn desconegut per mi. Vaig valorar intentar-ho i aprendre durant el camí, però l'abast del projecte em va fer rebutjar la idea. El volum de feina que té el programa no permet assumir una gran quantitat d'hores d'aprenentatge d'un llenguatge nou. Com a conseqüència, s'ha utilitzat el llenguatge Processing. Al cap i a la fi, és un tema secundari, perquè l'important és obtenir un producte de qualitat que realitzi les tasques encomanades.

Una de les parts més satisfactòries del procés ha sigut el fet d'assumir diversos rols: s'ha creat la història i els guions corresponents, s'ha dibuixat, s'ha programat el conte i els minijocs que conté, s'ha fet una animació i s'han tractat una sèrie de pistes d'àudio, tant les creades especialment pel projecte, com d'altres trobades a la xarxa, amb llicència Creative Commons. Aquesta barreja de rols m'ha permès obtenir una visió global del que és un projecte multimèdia. Com tots els elements estan relacionats entre si, s'ha de pensar en la totalitat del producte en tot moment.

Per altra banda, també he hagut de fer una bona distribució del temps, per poder assolir l'abast del projecte. La planificació ha sigut bastant realista i en certs moments, força conservadora. La divisió de la feina en tres parts també m'ha permès adaptar les tasques en tot moment. Cada bloc de treball inclou crear una quantitat determinada de dibuixos i programar les pàgines corresponents. He sigut conscient des de bon principi que hi ha una gran quantitat d'il·lustracions a fer i molt codi per programar. Havia fet certs càlculs de temps per crear cadascuna de les pàgines, però en molts casos m'he trobat que la seva durada ha sigut superior.

Gràcies a que la producció s'ha dividit en blocs complets, amb les seves pròpies fites, s'han pogut adaptar les següents parts al temps disponible. D'aquesta forma, s'han anat fent modificacions a mida que s'ha avançat, generant un procés iteratiu. L'exemple més clar d'aquest procediment canviant, ha sigut en el moment de crear els tres minijocs. Els dos primers m'han generat certs problemes de programació que m'han retardat. Per solucionar aquest endarreriment, s'ha eliminat el tercer minijoc i s'ha optat per posar una imatge amb una petita animació, que s'adapta a les necessitats de la història.

El resultat final, si bé no és exactament el que tenia en ment de bon començament, és un bon producte que acompleix tots els requisits que m'havia proposat en un inici. A més, s'han desenvolupat una quantitat d'interaccions superior a les que esperava i amb una qualitat professional. Mai havia realitzat un projecte d'aquest tipus, ni amb d'aquest abast i la seva realització també m'ha mostrat les meves capacitats i els coneixements dels que disposo.

Encara, però, hi ha marge de millora. Ja em trobo treballant en la versió 2.0 del producte, on solucionaré alguns *bugs* i crearé una versió més lleugera del programa. Un cop tingui aquesta enllestida, es podrà llençar el producte al mercat i publicar-ho en diverses plataformes.

# **Annex 1. Lliurables del projecte**

- 1. Memòria del projecte.pdf
- 2. Arxius font
	- a. Photoshop. Arxius amb format .psd
		- i. Bloc 1
		- ii. Bloc 2
		- iii. Bloc 3
	- b. Illustrator. Arxiu amb format .ai
	- c. After Effects.
		- i. Arxiu amb format .aep
		- ii. Material d'arxiu del projecte
- 3. Producte
	- a. Instruccions d'us.pdf
	- b. Versió Windows
		- i. Trencadis.exe
		- ii. Source
		- iii. Lib
		- iv. Java
		- v. Data
	- c. Versió Mac OS X amb processador Intel
		- i. Trencadis.app
		- ii. Source
	- d. Versió Mac OS X amb processador Apple
		- i. Trencadís.app
		- ii. Source

## **Annex 2. Bibliografia**

Col·laboradors de Wikipedia. *Libros interactivos para niños* [en línia]. Wikipedia, La enciclopedia libre, 2022. Disponible a

[<https://es.wikipedia.org/w/index.php?title=Libros\\_interactivos\\_para\\_ni%C3%B1os&oldid=145421890](https://es.wikipedia.org/w/index.php?title=Libros_interactivos_para_niños&oldid=145421890)  $\mathbf{L}$ 

Col·laboradors de Wikipedia. *Tableta (computadora)* [en línia]. Wikipedia, La enciclopedia libre, 2023 Disponible a [<https://es.wikipedia.org/w/index.php?title=Tableta\\_\(computadora\)&oldid=150551958>](https://es.wikipedia.org/w/index.php?title=Tableta_(computadora)&oldid=150551958).

Col·laboradors de Wikipedia. *Libros interactivos para niños* [en línia]. Wikipedia, La enciclopedia libre, 2022. Disponible a

[<https://es.wikipedia.org/w/index.php?title=Libros\\_interactivos\\_para\\_ni%C3%B1os&oldid=145421890](https://es.wikipedia.org/w/index.php?title=Libros_interactivos_para_ni%C3%B1os&oldid=145421890) >.

Col·laboradors de Wikipedia. *Interactive children's book* [en línia]. Wikipedia, The Free Encyclopedia, 28 d'abril de 2023. Disponible a [<https://en.wikipedia.org/wiki/Interactive\\_children's\\_book#References](https://en.wikipedia.org/wiki/Interactive_children) >.

Col·laboradors de Wikipedia. *Interactive storytelling* [en línia]. Wikipedia, The Free Encyclopedia, 29 de gener de 2023. Disponible a

[<https://en.wikipedia.org/w/index.php?title=Interactive\\_storytelling&oldid=1136279194>](https://en.wikipedia.org/w/index.php?title=Interactive_storytelling&oldid=1136279194).

CHEREDAR, Tom. *How an interactive book, 'Alice', gained attention as an app (update)* [en línia]. Venture Beat, 7 d'octubre de 2014. Disponible a [<https://venturebeat.com/media/interactive-book](https://venturebeat.com/media/interactive-book-alice-is-tearing-up-apples-top-grossing-app-charts/)[alice-is-tearing-up-apples-top-grossing-app-charts/>](https://venturebeat.com/media/interactive-book-alice-is-tearing-up-apples-top-grossing-app-charts/).

*Global Interactive Children's Books Market Size By Product (Books, e-Books), By Application (Baby-2, Ages 3-5, Ages 6-8, Ages 9-12), By Geographic Scope And Forecast* [en línia]. Verified Market Research. Disponible a **<**[https://www.verifiedmarketresearch.com/product/interactive-childrens-books](https://www.verifiedmarketresearch.com/product/interactive-childrens-books-market/)[market/](https://www.verifiedmarketresearch.com/product/interactive-childrens-books-market/)**>.**

*Global Interactive Children's Books Market: By Type: Books, e-Books; By Application: Baby-2, Ages 3-5, Ages 6-8, Ages 9-12; By Organization Size: Large Enterprises, SMEs; Regional Analysis; Historical Market and Forecast (2018-2028); Market Dynamics; Value Chain Analysis; Competitive Landscape; Industry Events and Developments* [en línia]. Expert Market Research. Disponible a [<https://www.expertmarketresearch.com/reports/interactive-children-books-market>](https://www.expertmarketresearch.com/reports/interactive-children-books-market).

*Interactive Children's Books Market: 48% of Growth to Originate from APAC | By Type, Distribution Channel, and Geography - Forecast and Analysis 2021-2025* [en línia]. PR Newswire, 26 d'abril de 2022. Disponible a [<https://www.prnewswire.com/news-releases/interactive-childrens-books-market-](https://www.prnewswire.com/news-releases/interactive-childrens-books-market-48-of-growth-to-originate-from-apac--by-type-distribution-channel-and-geography---forecast-and-analysis-2021-2025-301532182.html)[48-of-growth-to-originate-from-apac--by-type-distribution-channel-and-geography---forecast-and](https://www.prnewswire.com/news-releases/interactive-childrens-books-market-48-of-growth-to-originate-from-apac--by-type-distribution-channel-and-geography---forecast-and-analysis-2021-2025-301532182.html)[analysis-2021-2025-301532182.html>](https://www.prnewswire.com/news-releases/interactive-childrens-books-market-48-of-growth-to-originate-from-apac--by-type-distribution-channel-and-geography---forecast-and-analysis-2021-2025-301532182.html).

Col·laboradors de Wikipedia. *IPad* [en línia]. Wikipedia, La enciclopedia libre, 2023. Disponible a [<https://es.wikipedia.org/w/index.php?title=IPad&oldid=151804501>](https://es.wikipedia.org/w/index.php?title=IPad&oldid=151804501).

Col·laboradors de Wikipedia. *LeapPad* [en línia]. Wikipedia, The Free Encyclopedia,, 2023. Disponible a [<https://en.wikipedia.org/wiki/LeapPad>](https://en.wikipedia.org/wiki/LeapPad).

Col·laboradors de Wikipedia. *Volvelle* [en línia]. Wikipedia, La enciclopedia libre, 2023. Disponible a [<https://es.wikipedia.org/w/index.php?title=Volvelle&oldid=150664559>](https://es.wikipedia.org/w/index.php?title=Volvelle&oldid=150664559).

ROOSEN, Christopher. *The Renaissance of the Interactive Book*. [en línia]. UX Magazine, 2 de desembre de 2010. Disponible a [<https://uxmag.com/articles/the-renaissance-of-the-interactive](https://uxmag.com/articles/the-renaissance-of-the-interactive-book)[book>](https://uxmag.com/articles/the-renaissance-of-the-interactive-book).

HELLER, Steven. The most Technologically Advanced Book for the iPad? [en línia]. The Atlantic, 17 de marc de 2011. Disponible a [<https://www.theatlantic.com/entertainment/archive/2011/03/the-most](https://www.theatlantic.com/entertainment/archive/2011/03/the-most-technologically-advanced-book-for-the-ipad/72610/)[technologically-advanced-book-for-the-ipad/72610/>](https://www.theatlantic.com/entertainment/archive/2011/03/the-most-technologically-advanced-book-for-the-ipad/72610/).

FRY, Ben. FAQ and Technical Information [en línia]. Processing. Disponible a [<https://github.com/processing/processing/wiki>](https://github.com/processing/processing/wiki).

Processing reference [en línia]. Processing. Disponible a [<https://processing.org/reference>](https://processing.org/reference).

Processing Forum [en línia]. Disponible a [<https://forum.processing.org/two/index.html>](https://forum.processing.org/two/index.html).

SCHLEGEL, Andreas. *controlP5* [en línia]. sojamo.de, 2007. Disponible a

[<https://sojamo.de/libraries/archive/controlP5-0-3-14/reference/index.htm>](https://sojamo.de/libraries/archive/controlP5-0-3-14/reference/index.htm).

*Minim AuidoPlayer* [en línia]. Disponible a

[<https://code.compartmental.net/minim/audioplayer\\_class\\_audioplayer.html>](https://code.compartmental.net/minim/audioplayer_class_audioplayer.html).

SHIFFMAN, Daniel. *The Coding Train* [vídeo en línea]. Disponible [a](https://www.youtube.com/watch?v=fL3EdXW-Hpg)

[<](https://www.youtube.com/watch?v=fL3EdXW-Hpg)[https://www.youtube.com/@TheCodingTrain>](https://www.youtube.com/@TheCodingTrain).

*Cuánto gana un guionista de videojuegos: todo lo que necesitas saber* [en línia]. Treintaycinco mm, 7 de marc de 2023. Disponible a [<https://35mm.es/cuanto-gana-guionista-videojuegos/>](https://35mm.es/cuanto-gana-guionista-videojuegos/).

*¿Cuánto cobra un ilustrador/a de cuento infantil ilustrado?* [en línia]. Publicar un cuento, 30 de gener de 2021. Disponible a [<https://publicaruncuento.com/cuanto-cobra-un-ilustrador-a-de-cuento-infantil](https://publicaruncuento.com/cuanto-cobra-un-ilustrador-a-de-cuento-infantil-ilustrado/)[ilustrado/>](https://publicaruncuento.com/cuanto-cobra-un-ilustrador-a-de-cuento-infantil-ilustrado/).

*Sueldo para el puesto de Animador 2D en España* [en línia]. Glassdoor, 22 de maig de 2023. Disponible a [<https://www.glassdoor.es/Sueldos/animador-2d-sueldo-SRCH\\_KO0,11.htm>](https://www.glassdoor.es/Sueldos/animador-2d-sueldo-SRCH_KO0,11.htm).

*Salario medio para Programador Java en España, 2023* [en línia]. talent.com. Disponible a [<https://es.talent.com/salary?job=programador+java>](https://es.talent.com/salary?job=programador+java).

*Sueldos para el puesto de Desarrollador Java en España* [en línia]. Glassdoor. Disponible a [<https://www.glassdoor.es/Sueldos/desarrollador-java-sueldo-SRCH\\_KO0,18.htm>](https://www.glassdoor.es/Sueldos/desarrollador-java-sueldo-SRCH_KO0,18.htm).

*Sueldos para el puesto de Audio Editor en España* [en línia]. Glassdoor. Disponible a

[<https://www.glassdoor.es/Sueldos/audio-editor-sueldo-SRCH\\_KO0,12.htm>](https://www.glassdoor.es/Sueldos/audio-editor-sueldo-SRCH_KO0,12.htm).

*¿Cómo se calcula el precio de una traducción?* [en línia]. Nativos. Disponible a

[<https://www.nativos.org/calcula-precio-de-una-traduccion/>](https://www.nativos.org/calcula-precio-de-una-traduccion/).

*¿Cuánto gana un actor de doblaje?* [en línia]. Nativos. Disponible a

[<https://www.campustraining.es/cursos/imagen-sonido/actor-doblaje/sueldo/>](https://www.campustraining.es/cursos/imagen-sonido/actor-doblaje/sueldo/).

CC BY-NC. Scott Holmes Music. *"Longest Year". Inspiring Background Music* [en línia]. Free Music Archive, 29 de novembre de 2020. Disponible a

[<https://freemusicarchive.org/music/Scott\\_Holmes/inspiring-background-music>](https://freemusicarchive.org/music/Scott_Holmes/inspiring-background-music).

Standard License Attribution / Credit Required. *Bright button click 3* [en línia]. Zapsplat. Disponible a [<https://www.zapsplat.com/music/bright-button-click-3/>](https://www.zapsplat.com/music/bright-button-click-3/).

Standard License Attribution / Credit Required. *Bell chime notification, high-pitched metallic, good for apps, games and other UI 3* [en línia]. Zapsplat. Disponible a [<https://www.zapsplat.com/music/bell](https://www.zapsplat.com/music/bell-chime-notification-high-pitched-metallic-good-for-apps-games-and-other-ui-3/)[chime-notification-high-pitched-metallic-good-for-apps-games-and-other-ui-3/>](https://www.zapsplat.com/music/bell-chime-notification-high-pitched-metallic-good-for-apps-games-and-other-ui-3/).

CC-BY-NC. Robinhood76. *09394 horse carriage loop-.wav* [en línia]. Freesound, 10 d'agost de 2020. Disponible a [<https://freesound.org/people/Robinhood76/sounds/530275/>](https://freesound.org/people/Robinhood76/sounds/530275/).

CC-BY. danialarcon0698. *Cortinas.wav* [en línia]. Freesound, 17 de maig de 2017. Disponible a [<https://freesound.org/people/danialarcon0698/sounds/392819/>](https://freesound.org/people/danialarcon0698/sounds/392819/).

CC-BY-NC. Robinhood76. *01176 wooden windbells on wind 8.wav* [en línia]. Freesound, 4 d'agost de 2009. Disponible a [<https://freesound.org/people/Robinhood76/sounds/76942/>](https://freesound.org/people/Robinhood76/sounds/76942/).

CC-BY. IENBA. *Small Crowd Walla* [en línia]. Freesound, 18 d'octubre de 2022. Disponible a [<https://freesound.org/people/IENBA/sounds/653920/>](https://freesound.org/people/IENBA/sounds/653920/).

CC-BY. InspectorJ. *HeartBeat, Regular, Single, 01-01, LOOP.wav* [en línia]. Freesound, 17 de se-tembre de 2019. Disponible a [<https://freesound.org/people/InspectorJ/sounds/485076/>](https://freesound.org/people/InspectorJ/sounds/485076/).

CC-BY. cdangels. *Arrugando papel 1 (Paper Crumpling 1).wav* [en línia]. Freesound, 30 de setembre de 2017. Disponible a [<https://freesound.org/people/cdangels/sounds/403190/>](https://freesound.org/people/cdangels/sounds/403190/).

CC-BY. OwlStorm. *Running Shoes (1)* [en línia]. Freesound, 10 d'abril de 2012. Disponible a [<https://freesound.org/people/OwlStorm/sounds/151226/>](https://freesound.org/people/OwlStorm/sounds/151226/).

CC-BY. OwlStorm. *Running Shoes (2)* [en línia]. Freesound, 12 d'abril de 2012. Disponible a [<https://freesound.org/people/OwlStorm/sounds/151227/>](https://freesound.org/people/OwlStorm/sounds/151227/).

CC-BY. lchapman1980. *Applause 3.aif* [en línia]. Freesound, 11 de setembre de 2018. Disponible a [<https://freesound.org/people/lchapman1980/sounds/439894/>](https://freesound.org/people/lchapman1980/sounds/439894/).

Open Font License. DEMAK, Cadson. *Mali* [en línia]. Google fonts. Disponible a [<https://fonts.google.com/specimen/Mali>](https://fonts.google.com/specimen/Mali).

Open Font License. Black Foundry. *Atma* [en línia]. Google fonts. Disponible a

[<https://fonts.google.com/specimen/Atma>](https://fonts.google.com/specimen/Atma).

Open Font License. GRIESHABER, James. *Short Stack* [en línia]. Google fonts. Disponible a [<https://fonts.google.com/specimen/Short+Stack>](https://fonts.google.com/specimen/Short+Stack).

Open Font License. Impallari Type. *Kaushan Script* [en línia]. Google fonts. Disponible a [<https://fonts.google.com/specimen/Kaushan+Script>](https://fonts.google.com/specimen/Kaushan+Script).

Open Font License. TUNNI, E., BONISLAWSKY, B. *Amita* [en línia]. Google fonts. Disponible a [<https://fonts.google.com/specimen/Amita>](https://fonts.google.com/specimen/Amita).